# UNIVERSIDADE FEDERAL DOS VALES DO JEQUITINHONHA E MUCURI INSTITUTO DE CIENCIA, ENGENHARIA E TECNOLOGIA ˆ PROGRAMA DE MESTRADO PROFISSIONAL EM MATEMÁTICA EM REDE NACIONAL

# OS DESAFIOS DA PRÁTICA DOCENTE DO PROFESSOR DE MATEMÁTICA DA EDUCAÇÃO BÁSICA COM O EMPREGO DA PLATAFORMA MICROSOFT TEAMS

Kassandra Camargo Silva

Teófilo Otoni

2021

## UNIVERSIDADE FEDERAL DOS VALES DO JEQUITINHONHA E MUCURI INSTITUTO DE CIENCIA, ENGENHARIA E TECNOLOGIA ˆ

## OS DESAFIOS DA PRÁTICA DOCENTE DO PROFESSOR DE MATEMÁTICA DA EDUCAÇÃO BÁSICA COM O EMPREGO DA PLATAFORMA MICROSOFT TEAMS

Kassandra Camargo Silva

Orientador(a):

Prof. Dr. Mauro Lúcio Franco

Trabalho de Conclusão de Curso apresentado ao Programa de Mestrado Profissional em Matemática em Rede Nacional, como parte dos requisitos exigidos para a conclusão do curso.

Teófilo Otoni

2021

Catalogação na fonte - Sisbi/UFVJM

S586o Silva, Kassandra Camargo 2021 OS DESAFIOS DA PRÁTICA DOCENTE DO PROFESSOR DE MATEMÁTICA DA EDUCAÇÃO BÁSICA COM O EMPREGO DA PLATAFORMA MICROSOFT TEAMS [manuscrito] / Kassandra Camargo Silva. -- Teófilo Otoni, 2021. 92 p. Orientador: Prof. Dr. Mauro Lúcio Franco. Dissertação (Mestrado Profissional em Matemática) -- Universidade Federal dos Vales do Jequitinhonha e Mucuri, Programa de Pós-Graduação em Matemática, Teófilo Otoni, 2021. 1. Matemática. 2. Educação Básica. 3. Educação Remota. 4. Platafomas Digitais. I. Franco, Dr. Mauro Lúcio. II. Universidade Federal dos Vales do Jequitinhonha e Mucuri. III. Título.

Elaborada pelo Sistema de Geração Automática de Ficha Catalográfica da UFVJM com os dados fornecidos pelo(a) autor(a). Bibliotecário Rodrigo Martins Cruz / CRB6-2886 Técnico em T.I. Thales Francisco Mota Carvalho

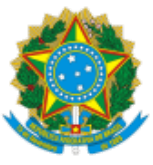

## **MINISTÉRIO DA EDUCAÇÃO** UNIVERSIDADE FEDERAL DOS VALES DO JEQUITINHONHA E MUCURI

## **KASSANDRA CAMARGO SILVA**

### **OS DESAFIOS DA PRÁTICA DOCENTE DO PROFESSOR DE MATEMÁTICA DA EDUCAÇÃO BÁSICA COM O EMPREGO DA PLATAFORMA MICROSOFT TEAMS**

**Dissertação** apresentada ao programa de Pós-Graduação **EM MATEMÁTICA EM REDE NACIONAL PROFMAT** da Universidade Federal dos Vales do Jequitinhonha e Mucuri, **nível de Mestrado,** como requisito parcial para obtenção do título de **Mestre em MATEMÁTICA.**

Orientador: Prof. Dr. **Mauro Lúcio Franco**

Data de aprovação 24/09/2021.

**Prof. Dr. Mauro Lúcio Franco - (UFVJM)**

**Prof. Dr. Weversson Dalmaso Selin - (UFVJM)**

**Prof. Dr. Magno Barbosa Dias - (IFNMG)**

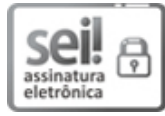

Documento assinado eletronicamente por **Weversson Dalmaso Sellin**, **Servidor**, em 28/09/2021, às 17:11, conforme horário oficial de Brasília, com [fundamento](http://www.planalto.gov.br/ccivil_03/_Ato2015-2018/2015/Decreto/D8539.htm) no art. 6º, § 1º, do Decreto nº 8.539, de 8 de outubro de 2015.

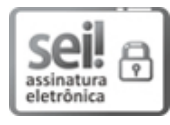

Documento assinado eletronicamente por **Mauro Lucio Franco**, **Servidor**, em 28/09/2021, às 17:20, conforme horário oficial de Brasília, com fundamento no art. 6º, § 1º, do Decreto nº 8.539, de 8 de [outubro](http://www.planalto.gov.br/ccivil_03/_Ato2015-2018/2015/Decreto/D8539.htm) de 2015.

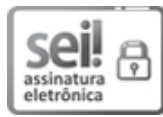

Documento assinado eletronicamente por **Magno Barbosa Dias**, **Usuário Externo**, em 04/10/2021, às 14:47, conforme horário oficial de Brasília, com [fundamento](http://www.planalto.gov.br/ccivil_03/_Ato2015-2018/2015/Decreto/D8539.htm) no art. 6º, § 1º, do Decreto nº 8.539, de 8 de outubro de 2015.

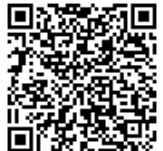

A autenticidade deste documento pode ser conferida no site [https://sei.ufvjm.edu.br/sei/controlador\\_externo.php?acao=documento\\_conferir&id\\_orgao\\_acesso\\_externo=0,](https://sei.ufvjm.edu.br/sei/controlador_externo.php?acao=documento_conferir&id_orgao_acesso_externo=0) informando o código verificador **0477045** e o código CRC **BDA62196**.

**Referência:** Processo nº 23086.011765/2021-19 SEI nº 0477045

Aos meus pais, João e Jacinta, ao meu esposo, Ricardo, aos meus filhos, João Gabriel e Pedro Luís e a toda a minha família!

A aqueles que acreditaram e torceram por ` meu sucesso e acreditam que com força de vontade e determinação podem fazer a diferença!

## AGRADECIMENTO

A minha linda família, minha base, por entender as ausências, pelo apoio incondicional e por serem muito especiais.

Aos colegas, pela parceria e amizade, Jaime Batista pela presteza e assessoria, aos demais pela contribuição, força, companheirismo e vontade de vencermos juntos.

Ao professor Mauro Lúcio Franco pela orientação, paciência, sem a qual este trabalho não se realizaria.

Aos professores da Escola Municipal Irmã Maria Amália, em especial aos colegas de matematica que produziram material para o desenvolvimento dessa pesquisa. Aos ´ demais funcionários em especial Gleyber, Sandra Neres e Danilo Gade pelo suporte, a Valéria, pela amizade, sem palavras para agradecer. A todos os colegas que de algum modo contribuíram para o nosso enriquecimento pessoal e profissional.

"Alguns homens vêem as coisas como são, e dizem 'Por quê?' Eu sonho com as coisas que nunca foram e digo 'Por que não?'"

Geroge Bernard Shaw.

#### RESUMO

As plataformas digitais com seus recursos audiovisuais e um ambiente colaborativo, disponibilizam informações e recursos em um mesmo lugar, o que corrobora com a educação a distância. Nesse sentido encontra-se nessas ferramentas uma possibilidade de oferecer o conteúdo sem desvincular o contato entre os alunos e seus professores. No cenário da pandemia da *Covid*-19, o fechamento das escolas provocou a suspensão das aulas presencias condicionando a tomada de medidas inéditas na educação, uma vez que, na legislação vigente, não havia previsão de educação remota para o ensino fundamental, componente da educação básica. Com a autorização da retomada das aulas remotamente, as escolas e seus atores precisaram se reinventar e procurar meios para que pudessem oferecer o ensino de forma a reduzir as poss´ıveis perdas educacionais. O objetivo desse trabalho é evidenciar as experiências sobre o processo de ensino-aprendizagem de matematica em meio aos novos sistemas de ensino, procurando identificar como a forma de ´ utilização de uma Plataforma digital como a *Microsoft Teams* pode contribuir ou oportunizar melhor compreensão dos conteúdos matemáticos do Ensino Fundamental, anos finais. A metodologia empregada foi de natureza qualitativa interpretativa, com a forma de investigação da pesquisa aplicada, baseada em autorreflexão da pesquisadora que, neste momento ocupa o cargo de gestora da escola com acesso a todo material envolvendo a análise de arquivos audiovisuais e aulas gravadas, uma vez que possui permissão irrestrita ao ambiente de aprendizagem virtual. Dessa forma procurou-se investigar, agrupar e analisar os recursos mais utilizados, buscando evidenciar os mecanismos e estrategias ´ empregados com maior frequência, para uma posterior proposta de intervenção. Considerando o exposto, foi possível concluir que as plataformas digitais, assim como outros recursos tecnológicos, que por si sós, não são suficientes para garantir uma aprendizagem significativa, contudo, as condições em que elas são utilizadas podem influenciar diretamente nos resultados. Como resultado, a presente pesquisa aponta para o entendimento de que, apenas conhecer o recurso tecnológico não é suficiente. O professor precisa também saber a melhor forma de explorá-lo, de acordo com o conteúdo e o objetivo que deseja alcançar.

Palavras-chave: Educação remota, Microsoft Teams, Educação Básica, Plataformas digitais.

### ABSTRACT

The digital platforms with their audiovisual resources and a collaborative environment, provide information and resources in the same place, which corroborates with distance education. In this regard, there is in these tools a possibility to offer the content without separating the contact between students and their teachers. Considering the issue of the Covid-19 pandemic, the closing of schools caused the suspension of classroom classes, conditioning the taking of unprecedented measures in education, since, in the current legislation there was no prediction for remote education for Elementary School, a component of basic education. With the authorization of resuming the online classes, schools and their actors needed to reinvent themselves and look for ways so that they could offer education in order to reduce possible educational losses. The aim of this work is to highlight the experiences on the teaching-learning process of mathematics in the midst of new education systems, seeking to identify how the use of a digital platform such as Microsoft Teams can contribute or provide opportunities for a better understanding of the mathematical contents of the final years of Elementary School. The methodology used was of a qualitative interpretative approach, with the method of applied research investigation, based on self-reflection by the researcher who, at this moment, she occupies the position of school manager with access to all material involving the analysis of audiovisual files and recorded lessons, as she has unrestricted permission to the virtual learning environment. In this sense, an attempt was made to investigate, group and analyze the most used resources, seeking to stand out the mechanisms and strategies most frequently used for a later intervention proposal. Considering the above, it was possible to conclude that digital platforms, as well as other technological resources, which by themselves, are not enough to ensure meaningful learning. However, the conditions under which they are used can directly influence the results. As an outcome, this research points to the understanding that just knowing the technological resource is not enough. The teacher also needs to know the best way to explore it, according to the content and the goal they want to achieve.

Keywords: Remote Education, Microsoft Teams, Basic Education, Digital Platforms.

## LISTA DE FIGURAS

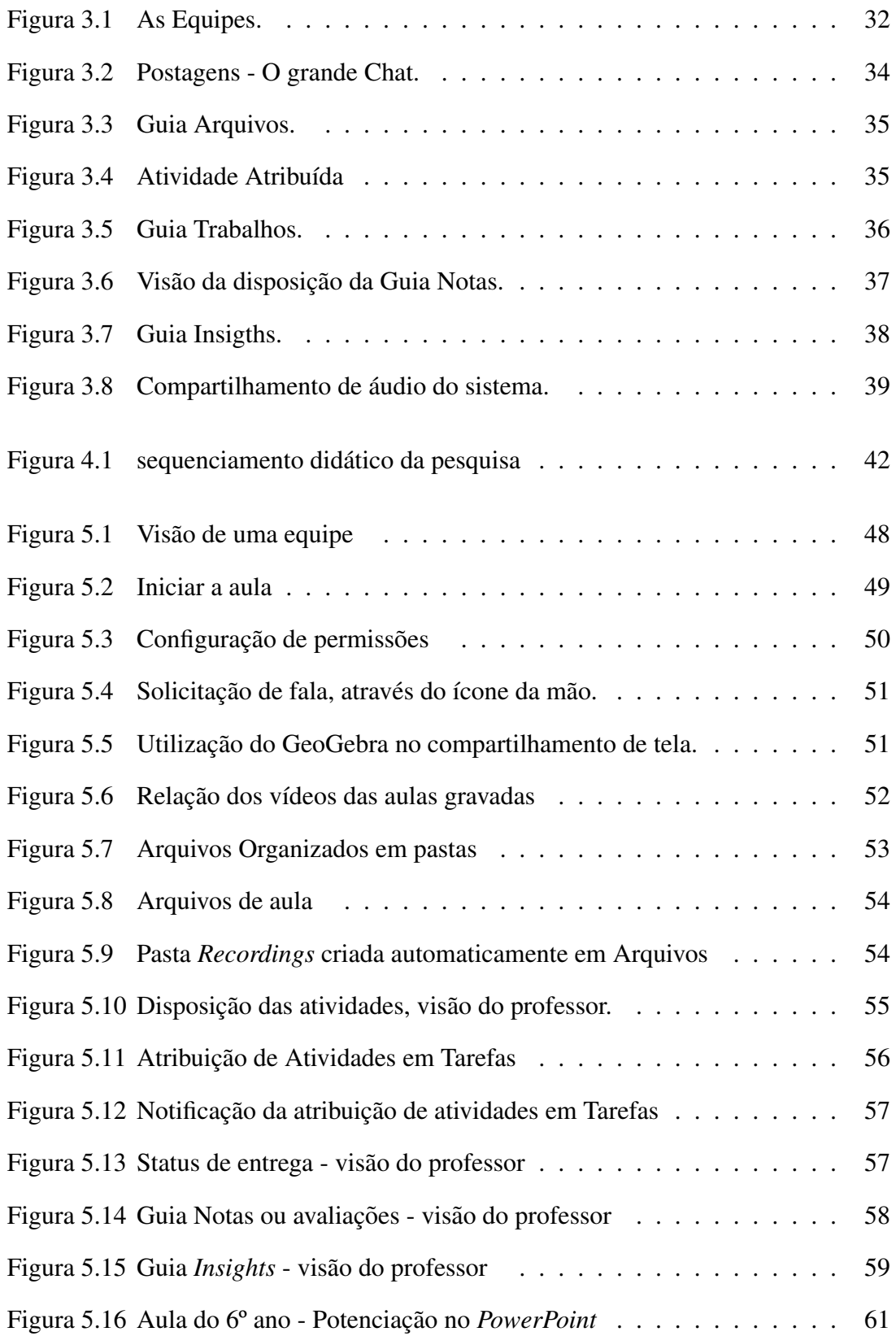

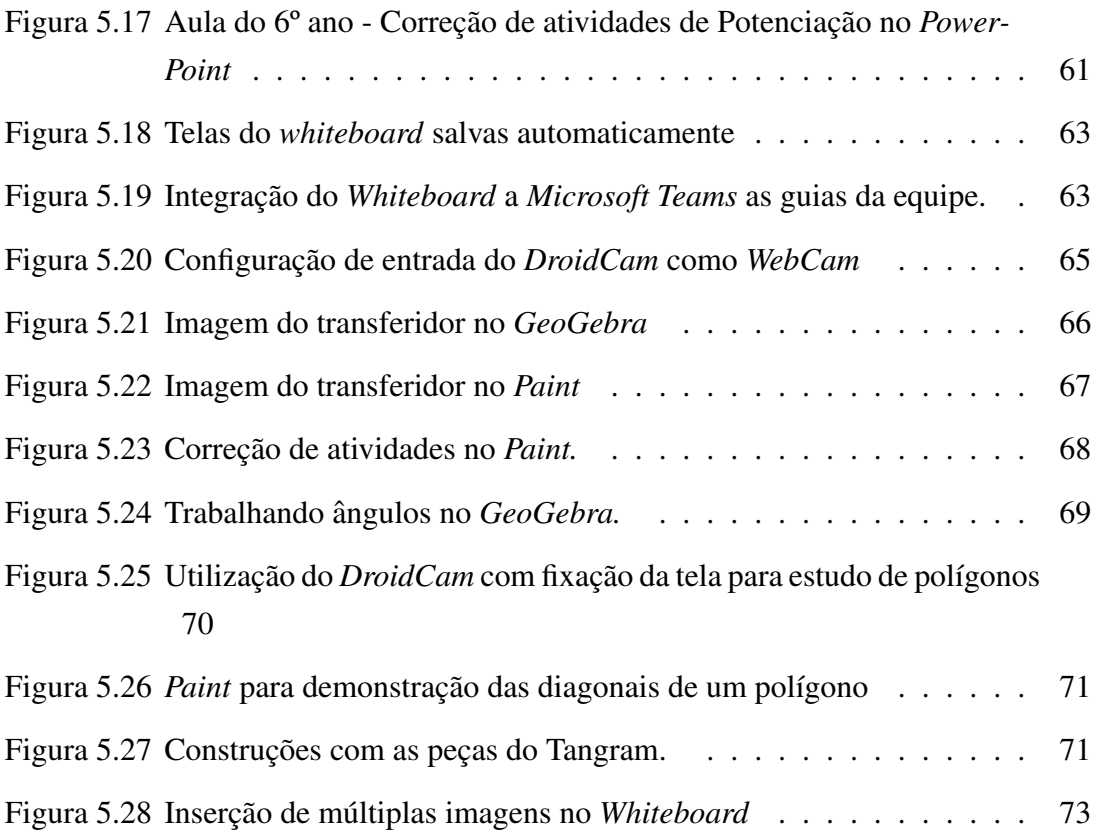

## LISTA DE SIGLAS

MEC - Ministério da Educação.

- CNE/CP Conselho Nacional de Educação / Conselho Pleno
- UFVJM Universidade Federal dos Vales do Jequitinhonha e Mucuri.
- COVID-19 Corona Vírus Disease (Doença do Coronavírus) ano 2019.
- BNCC Base Nacional Comum Curricular

## **SUMÁRIO**

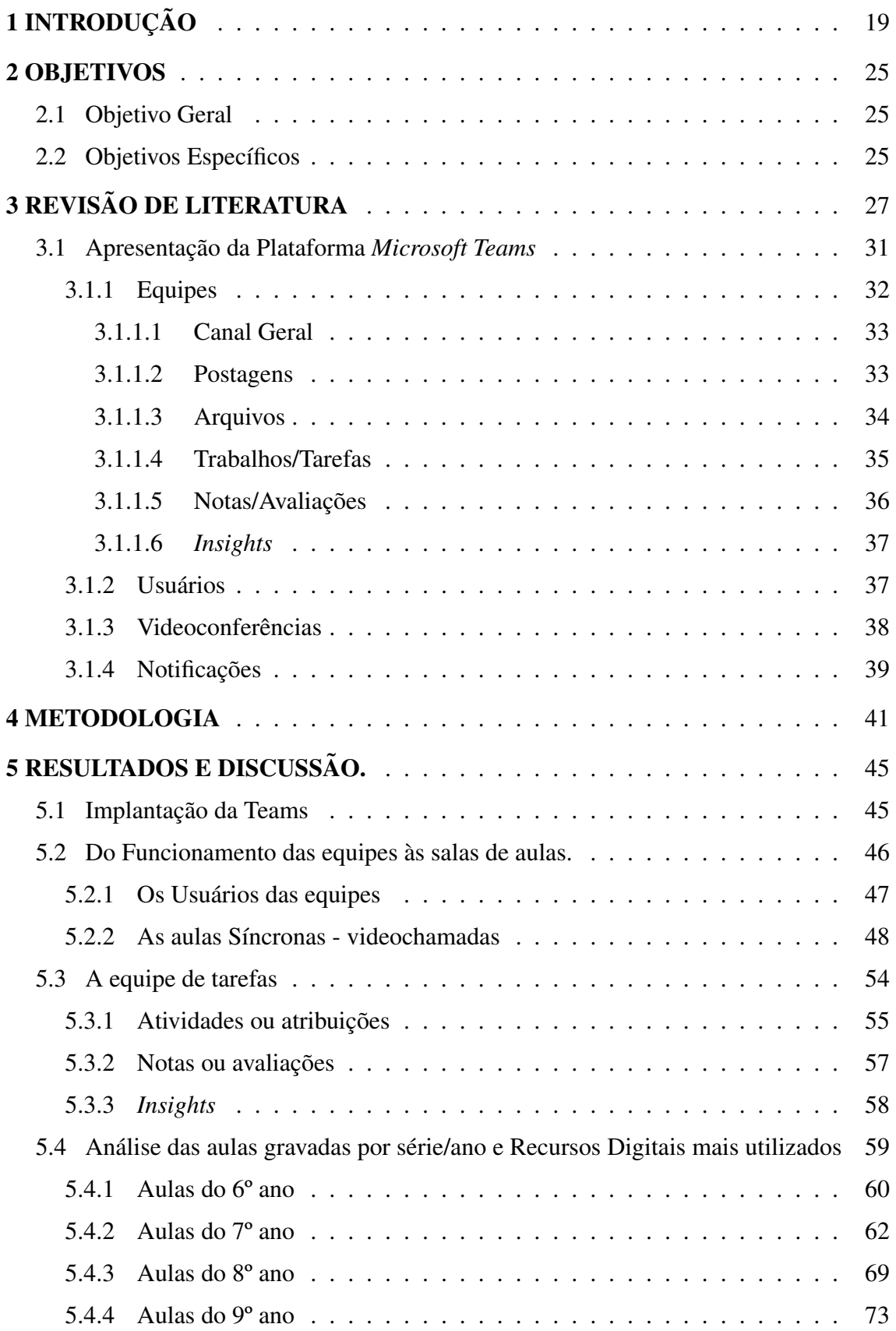

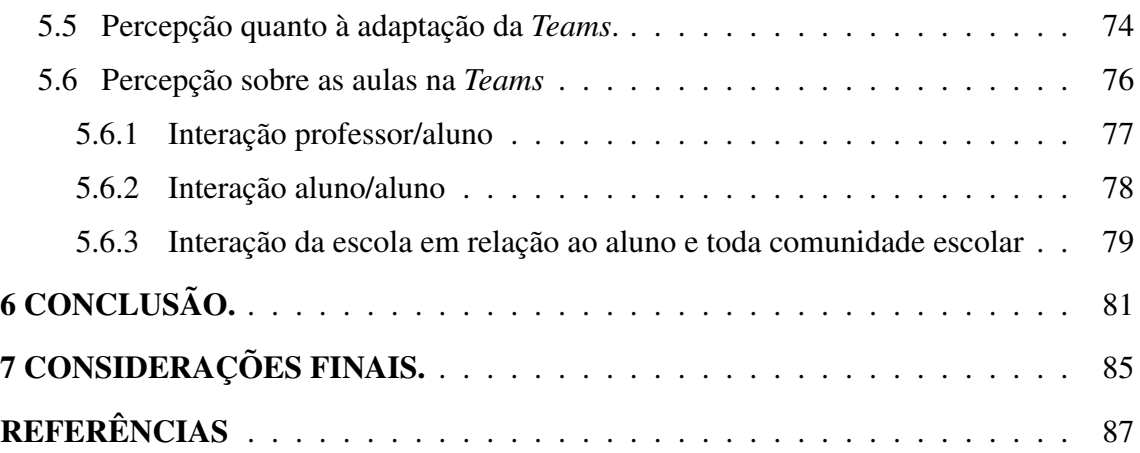

## 1 INTRODUÇÃO

Em tempos de *Covid*-19 e suspensão das aulas presenciais na área da educação, as frases que mais se ouviram foram: "os professores se reinventaram" e "a escola se reinventou". Parecem muito corriqueiras, no entanto, no atual contexto têm sido empregadas no âmbito da Educação Básica de forma cotidiana. Nesse cenário pandêmico, a situação torna-se extremamente delicada, haja vista que a educação remota não era prevista na legislação vigente para essa modalidade de ensino.

A discussão em relação à retomada das atividades educacionais de forma remota na educação básica é um assunto complexo, uma vez que, a Constituição Federal Brasileira de 1988, em seus artigos 6, 205 e 206, traz a Educação como um Direito e Garantia Fundamental de natureza social, dessa forma há de se considerar a ampliação das desigualdades sociais e educacionais a partir da oferta do ensino remoto. (FEDERAL, 1988)

As escolas públicas da educação básica, em geral as diretorias e seus agentes envolvidos, continuam imersos em um processo de mudanças, com informações atualizadas periodicamente e, às vezes confusas, acrescidas da ausência de orientações consensuais das autoridades responsáveis, considerando as circunstâncias decorrentes da pandemia. Surgiram daí recomendações de práticas educacionais muitas vezes abstratas e que não atendem a concretização dos objetivos que se esperam na Base Nacional Comum Curricular<sup>1</sup>. Nesse sentido, percebem-se barreiras para o corpo discente frente aos diferentes espaços para pensar, viver, refletir e aprender a matemática em ambientes virtuais de aprendizagem, mesmo utilizando uma plataforma digital como a *Microsoft Teams*.

Com a autorização do ensino remoto na Educação Básica, Conforme parecer CNE/CP nº 05/2020, a direção de uma escola pública municipal de Teófilo Otoni começou a fazer estudos sobre plataformas digitais gratuitas que atendessem as necessidades para ` implementação de uma Escola virtual. Nesse sentido, a Plataforma Microsoft Teams foi escolhida devido a sua oferta ser gratuita, mesmo que a princípio fosse em caráter experimental, além de concentrar ferramentas e informações em um só ambiente por se tratar de um sistema unificado de comunicação, colaboração e integração, com videoconferências, armazenamento de arquivos, dentre outras funções, que tem se mostrado útil para a educação remota e, em especial, para as práticas de ensino do professor de matemática

A Plataforma *Teams* é um serviço da *Microsoft* incorporado ao *Office* 365, anunciado ao final do ano de 2016 para início no primeiro trimestre de 2017, para a qual a

<sup>&</sup>lt;sup>1</sup>A Base Nacional Comum Curricular (BNCC) é um documento de caráter normativo que define o conjunto orgânico e progressivo de aprendizagens essenciais que todos os alunos devem desenvolver ao longo das etapas e modalidades da Educação Básica.

proposta inicial foi apresentada às empresas e organizações onde havia a promessa de reinventar e aumentar a produtividade, uma vez que compreendia um serviço ofertado em nuvens e com vários outros incorporados em um ambiente digital, onde pudesse haver armazenamento e comunicação acessível para que toda a equipe pudesse saber de tudo, assim sendo feito anúncio por Koenigsbauer (2016), o vice diretor corporativo do *Office* 365.

> Hoje, em um evento na cidade de Nova York, anunciamos o *Microsoft Teams* – o novo espaço de trabalho baseado em chat do *Office* 365. O *Microsoft Teams* é uma experiência totalmente nova que reúne pessoas, conversas e conteúdo – assim como as ferramentas de que as equipes precisam – para facilitar a colaboração e obter melhores resultados. Naturalmente, esta integrado aos aplicativos conhecidos do Office e foi ´ projetado sobre a nuvem segura e global do *Office* 365. A partir de hoje, o *Microsoft* Teams está disponível em modo de visualização em 181 países e 18 idiomas para clientes comerciais com planos *Office* 365 *Enterprise* ou *Business*, com disponibilidade geral esperada para o primeiro trimestre de 2017, (KOENIGSBAUER, 2016).

Em junho de 2017, de acordo com a Brasil (2017), a *Microsoft* anunciou o centro digital para professores e estudantes do *Office* 365 *for Education*, em que se disseram preparados a capacitar estudantes, educadores e funcionarios de diversas partes do mundo. ´ Diante disso, a *Microsoft Teams* foi disponibilizada para a educação prometendo ajudar as escolas a promover aulas engajadas, fortalecer comunidades de aprendizado profissionais e adaptar uma comunicação escolar mais eficaz.

> O Microsoft Teams está disponível para Instituições de Ensino desde 2017 e desde então só tem aumentado o número de instituições adotando o Teams nas salas de aula de todo o Brasil. Isso porque o Microsoft Teams é uma forma de dar voz para cada um dos alunos. Seja para tirar dúvidas, dar novas ideias e compartilhar aprendizados, (INNOVENT, 2019).

A partir de julho de 2018 a *Microsoft* disponibilizou uma versão gratuita da *Teams*, anteriormente restrita apenas aos assinantes do *Office* 365 (ALVES, 2020). Em março de 2020, com a ascensão da pandemia da Covid-19, as instituições de ensino elegíveis puderam ser inscritas gratuitamente no *Office* 365 A1 para a educação.

De acordo com FROTA e BORGES (2004), embora a tecnologia esteja presente no cotidiano das pessoas em geral, na educação ainda não é uma realidade e a utilização de uma plataforma digital, mesmo que se mostre intuitiva, qualquer outro tipo de tecnologia ainda encontra vários desafios, sejam eles no despreparo dos professores ou do próprio sistema de ensino tanto na capacitação dos profissionais, quanto na infraestrutura das escolas por falta de espaço adequado ou indisponibilidade de equipamentos.

As mídias sociais, nesse caso, podem capacitar os docentes e possibilitar a eles a criação de conteúdos ativos em mídias digitais para serem trabalhados com os discentes, gerando adaptação ao distanciamento social. Com o recurso de compartilhamento de tela, a própria plataforma foi utilizada como principal ferramenta de treinamento e capacitação, alem disso, esse recurso abre uma gama de possibilidades quanto ao uso de outros ins- ´ trumentos didaticos, tanto aqueles de utilidade para ministrar as aulas quanto aqueles que ´ podem ser acessados e explorados, como um site específico, vídeos, ou qualquer ambiente que possa ser visto pela tela do computador ou celular ao ser compartilhado com os alunos.

> As tecnologias digitais facilitam a pesquisa, a comunicação e a divulgação em rede. Temos as tecnologias mais organizadas, como os ambientes virtuais de aprendizagem –– como o *Moodle* e semelhantes –– que permitem que tenhamos um certo controle de quem acessa ao ambiente e do que precisa fazer em cada etapa de cada curso. Além desses ambientes mais formais, há um conjunto de tecnologias, que denominamos popularmente de 2.0, mais abertas, faceis, gratuitas ( ´ *blogs, podcasts, wiikis...*), onde os alunos podem ser protagonistas dos seus processos de aprendizagem e que facilitam a aprendizagem horizontal, isto é, dos alunos entre si, das pessoas em redes de interesse, etc. A combinação dos ambientes mais formais com os informais, feito de forma integrada, nos permite a necessária organização dos processos com a flexibilidade da adaptação a cada aluno. (MORAN, 2013).

De acordo com Kim e Sundar (2014), as vantagens funcionais e utilitarias otimi- ´ zaram o emprego de tecnologia. As motivações centrais na adesão de uma instituição em se adaptar a um novo cenário de baixo contato físico, levam em consideração o valor utilitário das novas práticas se satisfazem ou não as necessidades primárias da instituição (STRAHILEVITZ; MYERS, 1998), tais como a comunicação e compartilhamento de informações ou conhecimentos por videochamadas e bate-papos dispostos pelo *Microsoft Teams*. A vantagem mais significativa e utilitária observada no uso dessa plataforma é a possibilidade de contato direto, mesmo que virtual, dos professores e alunos.

Em relação à adaptação dos docente, compreende-se que essa ferramenta foi selecionada frente ao entendimento que a adaptação do professor às novas demandas e seu sucesso, ou não, fornece evidências de que o valor utilitário não é suficiente para explicar a atitude do docente, uma vez que, conforme Bruner II e Kumar (2005), as motivações hedônicas são antecedentes relevantes do uso ou implementação de novas demandas e/ou tecnologias. Ressalta-se que a adaptação está ligada à evolução tecnológica em seu dinamismo que aumenta as expectativas de todos os envolvidos, produzindo, portanto, desafios sem precedentes (LINS; ZOTES; CAIADO, 2021).

No que diz respeito aos diversos conceitos matematicos, as tecnologias podem ´ torná-los mais palpáveis e menos abstratos, podendo diminuir, assim, a distância entre o saber e o fazer matemático. Nesse quesito percebe-se que a capacitação e disponibilidade do professor de matemática são características fundamentais, e que a formação desse profissional também está ligada a essa utilização, pois muitos se esbarram na dificuldade de não terem sido preparados em sua formação inicial, não estão habituados a usá-los no seu dia a dia ou ainda encontram ambientes educacionais desfavoráveis a implantação de mudanças.

Com os recursos integradores da plataforma *Teams*, tais como os editores, ou apresentadores de texto ou imagem, para ministrar as aulas, foi possível perceber a discrepância da formação do docente quanto ao uso das tecnologias, pois além de identificar quais recursos foram utilizados, também foi possível analisar a forma como foram empregados, assim como as dificuldades e soluções encontradas pelos professores de matemática.

O objetivo do trabalho é evidenciar experiências sobre o processo de ensinoaprendizagem de matemática na educação remota em meio aos novos sistemas de ensino, para que, dessa forma, possa ampliar o conhecimento com a readaptação das novas práticas de ensino nas unidades de educação básica.

Os avanços teóricos do presente tema podem ser verificados a partir de estudos que buscam a relevância da ressignificação das práticas do ensino remoto, em um cenário amplo, por exemplo, o estudo de MORAN (2013) que defendem a necessidade constante dos envolvidos no corpo escolar para uma abertura e adaptação ao novo. Compreende-se que as novas tendências tecnológicas de ensino na educação básica estão principalmente na busca e sua (re)adaptação dos educadores diante de um novo ambiente pedagógico híbrido entre o presencial e o remoto, das tecnologias existentes.

Nessa conjuntura, os avanços teóricos são vistos no repensar da própria prática dos educadores e os reflexos dela nos discentes. Por ser um espaço de aprendizagem, Gadotti (2010) nos ensina que educar requer autonomia tanto para os educadores, quanto para os educandos, ao buscar novos conhecimentos e enfrentar novos desafios.

A contribuição para a busca de ação no quadrante que foi investigado também veio do estudo de Schön (2009) ao colocar em evidência as necessidades de constantes reflexões para os educadores, com a reestruturação de novos sentidos para a sua prática, ao refletir sobre a ação e a reflexão na ação, possibilitando a percepção e a atribuição de novos significados. Conforme relata Peres (2020), o cenário de pandemia refletiu na possibilidade do novo pensamento sobre os modelos atuais de ensino, bem como aqueles estruturais das unidades escolares e um novo olhar para as práticas de gestão.

De acordo com o cenário de Pandemia da Covid-19 e consequentemente a autorização de ensino remoto na educação básica, procura-se responder: Como a forma de utilização de uma Plataforma digital como a *Microsoft Teams* pode contribuir com o ensino-aprendizagem de matemática e em quais conteúdos?

A metodologia empregada é de natureza qualitativa interpretativa, a forma de

investigação é baseada em autorreflexão da pesquisadora que, no momento da realização das atividades, ocupava o cargo de diretora, possuindo acesso irrestrito ao ambiente de aprendizagem virtual, analisando os arquivos audiovisuais e as aulas gravadas, acompanhando o planejamento e as atividades propostas pelos professores de matematica que ´ trabalharam com a plataforma *Microsoft Teams*, em uma Escola Publica Municipal de ´ Teófilo Otoni nos anos de 2020 e 2021. A indicação do avanço do saber a ser provocado com o presente estudo está na compreensão de que as novas ferramentas de educação que se encontram atualmente e a dificuldade de educar e se adaptar em tempos de incerteza, carecem de soluções com o compartilhamento das melhores práticas e tecnologias.

## 2 OBJETIVOS

## 2.1 Objetivo Geral

O objetivo desse trabalho é evidenciar as experiências sobre o processo de ensinoaprendizagem de matematica em meio aos novos sistemas de ensino, procurando identi- ´ ficar como a forma de utilização de uma Plataforma digital como a *Microsoft Teams* pode contribuir ou oportunizar melhor compreensão dos conteúdos matemáticos da Educação Básica.

## 2.2 Objetivos Específicos

- i) Descrever os desafios da prática docente antes e durante a pandemia em relação ao uso de tecnologias na educação matemática;
- ii) Construir conhecimentos relevantes sobre os desafios da prática docente do professor de matemática.
- iii) Apresentar os resultados com o emprego da Plataforma *Microsoft Teams*, frente a` adaptação das práticas de educação básica.
- iv) Apresentar os recursos que melhor exploram os conteúdos com o uso da Plataforma *Microsoft Teams*.
- v) Promover uma proposta de reflexão para a adaptação do ensino de matemática na educação básica.

## **3 REVISÃO DE LITERATURA**

Os desafios da prática docente em matemática na educação remota são tamanhos, uma vez que, o saber e o fazer matemático já são um grande desafio ao modelo de ensino presencial e, aliados a isso, a compreensão e aplicabilidade dos conceitos matemáticos ainda parecem destoar no processo de escolarização, o que pode comprometer a aprendizagem. Para Pontes et al.  $(2016)$ , a matemática se tornará mais acessível quando se conseguir minimizar as diferenças do que se estuda com a prática do cotidiano, de tal modo que, o professor precisa vencer os obstaculos e ultrapassar os modelos abstratos ´ vividos em salas de aulas. Já Pontes (2018) diz que é necessária uma nova forma de olhar para o ensino de matemática e adequar aos avanços tecnológicos da criança dessa era moderna. O que se questiona é o como fazer para que o professor seja o elo de aproximação entre o aluno e o conhecimento.

MORAN (2013) diz que "não podemos dar tudo pronto no processo de ensino e aprendizagem. Aprender exige envolver-se, pesquisar, ir atrás, produzir novas sínteses fruto de descobertas". Diante disso, a capacitação e disponibilidade do professor são fundamentais para que haja uma mudança de paradigma na educação quanto ao uso das tecnologias, acreditando assim nas contribuições para o processo ensino-aprendizagem. Os docentes podem não se sentirem preparados para tais mudanças ou ainda não compreenderem que esse fator deveria provocar mudanças significativas e não automatizar o ensino.

A tecnologia está presente no nosso dia a dia através dos caixas eletrônicos, aplicativos diversos para transportes, no processo de produção e compra de alimentos, nas transações bancárias, compras *on-line* e em diversas ferramentas que facilitam nossas vidas e economizam tempo. Nesse sentido, nos dias atuais acaba sendo quase que uma exigência global o conhecimento tecnológico, por isso, propõem-se os seguintes questionamentos: A educação pode ser diferente? O que precisa ser feito? Qual o papel do professor? Ou ainda, o professor foi preparado para o uso e aceitação de tais ferramentas?

Em relação aos questionamentos acima Jacon e Kalhil  $(2011)$  afirmam que o professor está cada vez mais pressionado a incorporar recursos informáticos pedagógicos que não fizeram parte da sua história como aluno nem da sua formação ou tiveram formação insuficiente para tal, e o uso das tecnologias de Informação e Comunicação (TIC) dependem diretamente da atitude do professor.

(...) O conteúdo dos cursos de formação e as atividades desenvolvidas são propostas independentemente da situação física e pedagógica daquela em que o professor vive. Em segundo lugar, esses cursos não contribuem para a construção, no local de trabalho do professor formando, de um ambiente, tanto físico quanto profissional, favorável à implantação das mudanças educacionais. Em geral, o professor, após terminar o curso de formação, volta para a sua prática pedagógica encontrando obstáculos imprevistos ou não considerados no âmbito idealista do curso de formação; quando não, um ambiente hostil à mudança. (VALENTE; ALMEIDA, 1997).

O uso da tecnologia na educação deve ir para além do uso de aplicativos, uso de computadores, softwares específicos, por isso, é necessária uma análise em que e de que forma ela pode contribuir na relação do aluno com o saber e do professor com o ensinar, (re)aprender e aplicar, pois não se trata do professor dominar apenas a tecnologia e sim de saber como utilizá-la adaptando-a ao seu conhecimento.

Ao pensar nas novas competencias que o professor deveria ter, Garcia et al. (2011) ˆ sugerem ser necessário (re)pensar o papel e as competências docentes para lidar com necessidades atuais de formação bem como a organização da sala de aula, o que implicaria a criação de uma nova cultura de magistério de que a tecnologia seria inerente à docência e necessária ao processo de formação integral do ser humano.

De acordo com Valente e Almeida (1997) não se trata de criar condições para o professor dominar o computador ou o software, mas sim auxilia-lo a desenvolver co- ´ nhecimento sobre o próprio conteúdo e sobre como o computador pode ser integrado no desenvolvimento desse conteúdo. Mais uma vez, a questão da formação do professor mostra-se de fundamental importância no processo de introdução da informática na educação, exigindo soluções inovadoras e novas abordagens que fundamentam os cursos de formação.

No quesito finalidade, incorporar essas tecnologias de forma sistemática para que ao longo do tempo pareçam naturais e inerentes ao processo, seria o ideal. No entanto, pouco se aplica, e o que se percebe é o uso em aulas isoladas, poucos recursos explorados, às vezes o uso de planilhas, aplicativos específicos, etc. A percepção de FROTA e BORGES (2004) para o uso da tecnologia depende de dois movimentos paralelos, do professor de matematica enquanto sujeito para se preparar e do sistema educacional para ´ implementar as condições de uso das tecnologias. No que diz respeito ao professor, "o percurso compreende três etapas, que correspondem a uma evolução do seu entendimento sobre as concepções do uso da tecnologia na Educação Matemática e de sua atitude de consumir a tecnologia para incorporá-la e matematizá-la."

Dando enfoque ao professor, entendemos que a compreensão e o seu preparo são necessários, pois cabe a ele entender de que forma tal tecnologia poderia ser útil, qual objetivo se quer atingir e qual o 'rumo' tomar para que isso aconteça.

"O professor, após estar suficientemente familiarizado com o uso da tecnologia tanto em experiências pessoais, como em experiências para automatizar suas tarefas educacionais docentes, consegue vislumbrar novas formas de propor as mesmas tarefas matemáticas antigas, porém agora focalizando aspectos que anteriormente não eram destacados e valorizados. Conceber essa mudança de foco nas tarefas matemáticas constitui o segundo nível de entendimento dessa concepção - consumir tecnologia para mudar o foco das tarefas. (...) Professores e alunos sao capazes de seguir rotinas ˜ de uso e de procedimentos para executar novas tarefas que se propõem. Conseguem avançar e executar até tarefas mais complexas, mas são dependentes da tecnologia, ou de alguém que anuncie as etapas de procedimento. Por serem capazes de manipular e se referir aos objetos e processos tecnológicos consumidos, aparentam ter uma autonomia de ação, que na verdade lhes falta". (FROTA; BORGES, 2004)

As práticas docentes e seus desafios muitas vezes passam despercebidas, quando o cotidiano docente trabalha com dados, informações e conhecimentos em organizações com comunidade de pessoas e práticas e presença em ambientes digitais, conforme enfatizado por Rodrigues et al.  $(2010)$  e também Periotto e Larrosa  $(2019)$ . No entanto, é de se esperar que a atenção às práticas docentes constitua fator determinante para reproduzir e, talvez, exacerbar as diferencas entre os profissionais de ensino que conseguem incorporar processos e tecnologias com eficácia e aqueles que não o fazem.

Vê-se que o papel que as ferramentas digitais podem desempenhar, tanto na eficácia da atividade docente em matematica, permitindo novas formas e meios de aprender, que ´ vão além das operações de Soma, Subtração, Multiplicação e Divisão, como na educação em valores, promovendo a iniciativa pessoal, a solidariedade, o trabalho em equipe, capacidade crítica ou interação social, uma vez que a prática educacional da Matemática abarca um processo de formação integral do discente em seu âmbito de valores, tais como os de justica, autonomia, respeito às diferenças individuais, dentre outros que estão diretamente relacionados à convivência entre as pessoas.

> A mediação das tecnologias, especialmente as digitais, no processo de ensino aprendizagem da educação, destacando a educação básica, sempre se constituiu em um grande desafio a ser vencido. Desafio, por que o cenário escolar apresenta dificuldades como: o acesso e interação a esses artefatos culturais e tecnológicos por parte dos estudantes e às vezes, até dos professores; infraestrutura das escolas que não fornece o mínimo necessario para realizar atividades que necessitam das plataformas digitais, inclusive ´ sem conexão com a internet; formação precária dos professores para pensarem e planejarem suas práticas com essa mediação, evidenciando muitas vezes uma perspectiva instrumental da relação com a tecnologias (ALVES, 2020).

A educação remota na educação básica, por ser uma prática recente, possui seus obstáculos mesmo que uma Plataforma digital como a *Microsoft Teams*, objeto desse estudo, seja uma ferramenta com vários recursos, tem-se o cenário de uma escola pública e muitos fatores devem ser levados em consideração, tais como a falta ou má qualidade de internet, aparelhos, e a própria infraestrutura escolar como um todo.

### Para Alves (2020):

No Brasil a educação pública vem sendo desprestigiada nos últimos cinquenta anos, favorecendo uma educação privada, inclusive em bairros periféricos nos quais, os pais pagam com sacrifício e dificuldades os valores estabelecidos por essas escolas de bairro, na esperança de proporcionar aos filhos uma educação com melhor qualidade que a escola pública. Contudo, é importante destacar que essas escolas também apresentam limitações quanto à infraestrutura e formação docente.

As novas tecnologias, entendidas como dispositivos digitais que podem ser conectados a um computador ou à internet, são provavelmente as ferramentas mais poderosas e versáteis que a sociedade já conheceu. No entanto, conforme Alves (2020), o campo da educação raramente foi pioneiro na exploração do potencial dessas ferramentas na sua atividade docente, o que poderia explicar o pouco sucesso dos métodos e meios anacrônicos da instituição de ensino para formar cidadãos.

A situação causada pela pandemia Covid-19, no ano de 2020, exigiu a tomada de uma série de difíceis decisões de caráter emergencial, de modo geral, arriscadas, seriam elas médicas, sociais e econômicas, ou educacionais, de ordem pública ou qualquer outro campo (CIFUENTES-FAURA et al., 2020). Dessa forma, dados e informações de todos os tipos continuavam a se acumular com o passar dos dias e, por conseguinte, as novas realidades obrigavam a dar respostas novas ou velhas, mas necessárias para superar e aprender.

> Com efeito, a suspensão das atividades letivas presenciais, por todo o mundo, gerou a obrigatoriedade dos professores e estudantes migrarem para a realidade online, transferindo e transpondo metodologias e práticas pedagógicas típicas dos territórios físicos de aprendizagem, naquilo que tem sido designado por ensino remoto de emergência. E na realidade, essa foi uma fase importante de transição em que os professores se transformaram em *youtubers* gravando videoaulas e aprenderam a utilizar sistemas de videoconferência, como o Skype, o Google Hangout ou o Zoom e plataformas de aprendizagem, como o *Moodle*, o *Microsoft Teams* ou o *Google Classroom*. No entanto, na maioria dos casos, estas tecnologias foram e estão sendo utilizadas numa perspetiva meramente instrumental, reduzindo as metodologias e as praticas a um en- ´ sino apenas transmissivo. (MOREIRA; HENRIQUES; BARROS, 2020)

No contexto educacional seria de fundamental importância parar e pensar em como comunicar e gerir eventos educativos, quando não haveria presença física devido a suspensão das atividades presenciais (DIAS; PINTO, 2020). Nesse cenário, procuraramse soluções rápidas para aulas virtuais, com sugestões de atividades aos discentes em tempos de *Covid*-19, e as respostas precisavam cobrir uma lacuna educacional marcante, para uma necessidade básica que operasse com um ritmo e rotinas específicas, na qual o contato face a face, no momento não seria possível. Sendo assim, podem-se reafirmar muitos aspectos, um deles, por exemplo, seria a importância do contato físico entre a comunidade educacional (professores, alunos, familiares, demais pessoas e entidades), como interações essenciais as quais as ferramentas digitais não podem cobrir.

Em virtude da Pandemia da *COVID*-19, e a suspensão das aulas presenciais por tempo indeterminado, o Ministério da Educação (MEC) autorizou em caráter excepcional a funcionalização do Ensino Remoto na Educação Básica<sup>1</sup>. Essa medida possibilitou a retomada das atividades educacionais na modalidade remota, atraves do Parecer CNE/CP ´ nº 05/2020, o qual propôs a reorganização do Calendário Escolar com a flexibilização da quantidade de dias letivos e o cômputo de atividades não presenciais para o cumprimento da carga horária mínima anual, isto é, 800 (oitocentas) horas.

Com a autorização para a Educação Básica de Forma Remota, a gestão escolar, professores e demais atores que compõe todo o corpo necessário para que a educação aconteça, tiveram que se reinventar e a tecnologia deixou de ser opcional e passou a ser a principal aliada, em decorrência da suspensão das aulas presenciais. Diante disso, uma das soluções encontradas pelas escolas foi a implantação das plataformas digitais, dentre elas a Plataforma *Microsoft Teams*, a qual sera apresentada a seguir. ´

### 3.1 Apresentac¸ao da Plataforma ˜ *Microsoft Teams*

A *Microsoft* disponibilizou a partir de julho de 2018 uma versao gratuita da ˜ *Teams*, anteriormente restrita apenas aos assinantes do *Office* 365 (ALVES, 2018). Em março de 2020, com a ascensão da Pandemia da Covid-19, as instituições de ensino elegíveis, instituições educacionais qualificadas, credenciadas pelo órgão governamental responsável, puderam ser inscritas gratuitamente no *Office* 365 A1 para a educação.

> O *Office* 365 com Licença A1 para a *Web* é gratuito, possui aplicativos populares como *Outlook*, *Word*, *PowerPoint*, *Excel* e *OneNote*, para que professores e estudantes possam se comunicar facilmente, trabalhar em conjunto e criar conteúdos. (...), possui serviços como *OneDrive*, Stream, Forms, dentre outros, o *Microsoft Teams*, que é a central de trabalho em equipe dentro do *Microsoft* 365, onde todos podem conversar, fazer reuniões, ligações e colaborar a partir de um local seguro (MICROSOFT, 2020g).

A Plataforma *Microsoft Teams* é um serviço proprietário da *Microsoft* que permite a colaboração por equipes, adaptada à finalidade educacional permite a interação dos diversos atores de uma instituição, tais como, professores, direção, especialistas, alunos, além de reunir uma gama de aplicativos em um só lugar, pois é possível fazer videochamadas com ate 250 participantes, possibilitando aulas em tempo real, permitindo a ´ interação professor/aluno, através do recurso de gravar tela, gravação e disponibilização das aulas gravadas na própria plataforma, atribuições de tarefas com retorno, aplicação de atividades avaliativas, com a possibilidade de disponibilizar vários tipos de recursos como arquivos em vídeos, áudios, planilhas, dentre outros.

 $1$ Conforme Despacho do Ministro, publicado no D.O.U. de  $1\degree/6/2020$ , Secão 1, Pág. 32. Ver Parecer CNE/CP nº 5/2020

## 3.1.1 Equipes

As equipes podem ser comparadas como salas de aulas virtuais, onde toda interação ocorre, enquanto as informações ficam armazenadas e disponíveis, aspecto esse contado como um dos pontos positivos para a escolha da plataforma, pois dessa forma foi possível criar novas oportunidades de atendimento ao aluno, considerando que a execução do trabalho dependia de fatores externos como aparelho e internet adequados. Para além da aparelhagem, ainda tem um fator determinante, o social, daqueles estudantes que não conseguiam acompanhar as aulas síncronas, ou seja, em tempo real, seja por compartilhamento de aparelho, internet oscilante, por isso, elas ficam disponibilizadas e organizadas, assim como o material utilizado, de forma que o estudante possa acessar em momento oportuno.

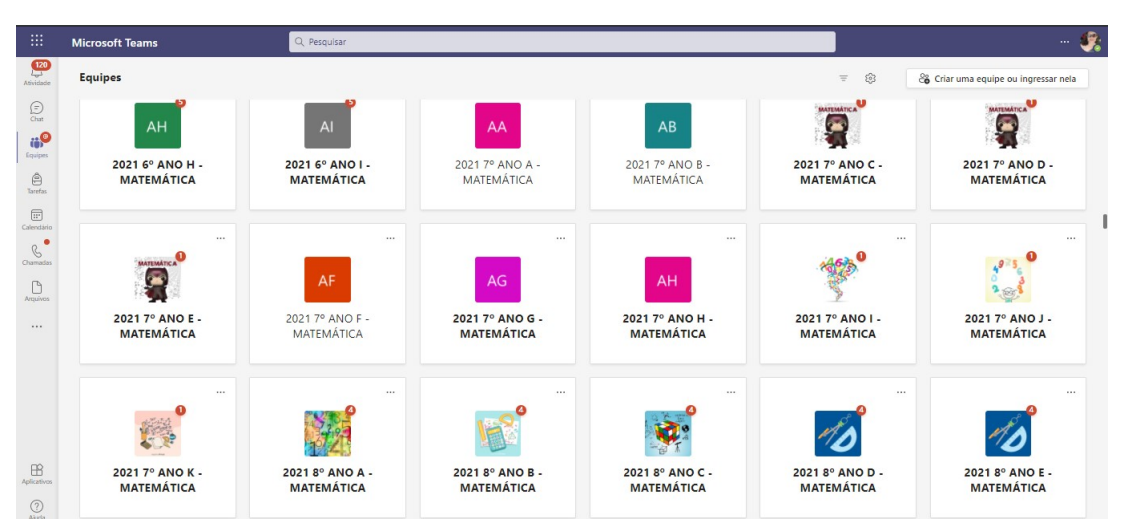

Figura 3.1: As Equipes.

Fonte: Autora

Na figura 3.1 é possível perceber na  $1<sup>a</sup>$  coluna a esquerda o ícone das equipes e a sua direita uma das formas de como as mesmas aparecem para os usuários.

As Equipes são coleções de pessoas que se reúnem em torno de um objetivo comum. Esse grupo de pessoas pode estar dentro de um departamento ou em toda a organização. O que os une é o resultado que eles estão conduzindo. Os membros de uma equipe podem trabalhar em um ritmo diferente ou criar ativos de maneira diferente, mas, em nossa experiência, eles frequentemente colaboram rapidamente entre si, um processo que chamamos de "trabalho em equipe de alta velocidade" (MICROSOFT, 2020f).

O *Teams* foi elaborado com base nos grupos do *Microsoft* 365, no *Microsoft Graph* e na mesma segurança, conformidade e gerenciamento de nível corporativo que o restante do *Microsoft* 365 e do *Office* 365. O *Teams* utiliza as identidades armazenadas no *Azure Active Directory (Azure* AD). O *Teams* continua trabalhando mesmo quando se está *offline* ou com condições de rede desejadas. (...) O Teams como parte do *Microsoft* 365 (...) Ao criar uma equipe, é criado o seguinte: Um novo grupo do *Microsoft* 365; Um site do *SharePoint Online* e uma biblioteca de documentos para armazenar arquivos da equipe; Uma caixa de correio e um calendario compartilhados do ´ *Exchange Online*; Um bloco de anotações do *OneNote*; Vínculos com outros aplicativos do *Microsoft* 365 e do *Office* 365, como o *Planner* e o *Power* BI (MICROSOFT, 2020h).

Para Innovent (2019), com a ferramenta é possível criar salas de aula colaborativas, reunir arquivos e comunicados e utilizar outros valiosos recursos, como *OneNote* e *Forms*. Dentro das equipes, aqui denominadas salas de aulas virtuais, são disponibilizados vários serviços, apresentados em guias/abas, serão citados os considerados principais nas seções: Canal Geral, Postagens, Arquivos, Tarefas, Notas.

### 3.1.1.1 Canal Geral

Canais são seções exclusivas dentro de uma equipe para manter as conversas organizadas por tópicos, projetos e disciplinas específicas.

> Por padrão, o canal Geral é criado quando a equipe é criada. Existem muitas finalidades úteis para este canal: Para compartilhar uma visão geral do que a equipe deseja alcançar, como o estatuto do projeto ou quem é quem na equipe; para o ingresso de novos membros da equipe e outras informações de alto nível que um novo membro da equipe consideraria útil; para anúncios ou configure o conector de Notícias do *SharePoint* para publicar seus relatórios de status modernos neste canal; Para equipes de propósito novo ou único, pode ser o único canal no início, conforme decida como o *Teams* pode apoiar melhor suas metas (MICROSOFT, 2020e)

Outros canais podem ser criados dentro de uma mesma equipe, de acordo com Innovent (2019), com o recurso "Canais", os professores podem criar subcategorias dentro de cada equipe. Isso é especialmente útil para armazenamento de arquivos, projetos especiais ou um assunto específico.

#### 3.1.1.2 Postagens

A primeira guia Postagens no Canal Geral, tata-se de um espaço de comunicação para notícias e avisos. Os usuários da equipe podem conversar como em um bate papo ou fórum de discussão, onde aparecem as aulas abertas, a opção de ingressar nas videochamadas, as conversas do chat da aula ativa, as atividades/tarefas postadas. Os professores podem mandar mensagens e comunicados para alunos individualmente ou para turmas inteiras; (INNOVENT, 2019).

Figura 3.2: Postagens - O grande Chat.

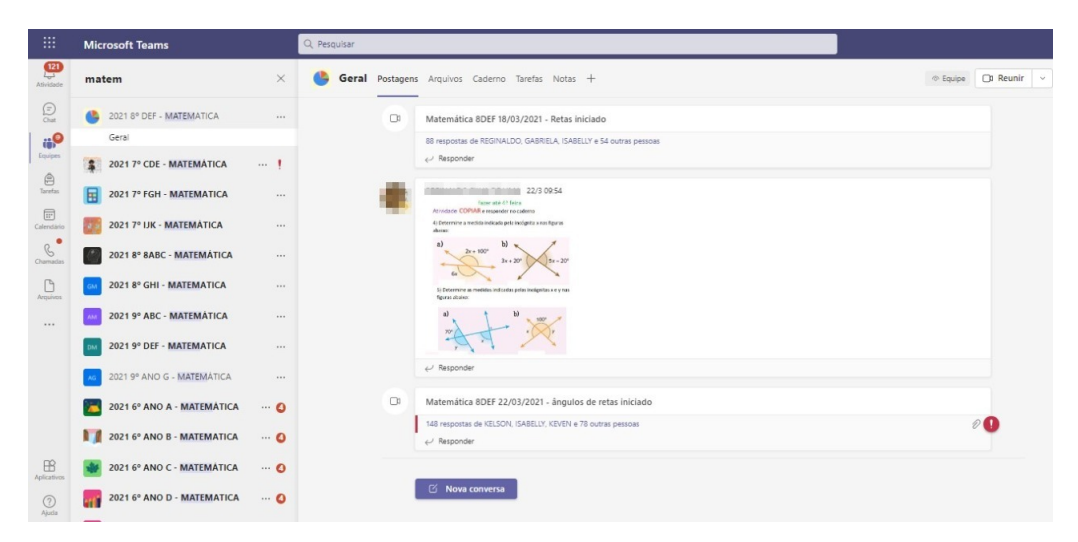

Fonte: Autora

Todas as pessoas que têm acesso ao canal podem ver as mensagens na guia Postagens, como apresentado na figura 3.2. Pode-se entender isso como um ambiente grupo de chat integrado. Outro aspecto importante a saber é que as respostas a uma mensagem de canal permanecem anexadas a mensagem original. Dessa forma, todo o encadeamento ` da conversa pode ser facilmente seguido por todas as pessoas que a estão lendo. Essa é a vantagem de conversas encadeadas! (MICROSOFT, 2020a).

#### 3.1.1.3 Arquivos

A Guia Arquivos permite que todos os arquivos compartilhado no Canal Geral fiquem armazenados, para além desses, o usuários da equipe podem compartilhar diversos tipos e formatos, como de áudio e vídeo, fotos, planilhas, dentre outros. Todo material utilizado em aula *on-line* pode ficar armazenado e dispon´ıvel para consultas futuras.

Na figura 3.3 é possível perceber como as pastas e documentos de diversos formatos ficam dispostos na Guia Arquivos.

De acordo com a Microsoft (2020b), quando os usuários compartilham um arquivo dentro do *Microsoft Teams*, eles podem definir quem pode acessar o arquivo, da mesma forma como fazem em todo o *Microsoft* 365. Eles podem dar acesso a qualquer um, pessoas em sua organização, pessoas com acesso existente ou pessoas específicas (que podem incluir as pessoas em um *chat* privado, *chat* em grupo ou canal). Quando um arquivo é compartilhado, a visualização do arquivo fica disponível na mensagem, junto com todas as ações do arquivo como Abrir *online*, Baixar e Copiar *link*. Por padrão, o arquivo abre no *Microsoft Teams*.

Figura 3.3: Guia Arquivos.

| Q Pesquisar                                                                                |                   |                                                        |
|--------------------------------------------------------------------------------------------|-------------------|--------------------------------------------------------|
| Geral Postagens Arquivos Cademo Tarefas Notas +                                            |                   |                                                        |
| $+$ Novo $\vee$ $\bar{\uparrow}$ Carregar $\vee$ $\hat{G}$ Sincronizar $\circ$ Copiar link |                   | $\perp$ Baixar<br>$+$ Adicionar armazenamento em nuvem |
| Documentos $\rightarrow$ General                                                           |                   |                                                        |
| Nome $\vee$                                                                                | Modificado $\vee$ | Modificado por $\vee$                                  |
| Material de Aula<br><b>B</b>                                                               |                   |                                                        |
| Recordings                                                                                 | 22 de fevereiro   |                                                        |
| Ŀ<br>Capturar PRINT.PNG                                                                    | 17 de junho       |                                                        |
| Б<br>Capturar1.PNG                                                                         | 17 de junho       |                                                        |
|                                                                                            |                   |                                                        |
|                                                                                            |                   |                                                        |

Fonte: Autora

## 3.1.1.4 Trabalhos/Tarefas

A Guia Tarefas ou Trabalhos permite que atividades, enquetes, formularios ou ´ questionários para aplicação de avaliações sejam atribuídos, como mostra a figura 3.4. Essa guia, para Innovent (2019) permite criar, atribuir, coletar e dar *feedback* sobre os exercícios. Essas atividades podem ser previamente configuradas e agendadas ou lançadas diretamente. As configurações permitem o fechamento das atividades autorizando ou não entregas em atraso, assim como, atribuir para toda a equipe ou pessoas específicas.

Figura 3.4: Atividade Atribuída

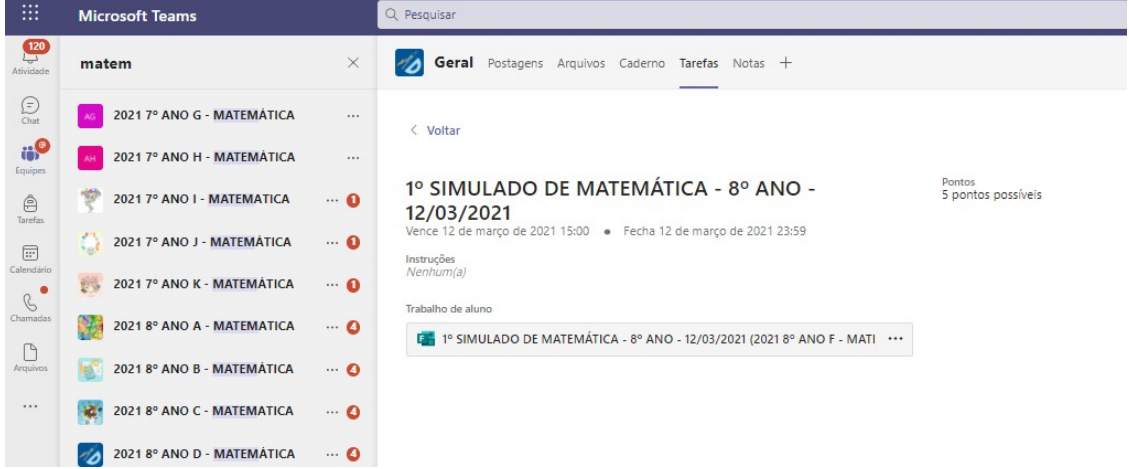

Fonte: Autora

De acordo com Microsoft (2021a), os recursos disponíveis em Atribuições e Notas no *Teams for Education* permitem que os educadores atribuam tarefas, trabalhos ou testes aos alunos. Os educadores podem gerenciar cronogramas de atribuição, instruções, adicionar recursos para a atribuição, notas com rubricas e muito mais. Eles também podem acompanhar o progresso da classe e do aluno individual na guia Notas.

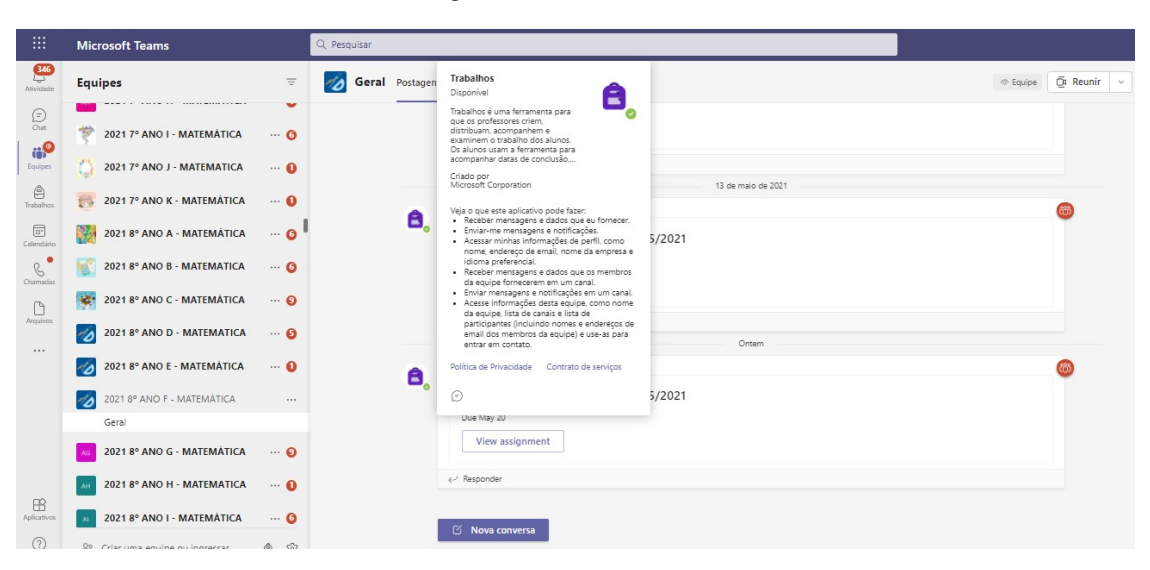

Figura 3.5: Guia Trabalhos.

Fonte: Autora

A figura 3.5 mostra que quando uma atividade é atribuída, uma notificação aparece em postagens com o símbolo da mochilinha apresentando a descrição dos serviços da Guia Trabalhos.

### 3.1.1.5 Notas/Avaliações

A Guia Notas permite o acompanhamento do aluno. Nessa aba o professor pode ter uma visão geral da classe ou individual do aluno, em relação às entregas de atividades e ao aproveitamento em notas. Segundo a Microsoft (2020c), cada uma de suas equipes de classe tem uma guia notas, onde é possível exibir as tarefas em um relance e controlar como os alunos individualmente, em sua classe, estao progredindo. Usando a guia Notas ˜ é possível obter uma visão geral da classe, acessar dados rapidamente, abrir o documento e devolvê-lo ao aluno. As tarefas aparecem em linhas e os alunos em colunas conforme a figura 3.6 .
| Q Pesquisar<br>                                                                |                                                   |                                                             |                                                                                       |                                 |                                                    |                                                 |  |  |  |
|--------------------------------------------------------------------------------|---------------------------------------------------|-------------------------------------------------------------|---------------------------------------------------------------------------------------|---------------------------------|----------------------------------------------------|-------------------------------------------------|--|--|--|
| Geral Postagens Arquivos Caderno Tarefas Notas +<br>AB                         |                                                   |                                                             |                                                                                       |                                 |                                                    | ℤ<br>G<br>C <sup>D</sup> Reunir<br>$\checkmark$ |  |  |  |
| $\mathbf{B}^{\text{h}}$<br>Exportar para o Excel<br>Conclusão antes de 18° jul |                                                   |                                                             |                                                                                       |                                 |                                                    |                                                 |  |  |  |
| Pesquisar estudantes<br>$\alpha$                                               | RESULTADO<br>PARCIAL DO 2°<br>18 <sup>o</sup> jul | RECUPERAÇÃO<br><b>BIMESTRAL DE</b><br>13° jul - 22,5 pontos | 16 <sup>a</sup> OBMEP - 1ª<br>Fase - Nível 1 - 6° e<br>8 <sup>o</sup> jul - 20 pontos | TAREFA<br>DEVOLUTIVA,<br>5° jul | <b>ATIVIDADE</b><br><b>DEVOLUTIVA 6</b><br>30° jun | ATIVIDADE<br>DEVOLUTIVA 7<br>30° jun - 1 ponto  |  |  |  |
|                                                                                | Visualizado                                       | 6.5                                                         | 5                                                                                     | Visualizado                     |                                                    |                                                 |  |  |  |
|                                                                                | Visualizado                                       |                                                             | 17                                                                                    | Entregue                        | Entregue                                           | Entregue                                        |  |  |  |
|                                                                                | Visualizado                                       | 5                                                           | Visualizado                                                                           | Visualizado                     |                                                    |                                                 |  |  |  |
|                                                                                | Visualizado                                       |                                                             |                                                                                       |                                 | Entregue                                           | Entregue                                        |  |  |  |
|                                                                                | Entregue                                          |                                                             | 16                                                                                    | Entregue                        | Entregue                                           | Entregue                                        |  |  |  |
|                                                                                | Visualizado                                       |                                                             | Visualizado                                                                           | Entregue                        | Entregue                                           | Entregue                                        |  |  |  |
|                                                                                | Visualizado                                       |                                                             |                                                                                       |                                 | Visualizado                                        | Visualizado                                     |  |  |  |
|                                                                                | Visualizado                                       |                                                             | 18                                                                                    | Entreque                        | Entregue                                           | Entregue                                        |  |  |  |
|                                                                                | Visualizado                                       | $\rm ^8$                                                    | 15                                                                                    |                                 |                                                    |                                                 |  |  |  |
|                                                                                | Visualizado                                       |                                                             | 12                                                                                    | Visualizado                     | Visualizado                                        | Entregue                                        |  |  |  |

Figura 3.6: Visão da disposição da Guia Notas.

Fonte: Autora

## 3.1.1.6 *Insights*

A Guia *Insigths*, disponibilizada na atualização mais recente, é uma ferramenta que segundo a Microsoft (2021d) usa modos de exibição de dados instantâneos para o acompanhamento de todas as atividades dos alunos no *Teams*, desde a entrega da tarefa até o envolvimento nas conversas de classe. Com destaques em tendências importantes na atividade do aluno, o painel de ideias pode poupar tempo no planejamento, fornecer comentários aos alunos e fornecer ajuda quando necessário.

Na figura 3.7 é apresentada a nova Guia Insigths disponibilizada nas equipes onde é possível verificar o comportamento em relação aos acessos dos alunos.

### 3.1.2 Usuários

Para o uso e exploração dos diversos recursos oferecidos pela Plataforma Teams é necessária a inscrição do usuário e atribuição de um tipo de licença mesmo que essa seja gratuita, geralmente feita por administradores da conta da Organização ou equipe TI. Para a *Teams for Education*, é permitida a atribuição gratuita das licenças Office 365 A1 *for faculty* para Professores e *Office 365 for students* para os alunos.

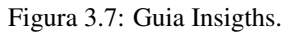

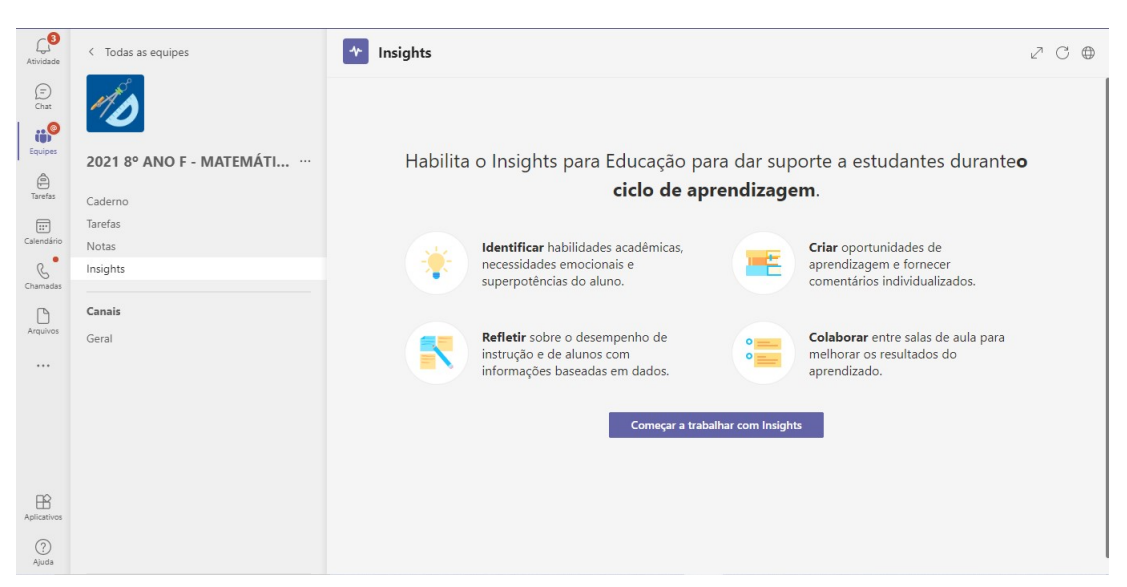

Fonte: Autora

É possível gerenciar o acesso ao *Teams* no nível do usuário atribuindo ou removendo uma licença de produto do *Microsoft Teams*. Exceto para ingressar em reuniões do Teams anonimamente, cada usuário em sua organização deve ter uma licença do Teams antes de poder usar o *Teams*. É possível atribuir uma licença do *Teams* para novos usuários quando novas contas de usuário são criadas ou para usuários com contas existentes [...] é possível atribuir licenças a usuários na página Usuários ativos ou na página Licenças. O método usado depende de como queira atribuir licenças do produto a usuários específicos ou atribuir licencas de usuários a um produto específico (MICROSOFT, 2021b).

Dentro das equipes os usuários podem ser classificados como proprietários ou membros. Os proprietários geralmente são os professores, equipe gestora e pedagógica, ja os membros, os alunos. ´

## 3.1.3 Videoconferências

As Reuniões comportam até 250 (duzentos e cinquenta) participantes. Elas podem ser pré-agendadas ou iniciadas instantaneamente, feitas através do calendário, direto de uma equipe ou de um *chat*. As videochamadas suportam o compartilhamento de tela e ainda aceitam configurações de permissões de quem pode ingressar, falar, abrir câmera, apresentar, dentre outros.

> Reúna-se independentemente da situação, seja para uma chamada telefônica, promover um treinamento de equipe, realizar uma apresentação ou uma reunião geral. Organize reuniões online seguras com a capacidade de silenciar, remover participantes não convidados e designar apresentadores e participantes. Permita que as pessoas entrem automaticamente ou esperem no *lobby* virtual (MICROSOFT, 2022).

A *Teams* suporta tanto chamada tipo telefonica, de voz, quanto as videochamadas. ˆ

Além disso o *Microsoft Teams* pode ser usado como um aplicativo da área de trabalho, ou abrir direto na web usando um navegador que tenha suporte. Ao fazer um compartilhamento de tela pelo aplicativo é dada a opção de usar o áudio do sistema, possibilitando assim o compartilhamento de arquivos de áudio e vídeo. Esse recurso do áudio encontrase disponível até então, apenas para o aplicativo da área de trabalho, não sendo possível pelo navegador.

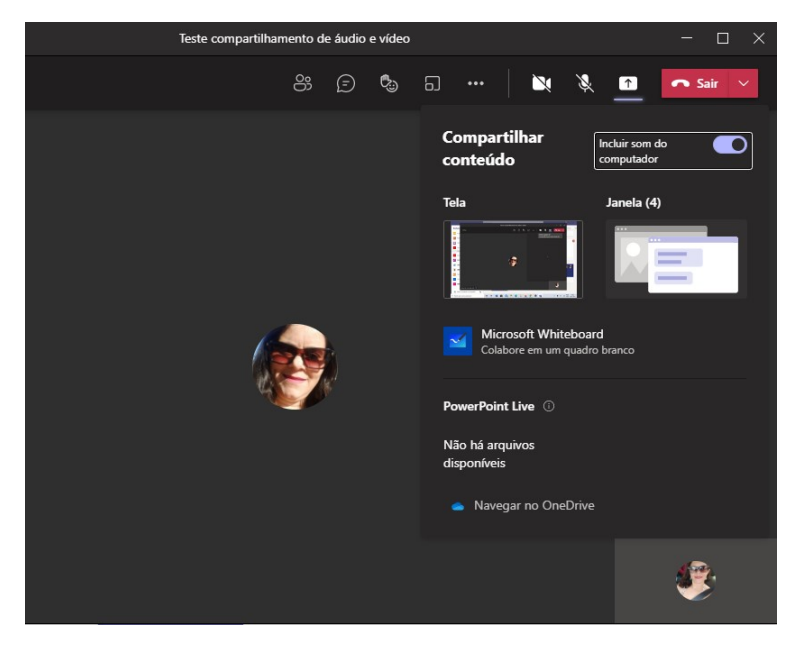

Figura 3.8: Compartilhamento de áudio do sistema.

Fonte: Autora

Na figura 3.8 é representado o aplicativo da área de trabalho, onde é possível compartilhar arquivos de áudio e vídeo utilizando o som do próprio sistema operacional.

### 3.1.4 Notificações

A Plataforma *Teams* oferece o serviço de notificações, o *feed* de notícias. Nele aparecem todas as atividades em relação às publicações nas equipes, além das atividades específicas aos respectivos usuários.

> Ao Selecionar o ícone de atividades e exibir o *feed* de Atividades, aparecerá um resumo de tudo o que aconteceu nos canais que estão na lista de equipes. Ao selecionar filtrar do botão no canto superior direito do *feed* para mostrar tipos específicos de mensagens, como mensagens não lidas, @mentions, respostas e curtidas. [...] Quando um círculo vermelho aparecer ao lado de *Activity* Botão Atividade, significa uma notificação, como uma @mention ou uma resposta, ao *feed* que foi dada. [...] Para um *feed* mais específico, deve-se acessar o menu *Feed* e selecionar Minha atividade. Aparecerá uma lista de tudo o que foi feito recentemente em *Teams* (TEAMS, 2020).

O desenvolvimento do uso dessa tecnologia, a Plataforma digital *Microsoft Teams*, na educação básica é o objeto desse estudo e será relatado nos próximos capítulos.

### 4 METODOLOGIA

No presente estudo, o processo de investigação se deu através da pesquisa aplicada, buscando um posicionamento fundamentado de observação por autorreflexão com neutralidade do pesquisador, cuja analise foi baseada por meio de dois processos: saber de ´ si e saber dos outros, haja vista que o propósito seria analisar a prática do uso da tecnologia na educac¸ao de forma espec ˜ ´ıfica, a Plataforma *Microsoft Teams* em uma determinada escola publica municipal. Nesse sentido, a pesquisadora marcou certa proximidade com ´ o objeto de estudo, e buscou conhecer e explicar uma realidade.

A pesquisadora e parte integrante do corpo docente da escola observada, ocu- ´ pando no momento da pesquisa, a função de gestora escolar e foi uma das responsáveis pela implantação da plataforma *Teams*, assim como toda a logística de funcionamento. Com a pesquisa pretendeu-se observar e relatar como foi a utilização da Plataforma especificamente em relação às aulas de matemática no Ensino Fundamental II, ou seja, anos finais do Ensino Fundamental (6º ao 9º ano). O objeto de estudo seria verificar e analisar os recursos utilizados, bem como a adequação do material de acordo com os conteúdos trabalhados, tais como álgebra, geometria, aritmética, e posteriormente propor sugestões de intervenção e estratégias de adequação.

Para a escolha da plataforma *Teams* foi feita uma pesquisa por parte da direção da escola da qual a pesquisadora é parte integrante, por plataformas digitais gratuitas que atendessem às necessidades educacionais de acordo com o plano curricular da Instituição. Alem da gratuidade foram observados outros aspectos, dentre eles, a necessidade de se ´ ter em um mesmo ambiente todas as ferramentas necessárias para o desenvolvimento do trabalho.

Como as aulas ficaram gravadas e, por conseguinte, acessíveis, foi possível fazer a analise delas, assim como as atividades postadas, uma vez que a pesquisadora possui ´ acesso a todos os arquivos da Plataforma. Dessa forma, pode-se fazer análise na Plataforma quanto a percepção do aluno, do professor, da escola. Tal leitura de forma holística foi justificada por seu cargo como diretora, portanto, pôde-se analisar todas as atividades realizadas pelos professores, os recursos da Plataforma que foram mais utilizados, os recursos menos utilizados, mas que poderiam enriquecer as atividades, a forma de interação professor/aluno, aluno/aluno, escola/aluno no que trata o suporte técnico, analisar as respostas dos alunos, analisar em quais series/anos os alunos apresentaram mais dificuldade ´ no aprendizado, em quais conteúdos foram evidenciadas as maiores dificuldades, tais como geometria, álgebra, bem como qual conteúdo foi melhor explorado.

A presente pesquisa foi secionada em 4 partes como indicado na figura 4.1:

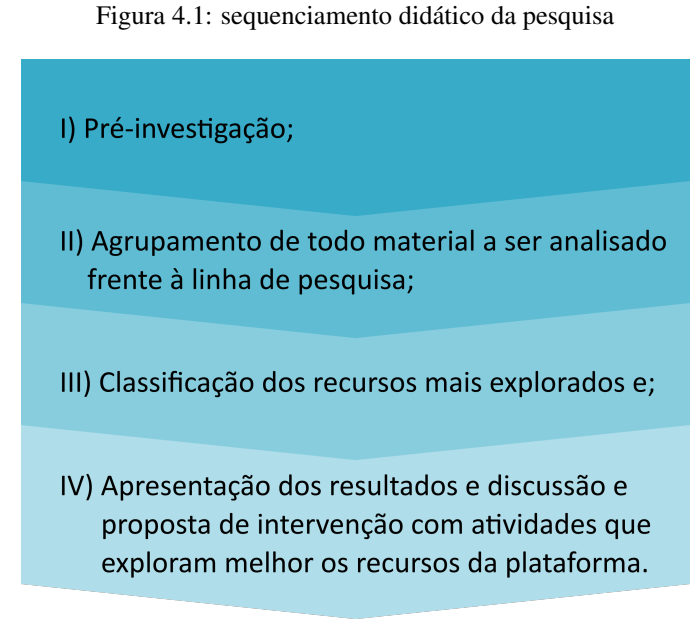

### Fonte: autora

- I) Para a elaboração do presente estudo, em sua fase de pré-investigação, foi necessário, a priori, configurar os constituintes dos desafios das práticas docentes na educação remota para a educação básica em prol de delimitar a área de estudo, bem como para estabelecer as variaveis a serem exploradas, sendo esses os processos e ´ ciclos do ensino-aprendizagem, mediações instrumentais por meio das plataformas digitais e componentes de aprendizagem virtual. Compreende-se que são esses os eixos das práticas docentes e são vistos como mobilizadores. Nesse sentido, para o presente estudo o enfoque da pesquisa se deu no viés de reorganizações de adaptação a mudanças das práticas docentes mediante a aplicação do conhecimento com o suporte crescente das tecnologias de informação e comunicação;
- II) Para a segunda parte do trabalho, que confere o agrupamento de todo material a ser analisado frente à linha de pesquisa, vê-se a dificuldade e a limitação deste estudo por ser uma pauta recente no que tange o referencial teórico para a educação remota na educação básica, enquanto o restante do material levou em conta os recursos visuais utilizados de acordo com cada conteúdo trabalhado junto à Plataforma para o desenvolvimento das aulas, como softwares. Desse modo, quando se tem o interesse para os contextos que abarcam o ensino remoto na educação básica, especificamente em tempos de Covid-19, deve-se ponderar sobre: quão relevante é compreender os desafios da atuação dos professores no campo da educação básica em um cenário praticamente inovador da educação remota para seus alunos, bem como deve-se colocar em evidência se as estruturas de ensino em uma escola pública podem ser projetados para apoiar o ensino-aprendizagem na educação básica em meio à criação

de novos protocolos e tecnologias de ensino remoto.

Para a delimitação da pesquisa, foi válido buscar na literatura e nas experiências da pesquisadora, especificamente aquelas que permeiam o cenário do presente problema de estudo, se há maturidade tecnológica nas escolas públicas municipais que ofereça suporte adequado e eficaz com o ensino remoto para a educação básica em tempos de (re)adaptação do processo de ensino-aprendizagem, buscando preservar o distanciamento necessario. Logo, tem-se a linha de investigar os recursos ´ da plataforma *Microsoft Teams* como instrumento de aux´ılio para os professores de matemática e se, conforme relatam Schwanz e Felcher (2020) as competências matemáticas podem ser potencializadas mediante estratégias suportadas em ambientes virtuais de aprendizagem;

- III) Para a terceira parte do estudo, foi realizada uma classificação dos recursos mais explorados. Diante do exposto, as variáveis a serem exploradas, na questão da experiência de se trabalhar com o *Microsoft Teams*, são: 1) Utilidade percebida da Plataforma *Microsoft Teams*; 2) Facilidade de uso; 3) Valor utilitário; 4) Adaptação do professorado de matemática; 5) Valor Social; 6) Confiança em novas demandas para o processo de ensino-aprendizagem.
	- i) Justificou-se a escolha da variável "utilidade percebida" uma vez que essa é definida como o grau em que as pessoas acreditam que o uso de uma tecnologia pode ajudar a melhorar o seu desempenho (DAVIS; BAGOZZI; WARSHAW, 1989). Pode-se investigar com essa autorreflexão, de modo geral, a correspondência entre os objetivos e as consequências do uso das tecnologias nas reuniões à distância, se os professores estiveram mais propensos a adotar uma tecnologia quando ela é associada com benefícios funcionais na escola em que trabalham. A utilidade percebida, nesse caso, deve impactar positivamente na adaptação das práticas educacionais por ensino remoto.
	- ii) Para a escolha da facilidade de uso percebida, verifica-se que essa variável é definida como o grau em que o uso de uma inovação é percebida como sendo fácil e livre de esforço. Sendo assim, a percepção de facilidade de utilização é uma determinante direta de utilidade percebida (DAVIS; BAGOZZI; WARSHAW, 1989).
	- iii) Na variável do valor utilitário, de acordo com (KIM; SUNDAR, 2014), as vantagens funcionais e utilitarias otimizaram o emprego de tecnologia. As ´ motivações centrais na adesão de uma instituição em se adaptar a um novo cenário de baixo contato físico, levam em consideração o valor utilitário das novas práticas se satisfazem ou não as necessidades primárias da instituição

(STRAHILEVITZ; MYERS, 1998), tais como a comunicação e compartilhamento de informações ou conhecimentos por videochamadas e bate-papos dispostos pelo *Microsoft Teams*. As mídias sociais, nesse caso, podem capacitar os docentes e possibilitá-los a criarem conteúdos ativos em mídias digitais para serem trabalhados com os discentes, gerando adaptação ao distanciamento social.

- iv) Para a variável sobre a adaptação do professorado, compreende-se que essa foi selecionada frente ao entendimento que a adaptação do professor às novas demandas e seu sucesso ou não, fornece evidências de que o valor utilitário não e suficiente para explicar a atitude do docente, uma vez que, conforme (BRU- ´ NER II; KUMAR, 2005), as motivações hedônicas são antecedentes relevantes do uso ou implementac¸ao de novas demandas e/ou tecnologias. Ressalta-se que ˜ a adaptação está ligada à evolução tecnológica em seu dinamismo que aumenta as expectativas de todos os envolvidos, produzindo, portanto, desafios sem precedentes (LINS; ZOTES; CAIADO, 2021).
- v) A seleção da variável de valor social foi feita ao levar em consideração a influência social e seu grau em que os usuários percebem o quão importante os outros acreditam que eles devem estabelecer um novo conceito, redefinir seu modelo, dentre outros.
- vi) Para a variável de confiança em novas demandas para o processo de ensino remoto para a educação básica, acredita-se que a confianca em novos protocolos pode ser uma expectativa positiva para os professores e alunos face a utilização de um novo conceito de ensinar.
- IV) Para a quarta parte do estudo, tem-se a apresentação dos resultados e discussão que poderá ser vista como uma proposta de intervenção com atividades que melhor exploram os recursos da Plataforma. Para essa seção, compreende-se na autorreflexão que a pesquisadora será confrontada com a tarefa de entender os entretons que abarcam os desafios das práticas docentes dos professores de matemática frente à (re)adaptação das práticas de educação básica em tempos de *Covid*-19.

Posteriormente, na discussão dos resultados, a criação da proposta de intervenção, deve buscar evidenciar estratégias para o professorado de matemática lidar com os desafios presentes das práticas docentes para a otimização da educação básica, em sua adaptação com o ensino remoto, em meio à pandemia, com a incorporação de sugestões nesse cenário

## 5 RESULTADOS E DISCUSSÃO.

Para a adaptação educacional, efetuou-se a inscrição da instituição de ensino observada junto à *Microsoft Office* 365 Educação e também foi criada uma conta corporativa da *Microsoft Teams* para funcionários e alunos, usando o domínio da escola. Os integrantes receberam um usuário e senha, sendo essa última provisória, com a obrigatoriedade de alteração ao primeiro acesso. Assim, o usuário institucional dava aos participantes acesso as diversas ferramentas voltadas para o objetivo do ensino-aprendizagem, formando a ` Escola virtual.

### 5.1 Implantação da Teams

Antes da implantação da Plataforma foram criados grupos de *WhatsApp* para fornecer as informações sobre o acesso e funcionamento da *Teams*. A escola desenvolveu tutoriais em arquivos de textos e vídeos explicativos de como fazer o acesso para alunos e professores.

Aos professores foram ofertados treinamentos *on-line* na própria plataforma e presenciais para aqueles que solicitaram a fim de sanar possíveis dúvidas quanto ao uso das principais ferramentas. Os treinamentos iniciais eram: Como agendar, abrir e configurar permissões em reuniões, gravar aula, compartilhar tela, atribuir tarefas, dentre outros.

Aos alunos foram disponibilizados todo o pessoal que compõe o pedagógico e administrativo; pedagogas - especialistas da educação - direção e alguns componentes da secretaria escolar, para através do *WhatsApp* ajudarem a acessar a plataforma.

A conta criada de forma gratuita e experimental por cerca de 6 (seis) meses, para além dos diversos recursos, ainda fornecia o armazenamento em nuvens na *Stream*, local de armazenamento dos vídeos, próprio da *Microsoft*. Após a gravação das aulas pelos professores, essas eram disponibilizadas automaticamente na *Stream*. Encerrado esse processo o *link* dessa gravação ficava disponibilizado para os membros da respectiva equipe no Canal Geral em Postagens.

> O *Microsoft Stream* é um serviço de vídeo corporativo no qual os usuários de uma organização podem carregar, exibir e compartilhar vídeos de forma segura. Pode compartilhar gravações de aulas, reuniões, apresentações, sessões de treinamento ou outros vídeos que auxiliam na colaboração da equipe.[...] é um serviço de vídeo seguro, para que possa gerenciar quem visualiza o conteúdo do vídeo e determinar o grau de compartilhamento de sua organização. O acesso seguro a aplicativos é habilitado pelo *Azure Active Directory*, um l´ıder reconhecido em sistemas de gerenciamento de identidades, para proteger conteúdo corporativo confidencial (MICROSOFT, 2021c).

Ao final do tempo de experiência, foi concedida à escola a renovação da licença não mais experimental, mas de forma gratuita por mais 1 (um) ano. Porém, o recurso do armazenamento automaticamente das aulas na *Stream* não estava mais disponível. Dessa forma, coube aos professores a responsabilidade de fazerem manualmente. Ao final de cada reunião, eles deveriam fazer o *download* das aulas para os seus aparelhos, as renomearem e fazer o *upload* para a *Stream*. Ao final do processo, disponibilizavam o *link* da gravação nas equipes de aulas.

Em 2021 a Plataforma deixou de usar o servic¸o de armazenamento na *Stream* e passou a salvar no *OneDrive*, criando automaticamente uma pasta na equipe de aulas, em Arquivos, denominada *Recordings*, onde as aulas gravadas passaram a ficar disponíveis automaticamente para os membros da equipe.

> O *OneDrive* é um serviço de armazenamento na nuvem da *Microsoft* que oferece a opção de guardar até 7 GB de arquivos grátis na rede. Ou seja, o usuário pode salvar e acessar seus documentos, fotos, músicas e vídeos a qualquer hora e em qualquer lugar com conexão à Internet, dispensando o uso de pendrives e HD externos. Além disso, o servico está disponível para computadores, *smartphones* e *tablets* e oferece backup automático de alguns tipos de dados de forma prática e segura (SOUZA, 2018).

As equipes foram montadas de acordo com a formação de turmas da Escola, e os alunos, ao acessarem a plataforma *Teams* com o usuario institucional, encontravam dis- ´ poníveis as equipes direcionadas a eles, de acordo com o ano/série e turma. A dinâmica da Escola em atendimento e acompanhamento aos alunos foi de trabalhar com dois tipos de equipes: as conjuntas, denominadas de equipes de aulas, onde são feitas as videochamadas, aqui chamaremos simplesmente de aulas, e as equipes individuais, por turma, separadas por conteúdo, denominadas equipe de tarefas. Nas equipes de aulas foram disponibilizados, em "Arquivos", todo o material utilizado nas aulas, além das aulas gravadas anteriormente, os recados dados em postagens (*chat* geral) e as equipes individuais, organizadas por turma e conteúdo, onde foram postadas as tarefas, avaliações e feito o controle de atividades.

### 5.2 Do Funcionamento das equipes às salas de aulas.

Nas equipes de aulas, juntadas até 6 (seis) salas de mesma série/ano e professor por conteúdo comum, no caso específico de matemática, as equipes foram formadas por 3 (três) salas, ou seja, 3 (três) turmas de mesma série e mesmo professor, trabalhando em média com 105 (cento e cinco) alunos. Nessa dinâmica o professor de matemática e demais conteúdos geminavam não só turmas, como também número de aulas. A quantidade de aulas por disciplina foi distribuída de acordo com a matriz curricular da escola, no caso de matematica, 6 (seis) aulas semanais. ´

A justificativa da Escola nesse procedimento foi que com a junção das turmas, o professor teria mais tempo para preparar as aulas e fazer o atendimento individualizado ao aluno pelo *chat* privado, que consistiria em sanar as possíveis dúvidas em relação ao conteúdo, além de fazer as verificações, correções e devolutivas das atividades atribuídas na guia Trabalhos/Tarefas. Ainda com as aulas geminadas, o professor ficaria mais tempo à disposição do aluno, enquanto eles estivessem fazendo as atividades com possibilidade de tirar as dúvidas em tempo real.

Para os alunos, ao geminar as aulas de matematica ministradas em 2 (dois) dias da ´ semana, sendo 3 (três) aulas consecutivas cada dia, esperava com essa dinâmica reduzir a quantidade de disciplinas estudadas diariamente, haja vista que a grade escolar é formada por 5 (cinco) aulas diárias, com exceção de 1 (um) dia da semana em que os alunos ainda faziam 2 (duas) aulas no contraturno referente ao conteúdo de Educação Física, teriam também a possibilidade de fazer atividades durante as aulas, além de sanar dúvidas com o professor à disposição.

As equipes de atividades foram formadas por turmas únicas, ou seja, apenas uma classe da Escola com media de 35 (trinta e cinco) alunos, com a finalidade apenas para ´ postagens e devolutivas de tarefas, dentre elas as avaliações de aprendizagem. A justificativa da Escola é que dessa forma seria mais fácil para o professor fazer o acompanhamento dos alunos e a escrituração no diário para registro escolar individualizado. Além de a Plataforma *Microsoft Teams* não permitir atribuições de tarefas em equipes com mais de 200 (duzentos) membros, o monitoramento das tarefas e avaliações por turmas separadas, facilitaria o trabalho docente.

### 5.2.1 Os Usuarios das equipes ´

Para o funcionamento das aulas virtuais, as equipes foram criadas com dois tipos de usuários: os membros e os proprietários. Os proprietários geralmente são os professores, a equipe pedagógica e administrativa da escola, que são os responsáveis pelas configurações e permissão dos demais membros.

> Os proprietários gerenciam determinadas configurações da equipe. Eles adicionam e removem membros, adicionam convidados, alteram as configurações da equipe e lidam com tarefas administrativas. Pode haver vários proprietários em uma equipe. (...) Os membros são as pessoas na equipe. Eles falam com outros membros da equipe em conversas. Eles podem visualizar e, geralmente, carregar e alterar arquivos. Eles também fazem as colaborações de rotina que os proprietários da equipe permitem (MICROSOFT, 2020d)

Na figura 5.1 temos a visão geral de uma equipe, apresentando na parte superior as guias com as principais ferramentas de utilização, o Canal Geral, onde tudo acontece. "Os canais são onde o trabalho é realizado de fato, onde as conversas de texto, áudio e vídeo abertas a toda a equipe acontecem, onde arquivos são compartilhados e onde aplicativos

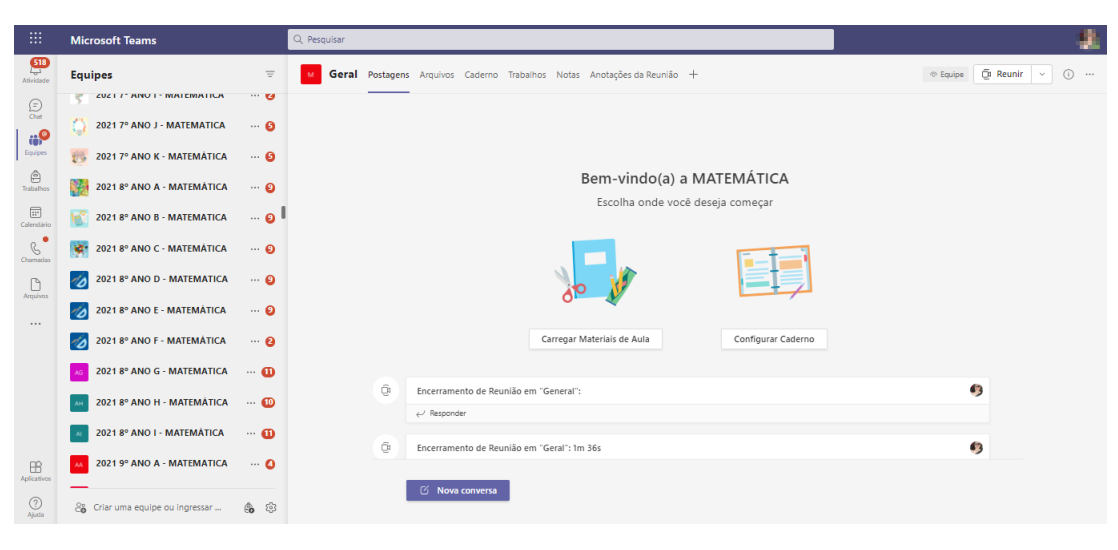

Figura 5.1: Visão de uma equipe

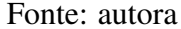

são adicionados" (MICROSOFT, 2020i).

### 5.2.2 As aulas Síncronas - videochamadas

As aulas feitas em videochamadas podem ser agendadas ou abertas na hora, como apresentado na Figura 5.2. Ao professor era dada a opção de fazer as configurações necessárias, limitando as permissões dos alunos a interferências como: mutar microfones, remover colegas, compartilhar arquivos e escrever no *chat*. As videochamadas, segundo Alves (2020), comportam ate 250 participantes gratuitamente e sem limite de tempo, o ´ que justifica a opção da Escola de trabalhar com turmas em conjunto reunindo até 6 turmas de mesma série, conteúdo e professor em uma única equipe, no caso de matemática 3 turmas.

A principal justificativa para a opcão de juntar as turmas em uma mesma equipe para as aulas foi o atendimento individualizado, pois o que o professor não conseguia atender durante as videochamadas por falta de tempo ou por o aluno não questionar, ele teria maior tempo dentro da sua jornada de trabalho de fazer através do *chat*. Após trabalhar o conteúdo do dia, o professor passava para o  $2^{\circ}$  momento da aula com as atividades propostas. Enquanto os alunos as desenvolviam, o professor ficava a disposição para orientar e sanar possíveis dúvidas. Os alunos questionavam pelo microfone ou *chat* público ou privado. Para alem dos atendimentos do ´ *chat*, o professor precisava de tempo ainda para correção das atividades na guia Tarefas, pois era necessário abrir atividade por atividade para correção e fazer as devidas considerações.

Em cada videochamada era disponibilizada a opção de baixar a lista de presença,

permissão dada apenas ao professor, o organizador da aula. Nessa lista aparecem todos os registros de entradas e saídas dos membros, com os respectivos horários. Em 2021 a Plataforma começou a gerar automaticamente o relatório de presença, um arquivo mais completo que a lista de presença, que deveria ser baixado manualmente após o encerramento da aula. Nesse arquivo, além do registro de entradas e saídas dos participantes, o documento ainda apresentava o tempo de permanência de cada usuário, a configuração, isto é, se era organizador, apresentador ou participante na reunião, e ainda o usuário de cada um deles. O relatório ficava disponível junto à gravação da aula no ambiente de postagens na equipe, visível apenas para o organizador.

| :                                              | <b>Microsoft Teams</b>                                                                   | Q Pesquisar                                                              |                                            |
|------------------------------------------------|------------------------------------------------------------------------------------------|--------------------------------------------------------------------------|--------------------------------------------|
| G<br>Atividade                                 | $\equiv$<br><b>Equipes</b>                                                               | Geral Postagens Arquivos Caderno Trabalhos Notas +                       | Da Reunir<br>$(i)$ .<br>$\sim$<br>© Equipe |
| $\bigodot$                                     | <b>VET V THEY THEISMEITHER FIVER</b><br>ra a<br>2021 6° DEF - MATEMATICA<br>нń<br>$\sim$ |                                                                          | Ci Reunir agora<br>Agendar uma reunião     |
| $\ddot{v}$<br>Equipm                           | 2021 6° GHI - MATEMATICA<br>$\cdots$                                                     |                                                                          |                                            |
| $\qquad \qquad \  \  \, \bigcirc$<br>Trabalhos | 2021 9° DEF - LINGUA PORTUGUESA                                                          | Bem-vindo(a) a 2021 8° DEF - MATEMÁTICA                                  |                                            |
| $\boxdot$<br>Colenciário                       | 2021 7° AB - MATEMÀTICA<br>$\cdots$                                                      | Escolha onde você deseja começar                                         |                                            |
| ٠<br>$\mathcal{C}$<br>Chamadas                 | 2021 7° FGH - MATEMÁTICA<br>围<br>1.11                                                    |                                                                          |                                            |
| $\Box$<br>Arquivos                             | 2021 7° IJK - MATEMATICA<br>1111                                                         |                                                                          |                                            |
|                                                | 2021 8° 8ABC - MATEMÁTICA<br>$\cdots$ 1                                                  |                                                                          |                                            |
|                                                | 2021 8° DEF - MATEMATICA<br>$\cdots$                                                     | Carregar Materiais de Aula<br>Configurar Caderno                         |                                            |
|                                                | Geral                                                                                    |                                                                          |                                            |
|                                                | 2021 8° GHI - MATEMÁTICA<br>1.11                                                         | 21/02 18:23<br>*COMUNICADO*                                              |                                            |
|                                                | 2021 9° DEF - MATEMATICA<br>$\cdots$                                                     |                                                                          |                                            |
|                                                | 2021 9° ANO G - MATEMÁTICA<br>$\cdots$ Q                                                 | Nesta segunda-feira 22/02/2021, excepcionalmente, as aulas de Matemática |                                            |
| $\mathbb{B}$<br>Aplicativos                    | <b>ALC:</b> 2021 6° ABC - LINGUA PORTUGUESA                                              | C Nova conversa                                                          |                                            |
| $\circledcirc$<br>Akida                        | & Criar uma equipe ou ingressar<br>高 83                                                  |                                                                          |                                            |

Figura 5.2: Iniciar a aula

Fonte: autora

Na figura 5.2 é possível observar o funcionamento do ícone de Reunir, com duas opções: Reunir agora ou agendar uma reunião.

Ao abrir a reuniao o professor tornava-se organizador da mesma, ficando restrita a ˜ ele a autorização de fazer as configurações de permissões e baixar a lista de presença. As aulas eram nomeadas com o conteúdo e datas, possibilidade dada no momento da abertura tanto no agendamento quanto na reunião imediata. Em seguida deveria ser realizada a configuração das permissões para que o professor ficasse como organizador, impedindo eventuais interrupções dos alunos. Quando a configuração do "somente eu"era feita, somente o organizador detinha a permissão de fazer qualquer tipo de apresentação, enquanto isso os demais membros tornavam-se participantes, ficando impedidos de remover algum membro, mutar, gravar reunião, compartilhar tela, dentre outras, a não ser que o organizador tornasse um participante, apresentador.

O recurso de tornar um participante em apresentador é uma alternativa necessária, uma vez que, as aulas dependiam de tecnologias como aparelhos que podiam apresentar falhas técnicas ou internet que poderia oscilar. Diante disso, ao tornar um membro apresentador, automaticamente era concedida a ele a permissão de fazer o compartilhamento de tela, mutar microfones, convidar ou remover pessoas, gravar a reunião, tornar outros participantes apresentadores com poucas exceções tais como baixar lista de presença e encerrar a reunião. Nesse sentido, o apresentador poderia administrar a reunião com recursos similares ao do organizador. Geralmente os apresentadores eram o pessoal da equipe administrativa e pedagógica, como os membros da direção, especialistas da educação, além de professores de apoio, aqueles em ajustamento funcional, ou seja, fora da função de regente que ajudava no suporte às aulas.

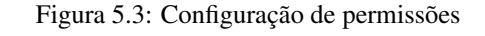

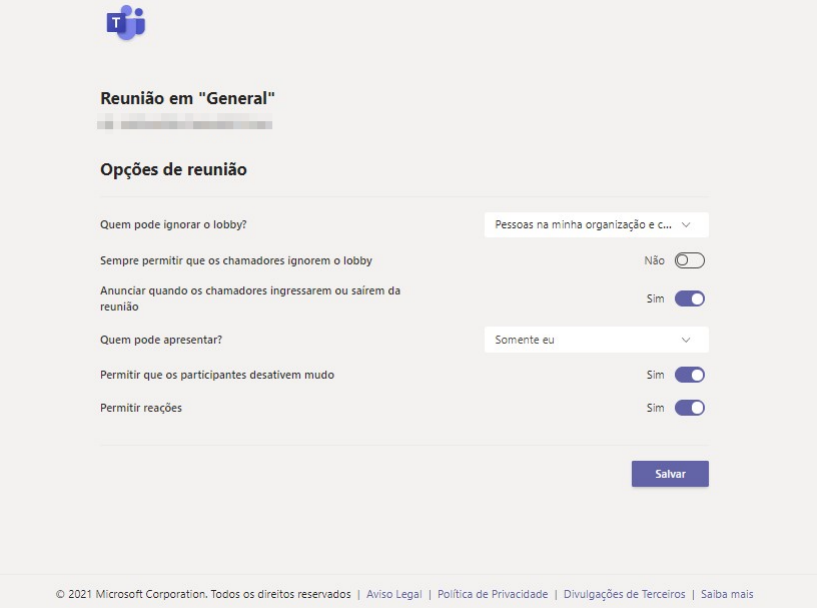

Fonte: Autora

Quando o organizador efetua a configuração "do somente eu", como ilustrado na Figura 5.3, fica restrito a ele o compartilhamento de tela, remoção de usuários, gravação, desabilitação dos microfones, encerramento da reunião, tornar algum participante apresentador, dentre outros. Em 2021 foi acrescentada a opção de desabilitar a câmera e microfones, de forma que os participantes não conseguiriam habilitar a não ser que o organizador ou apresentador concedesse permissão.

A *Teams* oferece a possibilidade de interação aluno/professor em tempo real, em aulas síncronas, de tal modo que a interação pode ser feita pelo microfone, que geralmente fica desligado dependendo da configuração do organizador. Quando necessário, o microfone pode ser habilitado pelo respectivo participante a qualquer tempo ou apenas quando um dos apresentadores ou organizador permitir a habilitação. O aluno pode solicitar a fala clicando no ícone da mão, ilustrado na Figura 5.4 e aguardar a autorização do professor.

Se vários alunos clicam no ícone da mão, no início da lista de participantes, aparecem os nomes em ordem cronológica do tempo da solicitação. As dúvidas podem também ser expostas no chat da aula que é o mesmo chat geral. Toda a conversa fica registrada no ambiente de postagens.

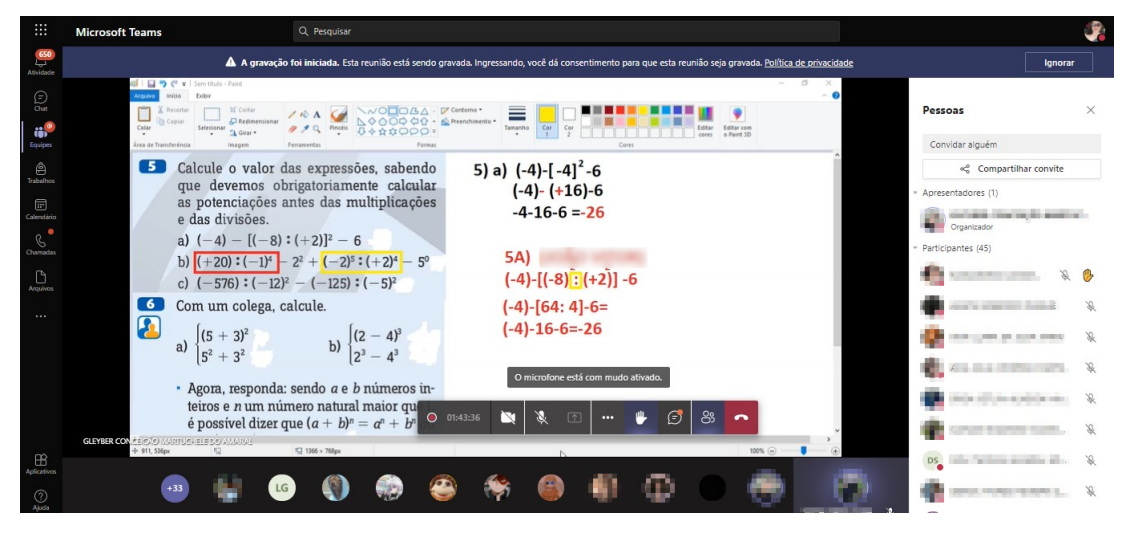

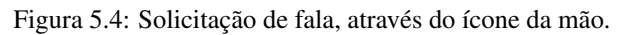

Fonte: autora

Na figura 5.4 é possível identificar o ícone da mão, ao clicar nele, o nome do participante passava a ser o primeiro da lista, chamando a atenção do professor ao manifestar desejo de falar, o microfone ficava mutado aguardando autorização.

A plataforma ainda oferece o recurso de compartilhamento de tela que abre um leque de possibilidades, uma vez que é possível acessar e manipular muitos outros sites ou aplicativos, alem do material preparado pelo professor. ´

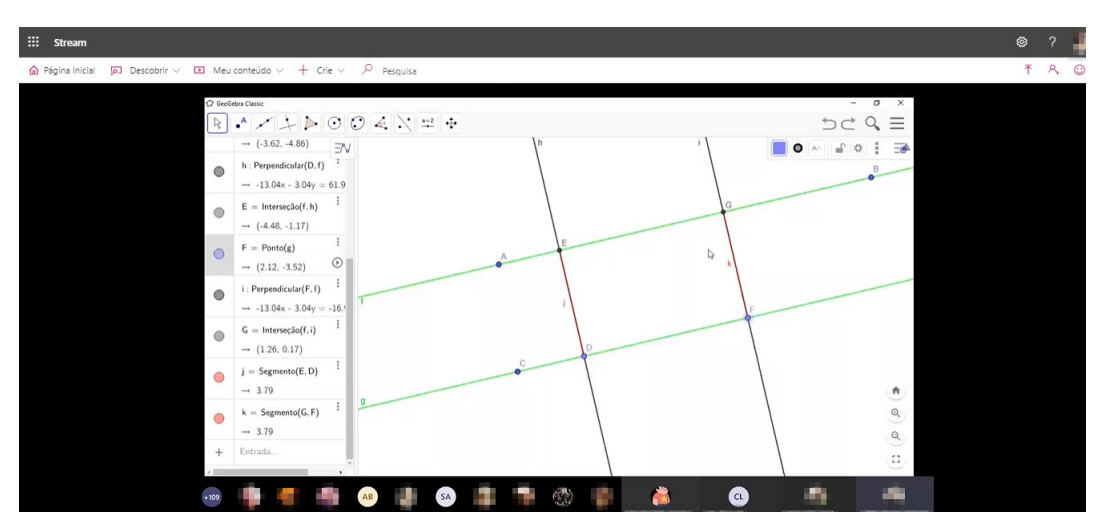

Figura 5.5: Utilização do GeoGebra no compartilhamento de tela.

Fonte: Autora

Na figura 5.5 é possível visualizar em um compartilhamento de Tela a utilização do GeoGebra para a explanação do conteúdo Feixe de Retas Paralelas e Teorema de Tales.

As aulas foram todas gravadas e disponibilizadas aos alunos e, ate o final do ano ´ de 2020, ficavam armazenadas na *Stream* e o *link* disponível para acessá-las na área de postagens na equipe de aulas. Em 2021, passaram a ser armazenadas no *OneDrive* e disponibilizadas automaticamente na pasta *Recordings*, na guia Arquivos, da equipe onde aconteceu a gravação. O aluno, caso tivesse perdido as aulas síncronas, ou mesmo acompanhado e ainda restado alguma dúvida, poderia assistir as aulas gravadas em momento oportuno e quantas vezes se fizesse necessario. ´

A necessidade das aulas ficarem gravadas se fazia por dois motivos, um deles seria a facilidade que a tecnologia traz de poder fazer o acesso sempre que o aluno sentir necessário, por ter ficado alguma dúvida, respeitando o tempo de aprendizagem de cada um. O outro motivo seria o oposto, a dificuldade da dependencia da tecnologia que deve ˆ ser levado em conta, tanto a qualidade do aparelho, seja o celular ou computador quanto as oscilações da internet. Para além desses motivos, era necessário o olhar social, pois os custos corriam por conta das fam´ılias. Alguns alunos usavam os aparelhos dos pais que também os usavam para o trabalho, outros dividiam com irmãos o mesmo aparelho para as aulas e alguns horarios poderiam coincidir. Essa necessidade vem de encontro ´ a Constituição Federal de 1988 e a Lei de Diretrizes e Bases da Educação Nacional de 1996<sup>1</sup> que dispõe respectivamente nos seus artigos 206 e  $3^\circ$  a igualdade de condições para o acesso e permanência na escola.

| ₩                            | <b>Microsoft Teams</b>                 | Q Pesquisar                                                                               |  |  |  |  |  |
|------------------------------|----------------------------------------|-------------------------------------------------------------------------------------------|--|--|--|--|--|
| Atividade                    | matemática<br>$\times$                 | Geral Postagens Arquivos Cademo Tarefas Notas +                                           |  |  |  |  |  |
| E<br>Chat                    | Suas equipes                           | $+$ Novo $\times$ $\bar{\uparrow}$ Carregar $\times$ $\bar{G}$ Sincronizar<br>Copiar link |  |  |  |  |  |
| <sub>d</sub> o               | <b>BNCC EMIMA Matemática</b><br>       | $\triangleright$<br>Aula de Matemática 25 02 - Número inteir<br>25 de fevereiro           |  |  |  |  |  |
| Equipes<br>$\bigcirc$        | 2021 6° ABC - MATEMÁTICA- AULA<br>1.11 | $\triangleright$<br>matemática - 01 03 2021 - Racionais-2021<br>1 de marco                |  |  |  |  |  |
| Tarefas                      | 2021 6° DEF - MATEMATICA<br>           | $\vert \cdot \vert$<br>Matemática 8DEF 12_04 - ângulos em políg<br>12 de abril            |  |  |  |  |  |
| 屇<br>Calendário<br>$\bullet$ | 2021 6° GHI - MATEMÁTICA<br>           | $\vert \cdot \vert$<br>Matemática 8DEF 03 05 2021 - triângulos<br>3 de maio               |  |  |  |  |  |
| $\mathcal{C}$<br>Chamadas    | 2021 7° AB - MATEMÁTICA<br>            | $\boxed{\circ}$<br>Matemática 8DEF 04 03 2021 - Dízimas-20<br>4 de marco                  |  |  |  |  |  |
| P<br><b>Arquivos</b>         | 2021 7° FGH - MATEMATICA<br>Æ<br>      | $\triangleright$<br>Matemática 8DEF 05 04 2021 - transforma<br>5 de abril                 |  |  |  |  |  |
|                              | 2021 7° IJK - MATEMÁTICA<br>1.11       | $\vert \cdot \vert$<br>Matemática 8DEF 06 05 2021 - ângulos no  6 de maio                 |  |  |  |  |  |
|                              | 2021 8° 8ABC - MATEMATICA<br>$\cdots$  | D.<br>Matemática 8DEF 08_03_2021 - Circunf. Irra 8 de março                               |  |  |  |  |  |
|                              | 2021 8° DEF - MATEMATICA<br>           | <b>P</b><br>matemática 8DEF 08 04 - Polígonos<br>8 de abril                               |  |  |  |  |  |

Figura 5.6: Relação dos vídeos das aulas gravadas

Fonte: Autora

 $1$ Lei nº 9.394, de 20 de dezembro de 1996 que estabelece as diretrizes e bases da educação nacional.

Na figura 5.6 é possível visualizar a disposição dos arquivos de vídeos dentro da pasta *Recordings*, ou seja, todas as aulas que foram gravadas dentro da respectiva equipe.

A aba Arquivos (Figuras 5.7 e 5.8) permite anexar vários tipos de formato, comumente utilizado para disponibilizar o material utilizado em aula como slides, vídeos, pdfs dentre outros, inclusive o livro didático, que embora os alunos já tivessem recebido o livro físico no começo do ano, antes do fechamento das escolas, o mesmo foi digitalizado e disponibilizado aos alunos para consulta. Ao fazer uso do livro, os professores fazem o compartilhamento de tela com recortes das páginas utilizadas. Os arquivos de aulas são organizados por pastas e por semana para assim facilitar a pesquisa dos alunos em relação aos conteúdos.

| Geral Postagens Arquivos Caderno Trabalhos Notas                            |                     |                                                             | ↗                                                                   | G |
|-----------------------------------------------------------------------------|---------------------|-------------------------------------------------------------|---------------------------------------------------------------------|---|
| $+$ Novo $\vee$<br>$\bar{\uparrow}$ Carregar $\vee$<br><b>G</b> Sincronizar | © Copiar link       | $\downarrow$ Baixar<br>$+$ Adicionar armazenamento em nuvem | $\circledR$ Abrir no SharePoint $\equiv$ Todos os Documentos $\vee$ |   |
| General                                                                     |                     |                                                             |                                                                     |   |
| Nome $\vee$                                                                 | Modificado $\sim$   | Modificado por $\vee$                                       |                                                                     |   |
| 10 <sup>°</sup> Semana - (13.07 a 17.07)                                    | 13 de julho de 2020 | the property of the local                                   |                                                                     |   |
| 11 <sup>ª</sup> Semana - (20.07 a 24.07)                                    | 20 de julho de 2020 |                                                             |                                                                     |   |
| 12ª Semana - (03.08 a 07.08)                                                | 6 de agosto de 2020 |                                                             |                                                                     |   |
| 13 <sup>ª</sup> Semana - (10.08 a 14.08)                                    | 14 de agosto de 20  | <b>CONTRACTOR</b>                                           |                                                                     |   |
| 14 <sup>ª</sup> Semana - (17.08 a 21.08)                                    | 20 de agosto de 20  | $\sim$ $\sim$ $\sim$ $\sim$ $\sim$ $\sim$ $\sim$            |                                                                     |   |
| 15 <sup>ª</sup> Semana - (24.08 - 28.08)                                    | 24 de agosto de 20  | <b>Communication</b>                                        |                                                                     |   |
| 17 <sup>ª</sup> Semana - (14.09 a 18.09)                                    | 14 de setembro de   | <b>STATISTICS</b>                                           |                                                                     |   |
| 18 <sup>ª</sup> Semana - (14.09 a 17.09)                                    | 17 de setembro de   | Committee of the Con-                                       |                                                                     |   |
| 19ª Semana - (21.09 a 25.09)                                                | 28 de setembro de   | committee of the                                            |                                                                     |   |
| 1 <sup>ª</sup> Semana - (13.05 a 15.05)                                     | 25 de maio de 2020  | comments.                                                   |                                                                     |   |
| 20 <sup>°</sup> Semana (28.09 a 02.10)                                      | 28 de setembro de   | Curioso countries                                           |                                                                     |   |

Figura 5.7: Arquivos Organizados em pastas

Fonte: Autora

Na figura 5.7 é possível visualizar a Guia Aquivos que pode ser organizada por pastas, assim facilita o acesso do aluno ao material de aula referente àquele período.

Dentro de Arquivos há uma pasta denominada Material de Aula, criada automaticamente pelo sistema, onde são publicados os materiais que os membros não têm permissão para edição ou exclusão, somente leitura.

Na figura 5.8 é possível identificar alguns arquivos utilizados em aula e disponibilizados aos alunos para consulta na guia Arquivos, dentro da pasta Material de Aula, onde poderão abrir somente para leitura.

Na guia Arquivos também fica armazenada a pasta *Recordings*, onde são disponibilizadas aos alunos as aulas gravadas. Essa pasta e criada automaticamente pelo sistema ´

#### Figura 5.8: Arquivos de aula

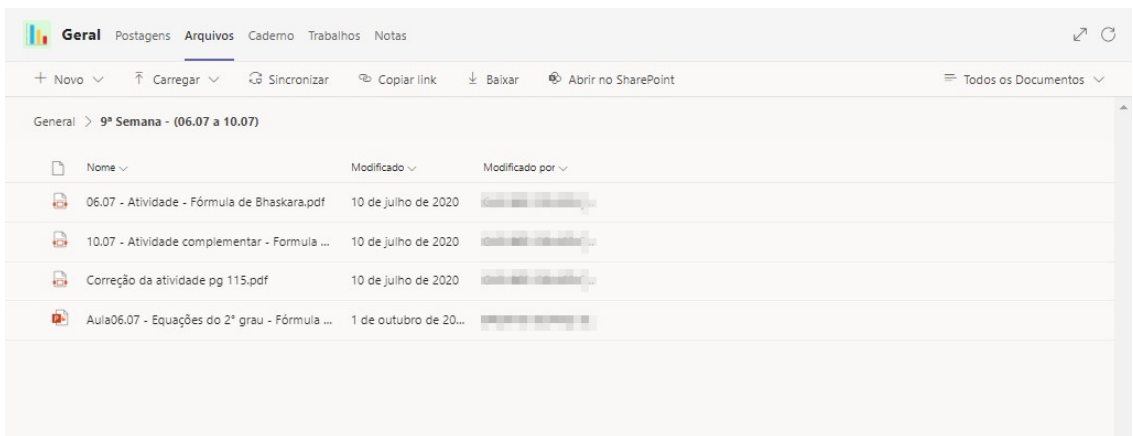

# Fonte: Autora

quando acontece a primeira gravação, e aparece apenas na equipe de aulas, diferente da pasta Material de Aula que é criada automaticamente pelo sistema, quando a equipe é criada.

Figura 5.9: Pasta *Recordings* criada automaticamente em Arquivos

| m                              | <b>Microsoft Teams</b>         |          | Q Pesquisar                                                       |                    |  |  |  |
|--------------------------------|--------------------------------|----------|-------------------------------------------------------------------|--------------------|--|--|--|
| ↽<br>Atividade                 | matemática                     | $\times$ | Geral Postagens Arquivos Caderno Tarefas Notas +                  |                    |  |  |  |
| Θ<br>Chat                      | Suas equipes                   |          | G Sincronizar<br>$+$ Novo $\vee$ $\bar{\uparrow}$ Carregar $\vee$ | 业<br>© Copiar link |  |  |  |
| ij <sup>0</sup>                | <b>BNCC EMIMA Matemática</b>   |          | Documentos $\ge$ General                                          |                    |  |  |  |
| Equipes<br>$\hat{\mathcal{Q}}$ | 2021 6° ABC - MATEMATICA- AULA | $\cdots$ | Nome $\vee$                                                       | Modificado $\vee$  |  |  |  |
| Tarefas                        | 2021 6° DEF - MATEMATICA       |          | $\rightarrow$<br>Material de Aula                                 |                    |  |  |  |
| 屇<br>Calendário                | Geral                          |          |                                                                   | 26 de fevereiro    |  |  |  |
| $\bullet$<br>B<br>Chamadas     | 2021 6° GHI - MATEMATICA       |          | Recordings                                                        |                    |  |  |  |
| P                              | 2021 7° AB - MATEMATICA<br>AM  |          |                                                                   |                    |  |  |  |
| Arquivos                       | 2021 7° FGH - MATEMÁTICA       | $\cdots$ |                                                                   |                    |  |  |  |

Fonte: autora

Na figura 5.9 é possível visualizar a pasta *Recordings* onde são disponibilizadas as aulas gravadas para os alunos acessarem quando puderem ou quiserem, dentro das equipes de aulas.

### 5.3 A equipe de tarefas

As equipes de tarefas são as equipes com finalidade de apenas publicação, correção e monitoramento das atividades referentes aos conteúdos e avaliações.

De acordo com o Parecer CNE/CP nº 5/2020 do Conselho Nacional de Educação, que trata da Reorganização do Calendário Escolar com possibilidade de cômputo de atividades não presenciais para fins de cumprimento da carga horária mínima anual, em razão da Pandemia da COVID-19, a Escola propôs o cumprimento da Jornada em dois formatos: aulas síncronas de 40 minutos mais 10 minutos de atividades complementares, perfazendo os 50 minutos do modulo aula. O Ensino Fundamental Anos Finais cumpria ´ a carga horária diária de acordo com o Plano Curricular e o horário estabelecido pela Escola. Dessa forma os 10 minutos por aula dedicado a atividades complementares era compensado em atribuições na guia e equipe destinadas a tarefas.

A Equipe de Tarefas eram formadas por turmas únicas de acordo com o diário escolar, em media, 35 (trinta e cinco) alunos, dessa forma facilitaria o monitoramento das ´ atividades complementares, avaliações e escrituração.

### 5.3.1 Atividades ou atribuições

A Guia Trabalho, apresentada na Figura 5.10, e utilizada para postagem de tare- ´ fas, avaliações e atividades em geral, apresenta retorno aos professores, de quando essas atividades foram visualizadas, entregues dentro ou fora dos prazos permitidos, conforme Figura 5.13. O professor ao receber a tarefa, pode avaliar e devolver ao aluno solicitando ou não alguma alteração. Aos alunos a execução dos trabalhos pode ser de várias formas, como a edição do documento, formulário utilizado para avaliações. O mais comumente utilizado é o aluno fazer atividade no caderno e anexar a foto para a correção do professor.

| Geral Postagens Arquivos Caderno Trabalhos Notas                                         | 7C                |
|------------------------------------------------------------------------------------------|-------------------|
| $\oslash$ Todas as categorias $\vee$                                                     |                   |
| 17- 12 -2020 - VERIFICAÇÃO DE APRENDIZAGEM - NOVA OPORTUNIDADE 7°ANO                     | 13/29 entregue em |
| Vence 17 de dezembro de 2020 14:30                                                       | - 13 retornado    |
| 04.11. 20 - RESOLUÇÃO DE INEQUAÇ                                                         | 26/29 entregue em |
| Vence 17 de dezembro de 2020 23:59                                                       | $-26$ retornado   |
| 04.12.20 - PROPORÇÃO                                                                     | 24/29 entreque em |
| Vence 17 de dezembro de 2020 23:59                                                       | $-21$ retornado   |
| 05.10 - Atividade Resolução de equações do 1° grau                                       | 25/29 entregue em |
| Vence 17 de dezembro de 2020 23:59                                                       | $-27$ retornado   |
| 05.11.20 - ATIVIDADES DE FIXAÇÃO: INEQUAÇÃO                                              | 26/29 entreque em |
| Vence 17 de dezembro de 2020 23:59                                                       | $-23$ retornado   |
| 09.11.20 - ATIVIDADES DE FIXAÇÃO DE CONTEÚDO: INEQUAÇÃ                                   | 26/29 entregue em |
| Vence 17 de dezembro de 2020 23:59                                                       | $-23$ retornado   |
| 11.12.20 - ROTEIRO PARA NOVA OPORTUNIDADE MATÉMÁTI<br>Vence 17 de dezembro de 2020 23:59 | 4/29 entreque em  |

Figura 5.10: Disposição das atividades, visão do professor.

## Fonte: Autora

Na figura 5.10 é possível perceber a disposição das atividades e do total dos alunos aos quais foram atribuídas, quantos fizeram (entregaram) e quantas o professor já corrigiu (retornou).

Ao atribuir uma atividade o professor faz as configurações como o tempo de conclusão e fechamento, permissão de entrega ou não com atraso, se seria permitido o recebimento do aluno que ingressasse a equipe após a atribuição. As atividades podem ser atribuídas a diversas equipes ao mesmo tempo ou a alunos específicos.

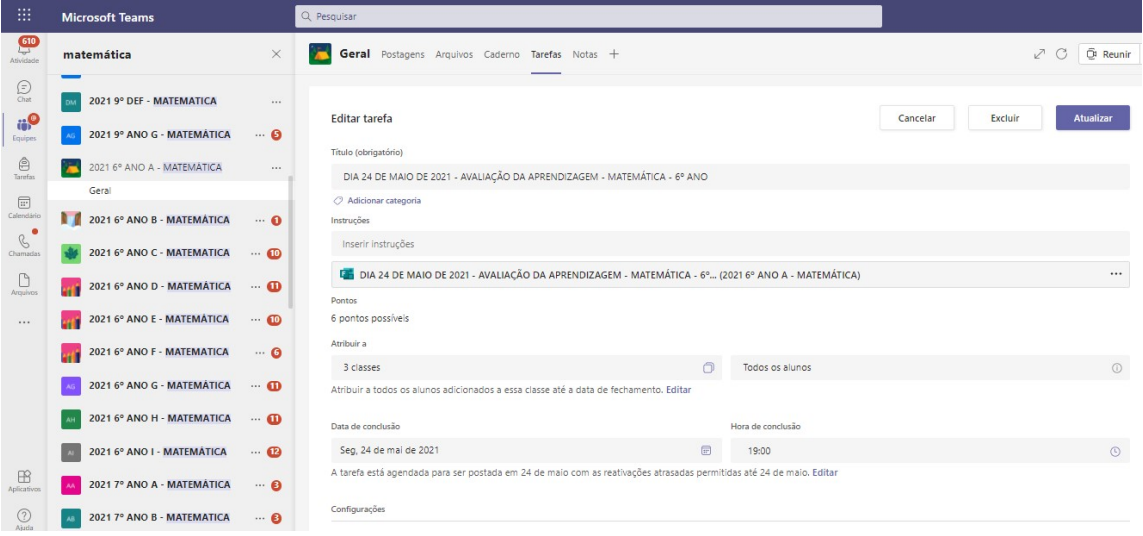

Figura 5.11: Atribuição de Atividades em Tarefas

Fonte: Autora

Na figura 5.11 é possível visualizar o agendamento de uma tarefa com as configurações de conclusão, a atividade atribuída a todos os alunos em três classes, as equipes de tarefas.

A tarefa quando atribuída a uma equipe, gera uma notificação ao aluno/membro dessa turma informando a disponibilidade da atividade. O acesso pode ser feito do canal geral, em postagens ou no *feed* de atividade. Ao clicar no ícone da notificação é feito o direcionamento para a aba trabalhos, ou o acesso pode ser efetuado diretamente nessa guia.

Na figura 5.12 é possível perceber que quando uma atividade é atribuída, o aluno é notificado pelo *feed* de notícias, que tem o símbolo de um sininho (atividade) e a atividade aparece em postagens no canal geral quando a mesma é atribuída a toda equipe, podendo ser acessada de ambos os locais além da Guia Tarefas.

As tarefas possuem três tipos de status: entregar, entregar com atraso, ou entregar novamente. Essa última permite que o aluno faça uma revisão nas suas atividades dentro dos prazos estabelecidos ou solicitados pelo professor.

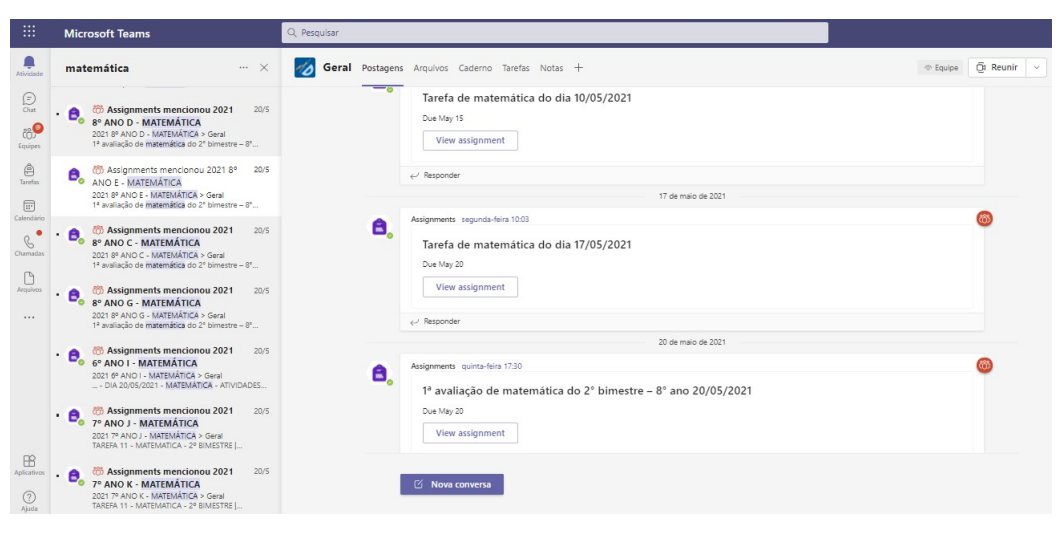

Figura 5.12: Notificação da atribuição de atividades em Tarefas

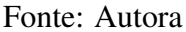

Na figura 5.13 é possível perceber a identificação da plataforma quanto ao procedimento do aluno diante da tarefa atribuída, se ele nem visualizou, se apenas visualizou, se entregou fora ou dentro do prazo, se fora, quanto tempo depois.

Figura 5.13: Status de entrega - visão do professor

| 田                                               | <b>Microsoft Teams</b>                                                                          | Q Pesquisar                                                                                          |                                  |
|-------------------------------------------------|-------------------------------------------------------------------------------------------------|----------------------------------------------------------------------------------------------------|----------------------------------|
| $\frac{552}{\sqrt{2}}$<br>Athridade             | <b>Equipes</b><br>$\equiv$                                                                      | Geral Postagens Arquivos Caderno Trabalhos Notas +                                                   | E Reunir v<br>2C                 |
| $\bigcirc$<br><b>49</b><br>Equipes              | 2021 7° ANO I - MATEMÁTICA<br>$\cdots$<br>2021 7º ANO J - MATEMATICA<br>$\cdots$ 0              | ANGULOS : Elementos , classificação , congruencia e<br>bissetriz.<br>Vence 17 de março de 2021 23:59 |                                  |
| $\hat{\mathbb{e}}$<br>Trabalhor<br>$\boxed{::}$ | 2021 7° ANO K - MATEMÁTICA<br>鈴<br>$\cdots$ Q<br>2021 8° ANO A - MATEMÁTICA<br>$\cdots$ Q       | Para retornar (36) Devolvido (0)                                                                     | Pesquisar estudantes<br>$\alpha$ |
| Calendário<br>$B^{\bullet}$<br>Chamadas         | 2021 8° ANO B - MATEMATICA<br>$\cdots$<br>2021 8° ANO C - MATEMÁTICA<br><b>RG</b><br>$\cdots$ 0 | n<br>Nome $\sim$<br>Status $\sim$<br><b>CONTRACTOR</b><br>To Visualizado                             | Comentários<br>C9                |
| $\bigcup_{\text{Arquivos}}$                     | 2021 8° ANO D - MATEMATICA<br>$\cdots$ 0                                                        | All Charles of London, 1980 and<br>$\checkmark$ Entreque                                             | C9                               |
|                                                 | 2021 8° ANO E - MATEMÁTICA<br>$\cdots$ 0                                                        | adverse adversarios cand<br>$\angle$ Entreque                                                        | C9                               |
|                                                 | 2021 8° ANO F - MATEMÁTICA<br>$\cdots$ 0<br>2021 8° ANO G - MATEMATICA<br>$\cdots$              | OF<br>To Visualizado<br><b>O</b> Entregue com atraso em 9 horas<br>the form of the price             | C <sub>2</sub><br>C2             |
|                                                 | Geral<br>2021 8° ANO H - MATEMATICA<br>$\cdots$ 0                                               | <b>Scientist States</b><br><b>O</b> Entregue com atraso em 20 dias                                   | C9                               |
| $\boxplus$                                      | 2021 8° ANO I - MATEMÁTICA<br>$\cdots$ 0                                                        | <b>CONTRACTOR</b><br>@ Visualizado                                                                   | C <sub>9</sub>                   |
| Aplicativos<br>$\bigcirc$                       | 88 Criar uma equipe ou ingressar<br>6 3                                                         | <b>CONTRACTOR</b><br>$\swarrow$ Entreque<br>Entregue com atraso em 12 días<br>------<br>٠            | C9<br>C9                         |
|                                                 |                                                                                                 |                                                                                                    |                                  |

Fonte: Autora

## 5.3.2 Notas ou avaliações

O acompanhamento do aluno deve ser feito na guia Notas, conforme a Figura 5.14. Se foi atribuída nota à atividade dada, essa fica disponibilizada ao professor, as demais, aparecem o status de entregue, visualizado ou não entregue. O professor deve clicar sobre a tarefa para fazer a correção. Ao abri-la, deve fazer os devidos comentários e devolvê-la ao aluno. O aluno é notificado da devolutiva, e é permitido a ele clicar na opção de revisar e reenviar, dentro do prazo de fechamento, caso necessario. Antes da devolutiva da tarefa ´ pelo professor, é permitido ao aluno, dentro do prazo de fechamento, desfazer a entrega a qualquer tempo.

| m.                          | Q Pesquisar<br><b>Microsoft Teams</b>  |                    |                                        |                                                    |                                |                                |                                |                                |                                |  |  |
|-----------------------------|----------------------------------------|--------------------|----------------------------------------|----------------------------------------------------|--------------------------------|--------------------------------|--------------------------------|--------------------------------|--------------------------------|--|--|
| Atividade                   | <b>Equipes</b>                         | $\equiv$           | 10                                     | Geral Postagens Arquivos Caderno Trabalhos Notas + |                                |                                |                                |                                | <sup>C</sup> Reunir<br>ZC      |  |  |
| $\bigodot_{\text{Char}}$    | 梦<br>2021 7° ANO I - MATEMÁTICA        | $\cdots$           | Conclusão antes de 21º abr             |                                                    |                                |                                |                                |                                |                                |  |  |
| $a^{\circ}$<br>Equipes      | 2021 7° ANO J - MATEMATICA             | $\cdots$ 8         |                                        |                                                    |                                |                                |                                |                                |                                |  |  |
| $\hat{\boxminus}$           | 2021 7° ANO K - MATEMÁTICA<br>部        | $\cdots$ 0         |                                        | Tarefa de<br>Matemática do dia                     | Tarefa de<br>matemática do dia | Tarefa de<br>Matemática do dia | Tarefa de<br>Matemática do dia | Tarefa de<br>Matemática do dia | Tarefa de<br>matemática do día |  |  |
| Trabalhos<br>$\boxdot$      | 2021 8° ANO A - MATEMÁTICA             | $\cdots$ 0         | $\circ$<br>Pesquisar estudantes        | Hoje - 10 pontos                                   | 17º abr - 10 pontos            | 14° abr - 10 pontos            | $10^9$ abr $\cdot$ 10 pontos   | 7º abr - 10 pontos             | 1º abr                         |  |  |
| Calendário<br>$\bullet$     | 2021 8° ANO B - MATEMATICA             | $\cdots$           | <b>CONTRACTOR</b>                      | Visualizado                                        | $\overline{2}$                 | 6                              | 10                             | 4                              |                                |  |  |
| $\mathcal{C}$               | <b>R</b><br>2021 8° ANO C - MATEMÁTICA | $\cdots$ 0         | <b>Service Committee</b>               | 10                                                 | 8                              | 6                              | 10                             | 8                              | Entregue                       |  |  |
| $\bigcup_{\text{Aiquivos}}$ | 2021 8° ANO D - MATEMATICA             | $\cdots$ Q         | <b>Contract Contract Contract</b>      |                                                    | 10                             | 6                              | 8                              | 6                              | Visualizado                    |  |  |
|                             | 2021 8° ANO E - MATEMÁTICA             | $\cdots$ 0         | <b>CONTRACTOR</b>                      | $\mathsf{Q}$                                       | 10                             | 6                              | 6                              | $\overline{2}$                 | Visualizado                    |  |  |
|                             | 2021 8° ANO F - MATEMÁTICA<br>10       | $\cdots$           | contractor and                         | $\mathcal{G}$                                      | 10                             | 8                              | 10                             | 6                              | Entreque                       |  |  |
|                             | Geral                                  |                    | <b>CARD IN THE CARD</b><br>$\mathbb A$ | Visualizado                                        | Visualizado                    | 10                             | $\rm ^{\rm s}$                 | 10                             | Visualizado                    |  |  |
|                             | 2021 8° ANO G - MATEMÀTICA             | $\cdots$           | <b>STEP IN</b>                         | 5                                                  | $\overline{4}$                 | 6                              | 6                              | $\overline{c}$                 | Entregue                       |  |  |
|                             | 2021 8° ANO H - MATEMATICA             | $\cdots$ 0         | and the property of the local          | Visualizado                                        | $\,$ 6                         | 10                             | 8                              | 6                              | Visualizado                    |  |  |
| $\boxplus$<br>Aplicativos   | 2021 8° ANO I - MATEMÁTICA             | $\cdots$ $\bullet$ | 54.<br>m standard and                  |                                                    |                                | Visualizado                    | 4                              | $\ddot{a}$                     | Visualizado                    |  |  |
| $\odot$<br>Akada            | 8 Criar uma equipe ou ingressar        | $\hat{a}$<br>53    | <b>Charles</b>                         | $\overline{2}$                                     | 8                              | 8                              | $\overline{2}$                 | $\overline{2}$                 | Visualizado                    |  |  |

Figura 5.14: Guia Notas ou avaliações - visão do professor

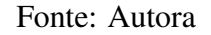

Na figura 5.14 é possível identificar as entregas dos alunos na guia Notas, onde o professor pode ter a visão de vários alunos ao mesmo tempo ou poderá clicar em algum específico para monitorar quanto às devolutivas das atividades.

### 5.3.3 *Insights*

Em agosto de 2021 ocorreu una nova atualização da Plataforma onde foi disponibilizada a aba *Insights* dentro das equipes. Essa ferramenta permite aos professores analisar o perfil de acesso dos alunos, como a permanência, ausência, horários de atividades, dentre outras informações que permitem ao docente uma visão geral e individualizada do estudante.As informações tais como: o aluno esteve ativo ou inativo durante o mês, quantos alunos tiveram ausentes e em quantas reuniões durante a semana, se fizeram comunicação pelo chat da aula, se chegaram atrasados às reuniões, assim como o tempo de permanência durante as mesmas e ainda o hábito, o turno em que o aluno mais acessa a Plataforma. É apresentada uma estatística de entrega de atividades, como visualizado na figura 5.15, mencionando quantos alunos entregaram com atraso, não entregaram, assim como a média das notas, dentre outras averiguações importantes para o monitoramento da vida escolar do discente.

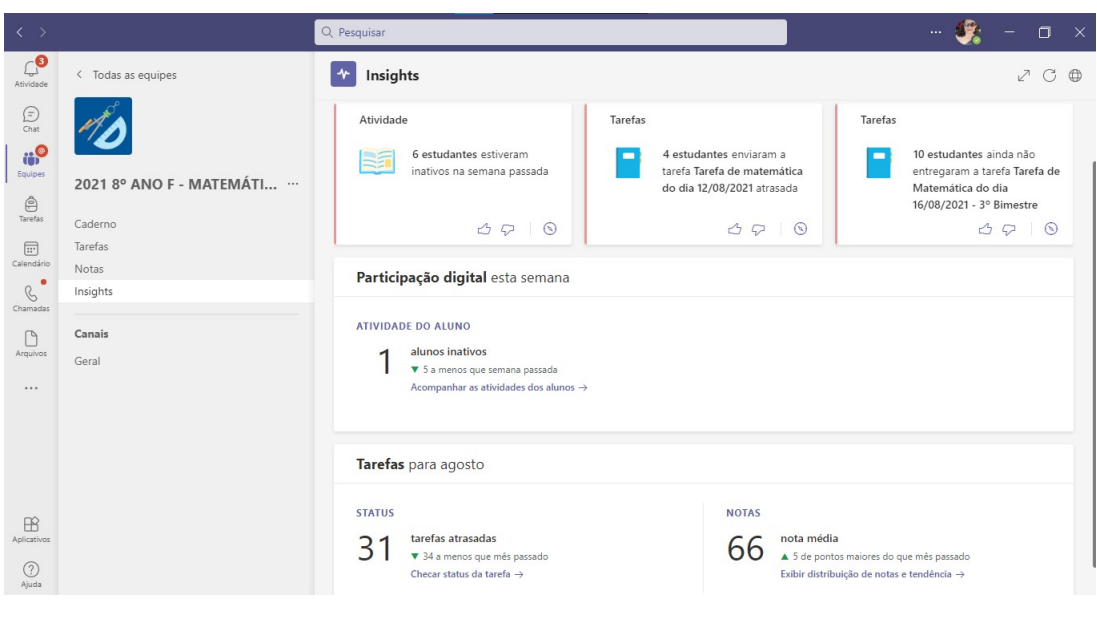

Figura 5.15: Guia *Insights* - visão do professor

Fonte: Autora

### 5.4 Análise das aulas gravadas por série/ano e Recursos Digitais mais utilizados

A necessidade de conhecer o *software* se faz importante para perceber a forma de utilização do ponto de vista pedagógico de quais recursos seriam mais adequados para atingir o objetivo educacional, assim como é necessário promover práticas pedagógicodidaticas ativas e construtivas, que sustentem um conhecimento coletivo e uma aprendi- ´ zagem colaborativa, pois, somente o uso de interfaces digitais, não garantem por si só, os avanços nas práticas educativas.(MOREIRA; HENRIQUES; BARROS, 2020). As aulas ficaram gravadas o que possibilitou assistir a elas e fazer uma analise dos recursos digi- ´ tais audiovisuais mais utilizados para o desenvolvimento das aulas e quais os conteúdos foram contemplados. Os recursos digitais adicionados a` *Teams* mais utilizados pelos professores de matemática para apresentação do conteúdos foram: *PowerPoint*, *Word*, *Paint*, PDF Foxit Reader, quadro branco ou folha de papel comum com o *DroidCam*, e ainda, o *WhiteBoard* e embora poucas vezes, o GeoGebra.

Em todas as series/anos, os professores em sua primeira aula iniciaram com o que ´ denominaram de combinados para facilitar a organização e melhor aproveitamento dos conteúdos ministrados. Os alunos foram orientados a manterem os microfones e câmeras desligados. A justificativa inicial seria para além de diminuir o consumo do aparelho e da internet, o que poderia reduzir a possibilidade de travamentos, preservaria a intimidade das famílias, uma vez que poderiam capturar áudios e imagens indesejáveis. Outro motivo, seria a redução da interferência como ruídos e evitar microfonia. Para a interação durante a aula aproveitando melhor o tempo, o aluno deveria aguardar a explanação do professor, caso ocorresse alguma dúvida, teria que clicar no ícone da opção levantar a mão ou formular a dúvida no chat, assim, o professor liberaria a fala, tanto a pedido do aluno quanto, se na dinâmica da aula, o professor solicitasse a interação. As dúvidas do chat podiam ser respondidas usando o mesmo recurso ou pelo microfone.

Em 2021 foi disponibilizado ao professor nas configurações de aula, a opcão desabilitar a câmera e o microfone de forma que o aluno não pudesse ter a possibilidade de habilitá-los, do mesmo modo que já ocorria com o chat geral e os *emojis*.

### 5.4.1 Aulas do 6º ano

O recurso utilizado foi o *PowerPoint* que é um dos componentes do pacote da *Microsoft Office.* O pacote *Office* de acordo com Siqueira (2020), "é uma suíte de aplicativos de escritório que conta com diferentes programas de produtividade. A *Microsoft* tem uma das mais tradicionais, com *Word, Excel, PowerPoint*." As aplicações básicas são a produção e edição de textos, planilhas e apresentações. Esses aplicativos dentro do pacote *Office* ainda contam com uma ferramenta que permite criar e editar formulas ´ matemáticas, o *Equation*.

O PowerPoint além de um editor de texto, a principal função é apresentação em slides que podem ser criados com vários recursos de áudio, vídeo e diversos tipos de ilustrações. De acordo com Siqueira (2020), "o *PowerPoint* é uma ótima opção para deixar a explicação mais dinâmica. É possível incluir vídeos, músicas e realizar apresentações com animações e com visual arrojado que ajudam a manter o público atento."

Nas aulas do 6° ano foram utilizados os mesmos materiais para todas as turmas e professores. A dinâmica da aula era usar o *PowerPoint* construído com muita ilustração e animação, preparado conforme a fala do professor. Como demonstrado na figura 5.16, o conteúdo aparecia na tela, à medida que o professor falava, explicava ou exemplificava. Depois eram feitos os esclarecimentos das dúvidas. Na sequência, a parte das atividades, eram apresentadas uma por vez, o professor dava um tempo de 5 minutos por questão e ficava à disposição dos alunos para os possíveis esclarecimentos. Após o término do tempo, o professor fazia a correção da atividade usando a mesma dinâmica da explanação, ou seja, as informações aparecendo conforme a explicação além da indicação com o ponteiro do mouse. Após a correção era dado mais um tempo para que o aluno pudesse corrigir ou copiar, e logo depois passava-se para a questao seguinte, ilustrado na figura 5.17. ˜

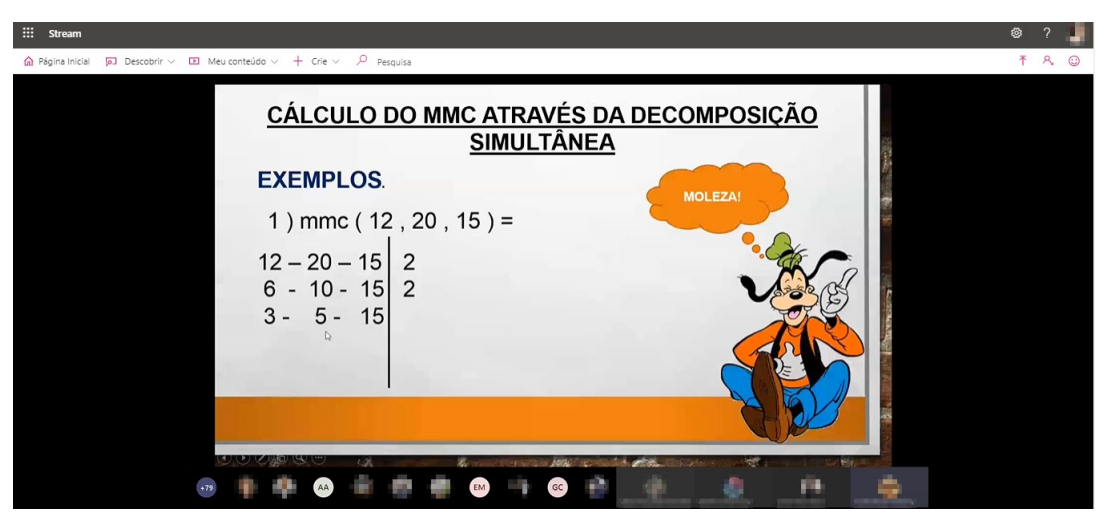

Figura 5.16: Aula do 6<sup>°</sup> ano - Potenciação no *PowerPoint* 

Fonte: Autora

Na figura 5.16 visualizamos um slide do *PowerPoint*, com animação do personagem pateta. Durante a explicação, os valores do Cálculo do MMC através da decomposição simultânea aparecem acompanhando a explicação do professor.

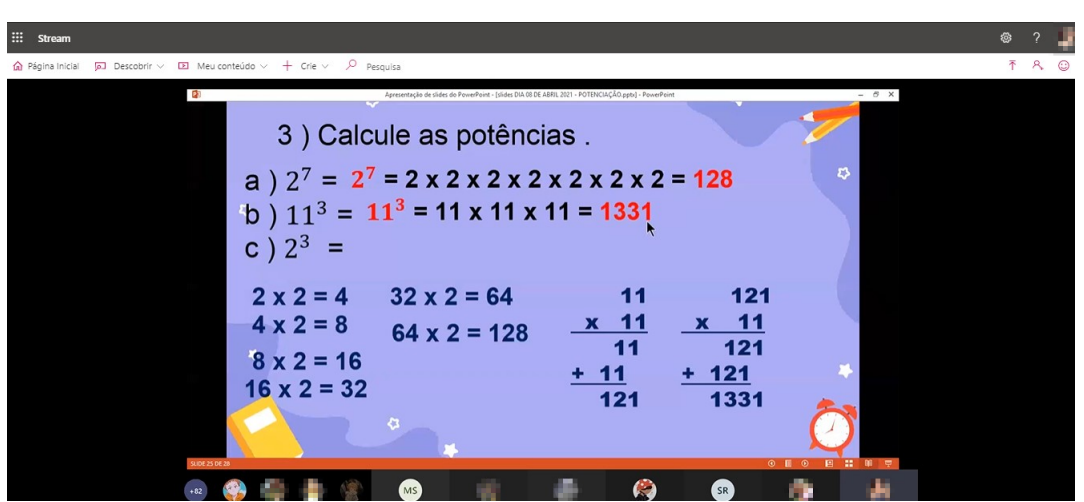

Figura 5.17: Aula do 6<sup>°</sup> ano - Correção de atividades de Potenciação no PowerPoint

Fonte: Da autora

Na figura 5.17 visualizamos uma correção de atividades utilizando o *PowerPoint*. Os cálculos foram previamente preparados, e apareciam concomitante à explicação do professor.

O *Word* é um editor de texto que segundo Siqueira (2020), "o programa permite produzir qualquer material em texto, como cartas, trabalhos acadêmicos e estudantis, ofícios e livros. Além disso, há recursos para alterar as dimensões da folha, criar designs ou incluir notas de rodape, entre outros."Esse editor foi utilizado em algumas aulas para ´ explanação de conteúdo exposição de atividades e correção de outras usando o *Equation*.

## 5.4.2 Aulas do 7º ano

Houve uma diversificação maior por parte de alguns professores dessa série de ensino, até porque é o único ano Escolar do Ensino Fundamental II, que é ofertado em 2 (dois) turnos na escola, mesmo planejamento, porem formas diferentes para trabalhar. ´ Serão destacados a seguir os principais recursos.

O Foxit Reader é um *software* leitor, desenvolvido para manipular e visualizar documentos em PDF, com ele é possível digitar, desenhar, escrever, não sendo possível editar o texto inicial, apenas complementar.

> *Foxit Reader* é um *software*, para *Windows*, *Linux, Android e iOS*, desenvolvido para visualizar e manipular documento em PDF de uma maneira mais fácil e prática. [...] Contando com uma apresentação semelhante à interface dos aplicativos do *Office* 2007, este programa é dos melhores leitores de PDF, não só pelo seu visual objetivo e agradável, mas também pelos vários recursos que oferece e possuir uma estrutura mais leve, que permite carregar os arquivos de maneira mais rápida, (RIBEIRO, 2014).

O *Paint* é um editor de imagens que permite desenhar, escrever, possui vários recursos de desenhos. De acordo com Digital (2020), "o *Paint* é um acessório do *Windows* que permite o tratamento de imagens e a criação de vários tipos de desenhos para nossos trabalhos."

A *Microsof Whiteboard*  $\acute{\text{e}}$  uma tela digital de forma livre que pode ser utilizada on*line* ou instalada no computador. Dispõe de recursos de escrita, recorte e desenho, além de permitir a inserção de partes de arquivos em formatos diversos (doc, pdf, ppt) para edição, realce ou destaque de informações importantes. O programa permite a transição alternada entre várias telas salvas automaticamente e que podem ser compartilhadas e editáveis com os demais usuários da *Microsoft*, como mostra a figura 5.18.

O programa pode ser associado a uma mesa digitalizadora para propiciar maior ` dinâmica ao utilizar as ferramentas de escrita, desenho, realce e edição de arquivos. Entre as vantagens oferecidas, estão as diversas possibilidades de planejamento ao criar quadro de comunicações previamente preenchidos com os assuntos a serem abordados, possibilitando o compartilhamento de uma tela com um grupo específico e pode ser editado simultaneamente. Além disso, todos os quadros de comunicações construídos ficam salvos automaticamente, o que permite o retorno aos assuntos abordados anteriormente com rápido acesso, como observado na figura 5.18.

As ferramentas que o *Microsoft Whiteboard* dispõe, possibilitam uma dinâmica interativa e a abordagem do conteúdo exposta de forma diversificada ao explorar os re-

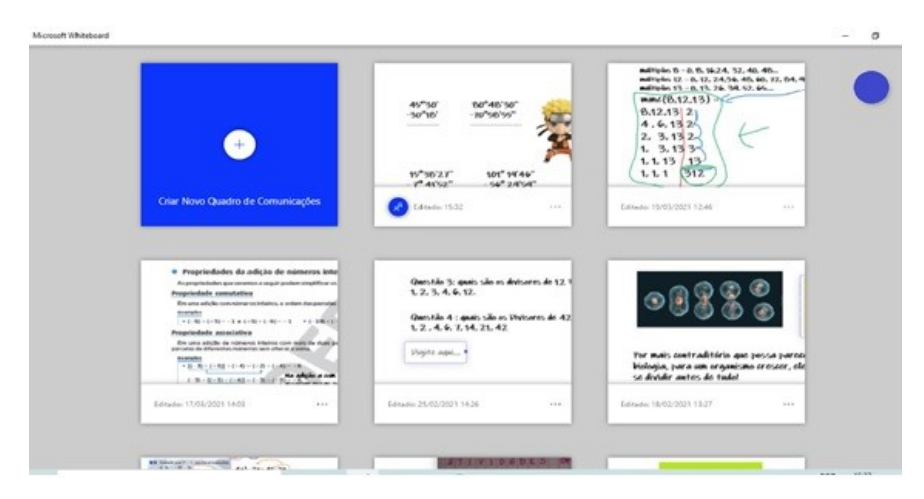

Figura 5.18: Telas do *whiteboard* salvas automaticamente

Fonte: Autora

cursos visuais e isso pode tornar os assuntos mais atrativos. Outro aspecto positivo foi a transição entre os quadros de comunicações utilizados de forma alternada, sem haver a necessidade de interromper um compartilhamento de tela, enquanto o programa estiver sendo utilizado junto a` *Microsoft Teams*.

Assim como os demais programas da *Microsoft* como o *Word*, *Excel* e o *Power-Point*, o *WhiteBoard* também pode ser integrado a plataforma, podendo ser disponibilizado como guia nas opções de cada equipe da *Microsoft Teams*, como mostra a figura 5.19. Dessa forma, pode-se acrescentar o quadro de comunicações ao campo das guias de Postagens, Arquivos, Tarefas, por exemplo, como uma ferramenta para promover atividades interativas.

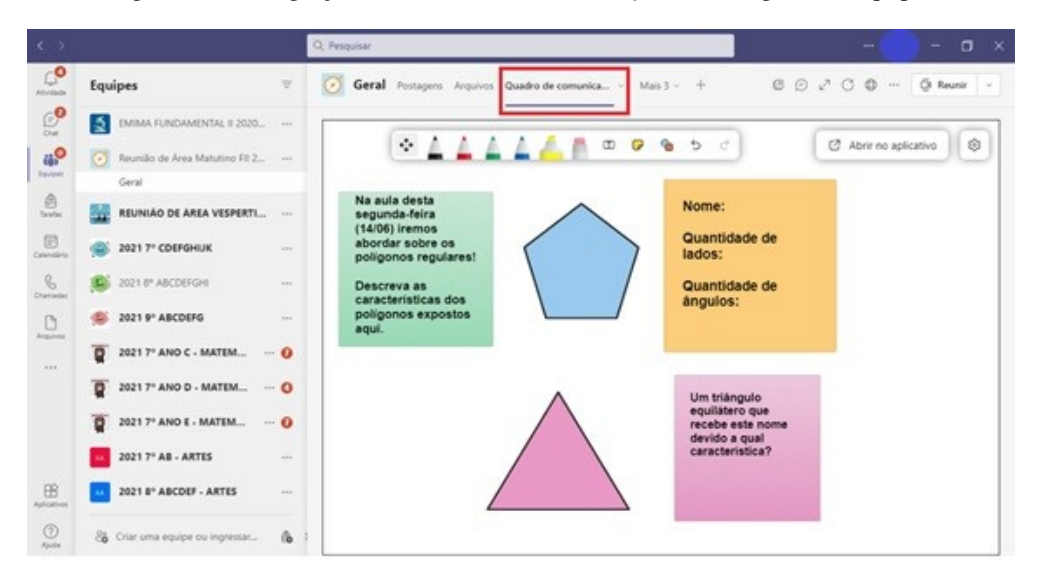

Figura 5.19: Integração do *Whiteboard* a *Microsoft Teams* as guias da equipe.

Fonte: Autora

Na figura 5.19 percebemos a integração da tela *Whiteboard* à *Microsoft Teams*, que permite criar um quadro de comunicações restrito ao proprietário ou com permissões para colaboradores, tornando o ambiente editavel para todos os membros da equipe. ´

O *GeoGebra* é um *software* de matemática dinâmica multiplataforma gratuito que pode ser utilizado como suporte a geometria, álgebra, estatística, cálculo. Para o uso podese baixar o aplicativo ou acessar diretamente a plataforma GeoGebra.org. Essa plataforma contém um repositório de material, pois permite o compartilhamento e gerenciamento de atividades *on-line*.

Segundo Souza (2020)

Nesta plataforma há recursos de compartilhamento e gerenciamento de atividades *online*. O autor da atividade pode criar um ambiente onde o participante tem condicões de executar as tarefas, manipular e construir os elementos gráficos, executar comandos no *app*, enviar as respostas e receber um *feedback* do autor. Isso faz com que a atividade se torne dinâmica e prática. (SOUZA, 2020)

O uso do *GeoGebra* foi feito atraves do compartilhamento de tela da Plataforma ´ *Teams*, acessando direto a plataforma GeoGebra.org, a manipulação dos recursos sendo transmitida em tempo real durante a aula.

O *DroidCam* e um programa que permite utilizar o ´ *smartphone* como *webcam* portátil, conectado ao computador via *wireless* ou USB. O recurso é compatível com o sistema operacional *Android*, de fácil instalação, e apresenta duas versões: uma gratuita e outra paga. Na versão gratuita há restrições de uso de ferramentas que permitem configurar a câmera, como por exemplo, a rotação, ampliação, redução e espelho de vídeo ou imagem. No entanto, o custo benefício ao adquirir a versão paga (onze reais e noventa e nove centavos, parcela unica) apresenta muitas vantagens, entre elas, o fato de se ter ´ uma *webcam* portátil com qualidade de imagem superior às *webcams* convencionais ou já instaladas em notebooks, por exemplo.

> Para utilizar esse recurso, você deve baixar o aplicativo para o seu aparelho e depois fazer o download do *DroidCam PC Client* para o computador que você for usar. É através desse programa que você fará a interação entre o celular e o PC. Depois disso, e s ´ o configurar corretamente de acordo com a sua internet. O ´ *DroidCam Wireless Webcam* permitirá a utilização do *smartphone Android* como câmera e microfone, (TECHTUDO, 2011).

O aplicativo também necessita da instalação do *DroidCam PC Client* na área de trabalho do *desktop* ou *notebook* a fim de efetuar a integração da câmera do aparelho *smartphone* com o computador. O uso do programa associado à plataforma Microsoft *Teams* ocorre através da prévia configuração de entrada ou de início, como é possível perceber na figura 5.20, ao fazer a pré-seleção da câmera antes de ingressar no ambiente de reunião.

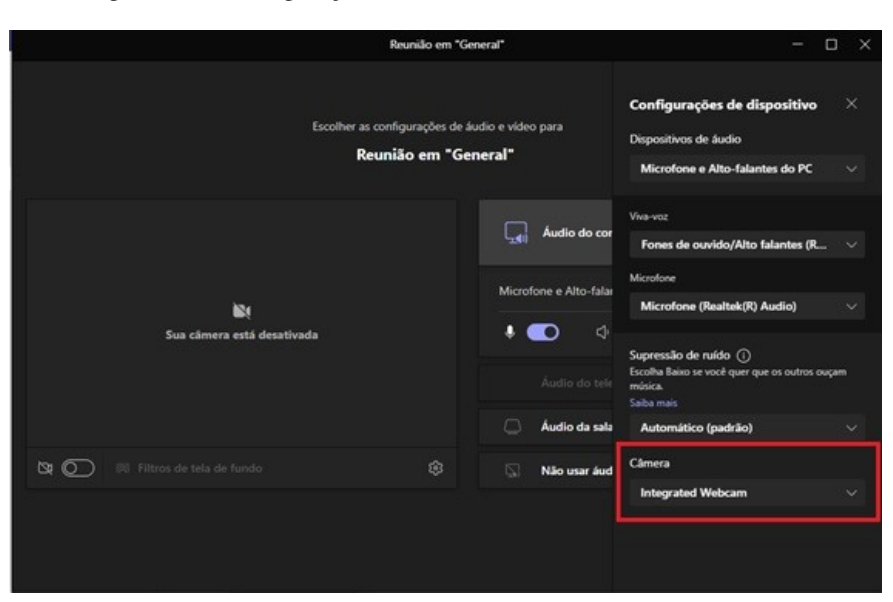

Figura 5.20: Configuração de entrada do *DroidCam* como WebCam

Fonte: Autora

Alem da mobilidade que o programa propicia, torna-se uma alternativa altamente ´ viável para integrar a *webcam* e o microfone ao computador, quando o equipamento não dispõe desses recursos.

A principal vantagem para a utilização do *DroidCam* associado à *Microsoft Teams*, deve-se ao fato de se dispor de uma *webcam* portátil que permite direcionar ou focar em um determinado objeto, com ajustes manuais, possibilitando uma dinâmica maior para atender as necessidades tanto do professor quanto do aluno. Por exemplo, se o ` professor deseja mostrar um desenho ou a resolução de uma equação no quadro branco ou em uma folha de papel A3 ou A4, o programa auxilia na transmissão do áudio e vídeo, instantaneamente, através da captura feita no *smartphone*.

No turno vespertino, o professor 1 utilizou vários recursos para a explanação do conteúdo, recortes do livro didático em PDF ou *PowerPoint* explorando vários recursos, sempre bem ilustrados e para as correções das atividades, a princípio iniciou usando quadro branco e pincel ou folha de papel utilizando o recurso do *DroidCam*. O professor sempre estimulava a interação no *chat*, incentivando os alunos a publicarem os resultados nesse fórum de discussão, fazendo os devidos comentários e correções.

As aulas *on-line* dependem do tipo de aparelho e conexão de cada aluno, assim, quando o professor percebeu a dificuldade que alguns estavam encontrando para conseguirem enxergar as correções com o recurso do *DroidCam*, tanto no quesito da resolução da imagem quanto a questão do sistema, houve a necessidade de utilizar outros meios para exploração dos conteúdos. Muitos não tinham a percepção de fixar a tela do professor, orientação dada por ele e pela direção da Escola, assim ficaria a tela grande e apenas do professor, enquanto sem fixação a tela ficava compartilhada em retângulos com outros participantes, o que dificultava a visualização. Diante dessa situação o professor abandonou o recurso do *Droidcam* e passou a utilizar outras ferramentas para correções, como o *Word* principalmente o *Equation*, o *Whiteboard* e o *Paint*.

A parte de álgebra foi explorada no editor do *Microsoft Office* utilizando a ferramenta *Equation*, depois de ter usado o *PowerPoint* com animações, recortes do livro didático em PDF e o *Word* para a explanação do conteúdo. As equações e as expressões numéricas envolvendo frações foram resolvidas em tempo real a princípio com o recurso do *DroidCam*, quadro e pincel e posteriormente com o *Equation*, nesse caso utilizando cores para destacar os valores nas expressões.

Para o estudo de geometria, o professor usou o *PowerPoint* para explanação, no estudo de construção dos ângulos e o *GeoGebra*, com a inserção da imagem de um transferidor como mostra a figura 5.21. Na interação com os alunos foi solicitado o envio das construções de ângulos feitas por eles através do chat e o professor foi fazendo as correções e comentários utilizando o *Paint* com marcações e destaques em cores variadas. Já a parte de transformação de unidades de ângulos e operações foram utilizados o *PowerPaint*, o *Word*, *Pain*t e *Whiteboard*.

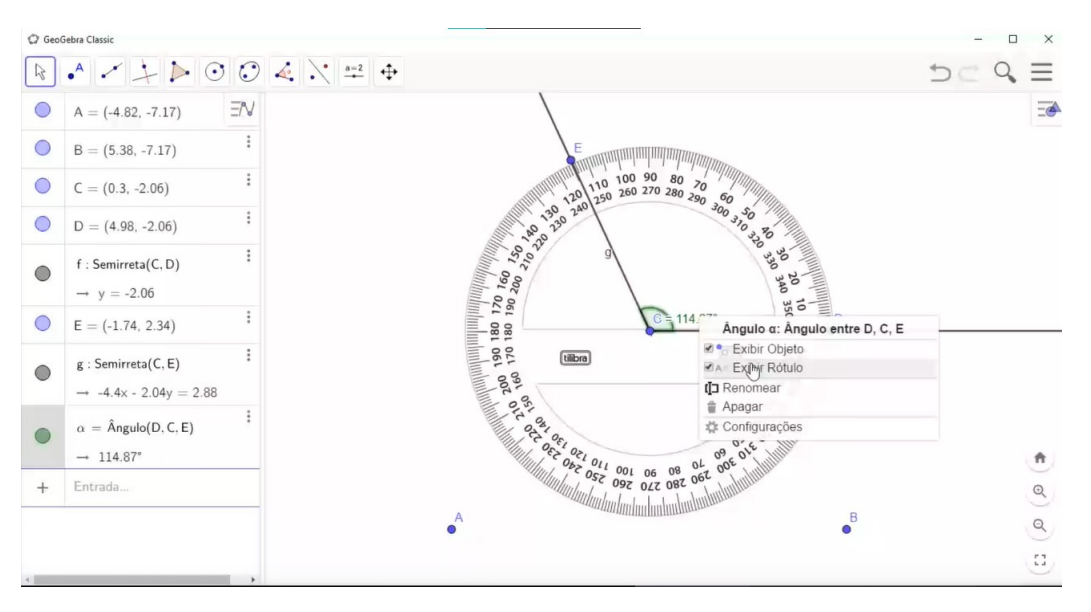

Figura 5.21: Imagem do transferidor no *GeoGebra*

Fonte: Autora

Na figura 5.21 é possível visualizar como o professor ensinou o conceito de construção e classificação de ângulos com o *GeoGebra*, utilizando a imagem de um transferidor, que possibilitou destacar os elementos e medidas.

Em conteúdos envolvendo aritmética - Foram utilizados os recursos do *Power-Point*, quadro branco e *Droidcam* - O *PowerPoint* sempre com animação, ilustrações com desenhos de dicas.

O professor 2 do vespertino utilizava ora o *Word*, ora o *PowerPaint* para explanação de conteúdo e atividades em todos os conteúdos. Após a explicação, as atividades eram deixadas para que os alunos pudessem fazê-las e o professor ficava a disposição para sanar eventuais dúvidas. As correções eram apresentadas já preparadas utilizando os dois recursos de apresentação na mesma aula ou na seguinte.

O professor 3 do vespertino utilizou o *PowerPoint* para explanação e atividades, e o *Word* para atividades. Após a explicação do conteúdo eram dados de 3 (três) a 5 (cinco) minutos para resolver cada questao e logo em seguida, era apresentada e discu- ˜ tida a solução. Em outros momentos as correções foram feitas em tempo real tanto no *PowerPoint*, quanto no *Word*, sempre dando tempo para que os alunos pudessem corrigir ou copiar as resoluções.

Para a correção e exemplificação de adição e subtração de inteiros, o professor fez um vídeo simples, com o próprio celular dele mesmo corrigindo em uma folha de papel, apresentou o vídeo em aula aos alunos e discutiu a solução. Para trabalhar com ângulos foi utilizado o *Paint*, para a construção. Foi inserida uma imagem do transferidor e os ângulos construídos sobre ele como identificado na figura 5.22.

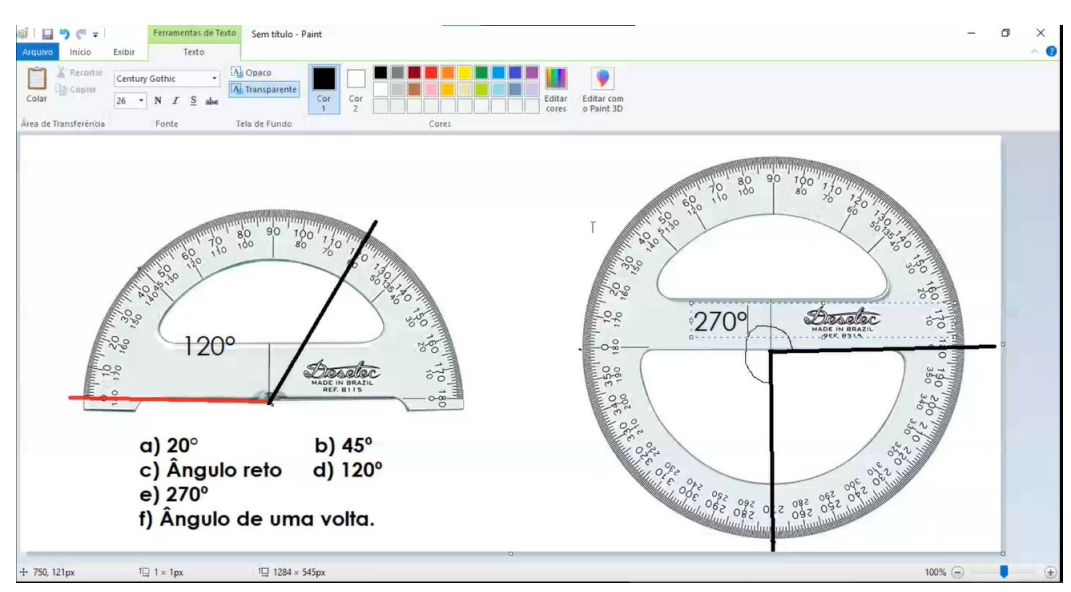

### Figura 5.22: Imagem do transferidor no *Paint*

Na figura 5.22 é possível perceber como foi trabalhado ângulos e seus elementos com a inserção de imagem do transferidor no *Paint* demonstrando a construção e

Fonte: Autora

classificação. Foram inseridas duas imagens de transferidores respectivamente de meia e uma volta, o segundo para destacar ângulos maiores do que  $180^\circ$  e consequentemente menores que 360º.

No matutino, o professor 4 utilizou o *PowerPoint* para explanação de conteúdo, mas a grande maioria do tempo foi utilizado o *Paint* para explicação, exemplificação e correção de atividades. Chamou a atenção a facilidade de manipulação dessa ferramenta por parte do professor, ao distribuir o conteúdo, recortar e deslocar as partes, bem como o aproveitamento de espaço e recursos para destacar e enfatizar a explicação, como observado na figura 5.23.

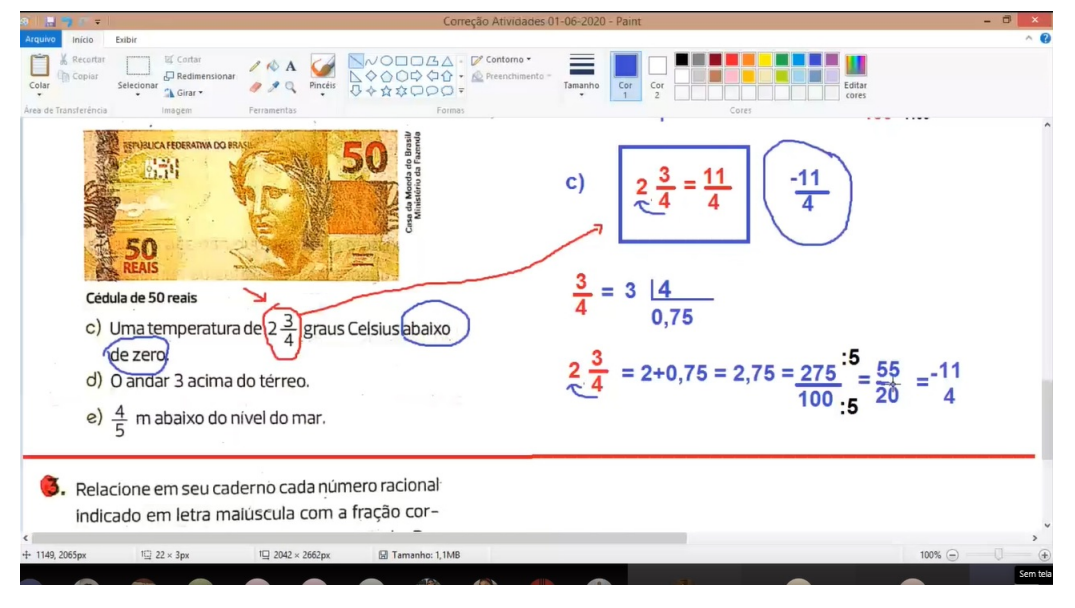

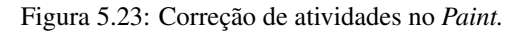

Fonte: Autora

Para o estudo de operações com frações foi utilizado o *word* com a ferramenta *Equation*, alternando com o *Paint* para revisar por exemplo o cálculo do mínimo múltiplo comum (mmc). Ao final do ano de 2020 esse mesmo professor passou a utilizar o *Foxit Reader*, o leitor de PDF que permitia escrever, destacar, isso em conteúdos que não exigiam desenho sem abrir mão do *Paint* para montar os cálculos.

Em geometria, no estudo de ângulos, foi utilizado o *GeoGebra* com o conteúdo previamente preparado para conceituação e classificação, o que mostra a figura 5.24. Para construção e medição foi inserida a figura do transferidor, nesse caso o professor construía um ângulo qualquer e o sobrepunha com transferidor fazendo os giros necessários. As demonstrações foram feitas, concomitantemente à explicação. As atividades foram dadas em recortes do livro no *Paint* e as correções alternadas entre ambos os recursos.

Na figura 5.24 é possível perceber que para o estudo de ângulos, o professor deixou

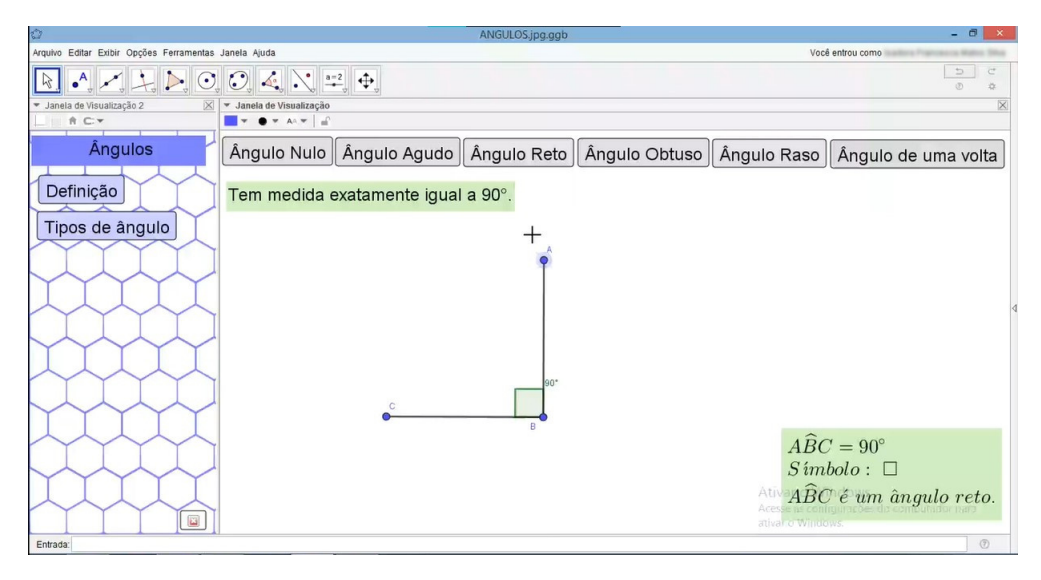

Figura 5.24: Trabalhando ângulos no GeoGebra.

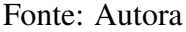

o material previamente preparado no *GeoGebra* com *links* de conceitos e exemplos. Para a explanação fez uso dos recursos, inclusive de rotação, oferecidos pela ferramenta.

## 5.4.3 Aulas do 8º ano

No oitavo ano foram usados recursos variados por apenas um dos professores. O *Paint* nas aulas de geometria, *Word* para os demais conteúdos e câmera do *DroiCam* virada para uma folha de papel nas demonstrações geométricas. O *Excel*, editor que compõe o pacote *Office* da *Microsoft*, além de outras ferramentas como gráficos e o *Equation*. Segundo Siqueira (2020), o *Excel* permite criar planilhas para organização de dados, inserção em bancos de dados, utilização contábil, entre outros. Esse recurso foi pouco utilizado, apenas por um professor no conteúdo de estatística.

O professor 1 utilizou recorte do livro no *Word* para a explanação do conteúdo e apresentação das atividades, especificava um tempo que ficava impresso na tela para a realização dos exercícios de fixação sempre com uma música calma ao fundo. Após a correção e discussão das questões, era dado mais um tempo para que os alunos pudessem corrigir ou copiar as soluções. O que chamou a atenção em relação a esse professor, foi que além da diversidade de recursos para cada tipo de conteúdo, ele conseguia também compartilhar duas telas ao mesmo tempo, uma sobre a outra de forma que a tela com as atividades e conteúdo ficasse sobre a tela da Reunião com o Chat a mostra. Nesse caso foi utilizado o compartilhamento total da tela do computador e não janelas. Dessa forma, esse professor tirava *print* das telas e publicava-o no chat para que os alunos pudessem consultar e copiar ao seu tempo, além de poder acompanhar a discussão no mesmo, pois

alguns alunos não possuíam microfone ou preferiam esse tipo de comunicação.

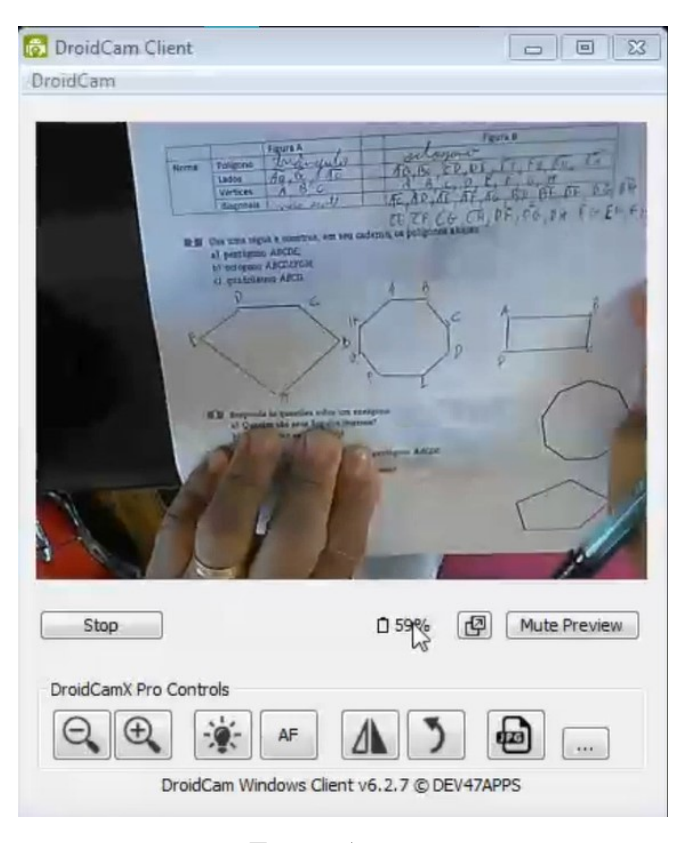

Figura 5.25: Utilização do *DroidCam* com fixação da tela para estudo de polígonos

Fonte: Autora

Em geometria as demonstrações e desenhos eram feitos em uma folha de papel e transmitido com o auxílio do *DroidCam*, como apresentado na figura 5.25. O próprio professor usava o zoom do aplicativo para fixar a tela inteira. Outro recurso utilizado foi o *Paint*, como mostra a figura 5.26, construção da fórmula do cálculo de diagonais de um polígono, aproveitando as formas e cores dessa ferramenta, mesmo recurso utilizado para a congruência e propriedades de triângulos. Para trabalhar com Circunferência e as cevianas de um triângulo, foi utilizado o *Paint* para conceituar e mostrar os elementos, o *DroidCam* para mostrar a construção com régua e compasso. O *Word* para explanação do restante dos conteúdos e atividades.

Ao trabalhar com paralelogramos e quadrilateros em geral, foi utilizado o ´ *Paint* explorando seus recursos de recorte, formas e cores para destacar os elementos, usando as mesmas cores para os respectivos cálculos. Com o auxílio do *DroidCam* o professor com uma folha de papel e as dobraduras necessárias construiu as peças do tangram, atividade dada também aos alunos, os quais foram orientados a pintar com cores diferentes as partes. Com as peças do Tangram foi estudada a classificação de quadriláteros, como observado na figura 5.27. Com a ajuda e correção do professor, os alunos montavam os polígonos

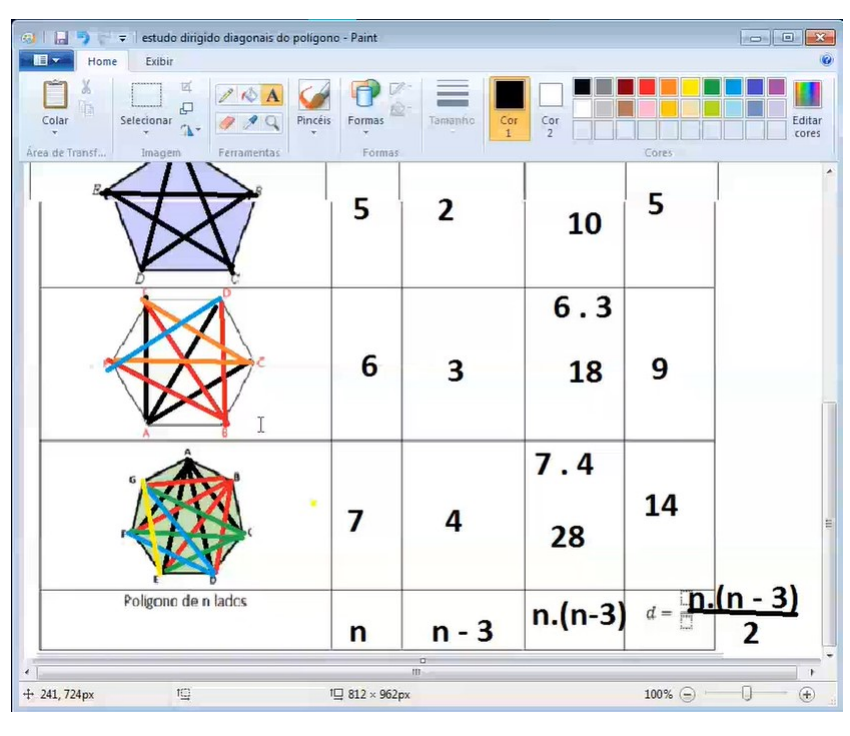

Figura 5.26: *Paint* para demonstração das diagonais de um polígono

Fonte: Autora

de acordo como era pedido. Ao final em um momento mais descontraído foram montadas figuras diversas com as peças do tangram.

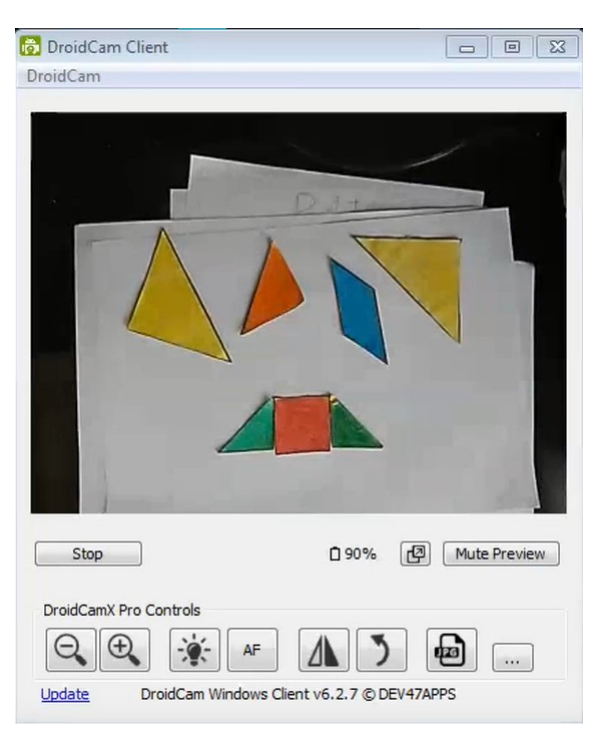

Figura 5.27: Construções com as peças do Tangram.

Fonte: Autora

Na figura 5.27 é possível observar as peças do Tangram coloridas e construção de um trapézio isósceles.

Para trabalhar com áreas foi utilizado o *Paint* com o recurso de recorte e rotação para aproximar as figuras irregulares em polígonos estudados, tomando como unidade de medida pequenos quadradinhos, os quais eram contados para a determinação do valor da área e posteriormente a construção das respectivas fórmulas. Mesmo método para a construção do conceito de perímetro. Para trabalhar volume, foi utilizado o mesmo recurso, tomado como unidade de medidas pequenos cubos. Após explanação do conteúdos algumas atividades foram trabalhadas no *Word*, sempre recorrendo ao *Paint* para explorar as figuras.

Para o estudo de contagem, probabilidade e estatística foi utilizado o *Word* para explanação e atividades. O *Excel* foi utilizado para mostrar o principio de contagem, construção de gráficos e medidas de tendência central. A construção do gráfico de setores com régua, compasso e transferidor foi apresentada através do *DroidCam*.

Para apresentação do conteúdo de álgebra em polinômios foi utilizado a ferramenta *Equation* do *Word*, em fatoração foram transmitidas as exemplificações e resoluções de atividades. Foi utilizada uma *webcam* externa ao computador com a posição da mesma direção do olho do apresentador voltada para uma folha de papel. As operações foram trabalhadas utilizando os recursos de cores diversas no *Word* para destacar os sinais e termos, os monômios.

O professor 2 teve muita dificuldade inicialmente para o uso de recursos, ate´ mesmo o compartilhamento de tela. Nas primeiras aulas os alunos recebiam as atividades pela guia Arquivos, *e-mail* ou *WhatsApp* ou utilizavam o livro didático. A explanação dos conteúdos ocorria sem a utilização de recursos visuais. Depois esse professor começou a usar quadro branco e pincel e transmitia as resoluções usando a própria câmera do notebook. Posteriormente começou a utilizar o compartilhamento de tela com arquivos *word* para explanação e resolução de atividades. Ao final do ano o professor usou também o *Paint*, da mesma forma do *Word*.

Para a atividade do tangram o professor utilizou a câmera aberta para a demonstração da construção das peças com dobraduras em uma folha sulfite. Para a montagem das figuras com as peças do tangram. Ele apresentou a solução com colagem das mesmas ou a foto através do celular, esse apontado para a câmera do notebook.

O professor 3 utilizou apenas o *Word* para explanação do conteúdo e atividades. Em relação a elas, o professor dava um tempo para que os alunos pudessem resolvê-las. Ficava à disposição, sempre incentivava a participação deles. Para o tangram também
foi utilizado o *Word* com as instruções, ilustrações e atividades, um vídeo foi disponibilizado no *chat* geral da aula. Em 2021 o professor passou a fazer uso do *Whiteboard* para exemplificação e correção de atividades.

### 5.4.4 Aulas do 9º ano

O professor 1 do  $9^{\circ}$  ano é o mesmo dos  $7^{\circ}$  anos. Os recursos utilizados foram os mesmos. As aulas envolvendo aritmética, a apresentação do conteúdo feita em recortes do livro didático, *Word*, pdf ou *PowerPoint* e usando o mouse para mostrar. Ao fazer as correções das atividades, os alunos eram incentivados a colocar as respostas no *chat*. O professor a princípio usava o *DroidCam* e o celular como câmera fazendo as correções utilizando folha de papel ou quadro branco e pincel. Depois passou a utilizar o *Word*, *Paint* e *Whiteboard*.

As explanações dos conteúdos geralmente foram feitas em *PowerPoint*, *Word*, recorte do livro em PDF. Foi utilizado o *Equation* para as correções e exemplificações dos conteúdos envolvendo álgebra e expressões com frações e o GeoGebra, Paint e Whitebo*ard* para o estudo de geometria.

O *whiteboard*, a tela digital, permite a inserção de imagens e exploração visual de conceitos e elementos através de uma interatividade que outros recursos do *Windows* não oferecem, como o *Paint* por exemplo, não trabalha com múltiplas imagens.

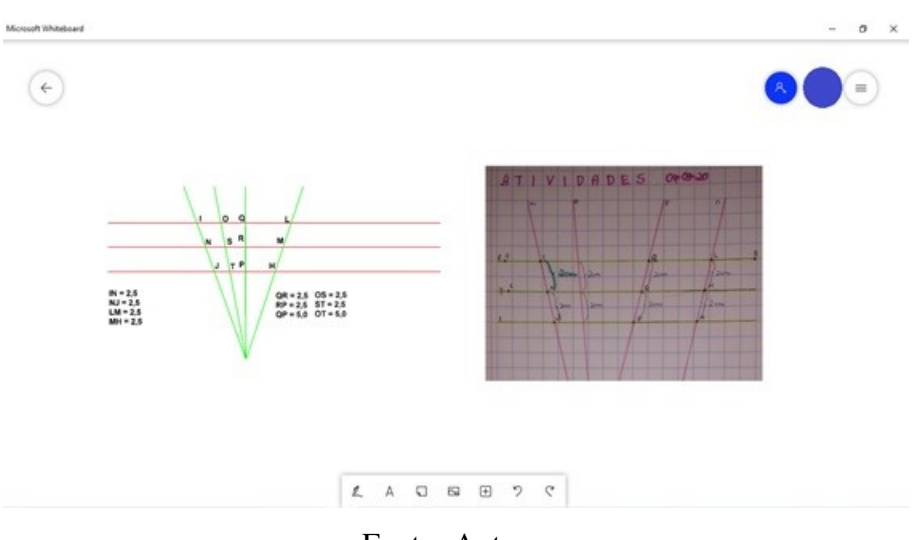

Figura 5.28: Inserção de múltiplas imagens no *Whiteboard* 

Fonte: Autora

Na figura 5.28, estão expostas as construções geométricas de dois alunos que compartilharam as fotos da execução de uma atividade sobre feixe de retas paralelas cortadas por retas transversais. Nesse exemplo específico, à medida que os alunos enviavam as fotos através do chat da aula de Matemática, na *Microsoft Teams*, o professor copiava as imagens e colava na tela digital. No entanto, caso a tela fosse compartilhada com os alunos, a inserção das imagens poderia ser realizada, instantaneamente, por todos que tivessem acesso ao compartilhamento.

O professor 2 utilizou o *Word* ou *PowerPoint* para a explanação de conteúdos, as exemplificações e atividades foram feitas em folha de papel ou quadro branco e pincel e transmitido a partir do celular com o aplicativo do *DroidCam*. Em 2021, esse professor passou a utilizar os *WhiteBoard* para a correção dos exercícios.

### 5.5 Percepção quanto à adaptação da Teams.

As ferramentas digitais ainda são um desafio para o professor, porém com a pandemia da *Covid*-19 e a suspensão das aulas presenciais, para dar sequência ao ano letivo, os professores se viram obrigados a aprender a utiliza-las e fazer uso delas, uma vez que ´ a modalidade de ensino seria totalmente remoto. Na escola em questão foi implantada a Plataforma Digital *Microsoft Teams*, e oferecida uma apresentação e treinamento das principais ferramentas dessa plataforma e somente dela, o como usá-la. A partir daí, o preparo das aulas e demais ferramentas seriam de acordo com cada professor. Acreditase que a facilidade de uso da plataforma tem influência direta na percepção da utilidade. Para (DAVIS, 1989) o contorno das barreiras técnicas é fundamental na usabilidade, assim os usuários identificaram as principais características e funcionalidades, capacidades que tornaram o aplicativo apropriado de forma que as pessoas desejassem usar.

No preparo das aulas nas reuniões semanais de áreas por série, além do planejamento, os professores discutiam os recursos que poderiam ser utilizados, ficando a criterio ´ de cada um utilizar a ferramenta que se sentia mais seguro. Em julho de 2020 a direção promoveu uma reunião para discussão e troca de experiências entre todos os professores de matemática de todas as séries acerca dos recursos utilizados que poderiam utilizar para adequação dos conteúdos. No início do ano escolar de 2021, na semana de planejamento, foi ofertado aos professores de matematica um treinamento com o ´ *GeoGebra* e como poderia ser utilizado junto a *Teams*.

A utilidade percebida quanto ao uso da *Teams*, no modo geral foi aceitavel, uma ´ vez que os professores entenderam a necessidade no momento atípico de pandemia de uma ferramenta que pudesse coloca-los em contato direto com os seus alunos. As au- ´ las por videochamadas, as atribuições e retorno de atividades, a oportunidade de contato direto para esclarecimento de possíveis dúvidas, são fatores que contribuíram para a aceitação da plataforma.

A Plataforma *Microsoft Teams* é intuitiva, o que reforçou a facilidade de uso percebida quanto aos seus principais recursos tais como: abrir, configurar e gravar aulas, compartilhar tela, fazer *download* de arquivos e tarefas, atender aos alunos via *chat*. Dessa forma possibilitou entender que tanto a utilidade percebida quanto a facilidade de uso foram relevantes para a aceitação do uso da tecnologia, reforçando Davis, Bagozzi e Warshaw (1989). E ainda, de acordo com Venkatesh, Thong e Xu (2012), a utilidade reflete a probabilidade do usuário em potencial entender os benefícios funcionais em aumentar o desempenho do trabalho na escola, enquanto a facilidade de uso refere-se ao grau em que o uso de uma inovação é percebida como sendo fácil e livre de esforços. O fato de todas as necessidades de aula e acompanhamento dos alunos se encontrarem em um único ambiente reforçou a ideia de que a percepção de facilidade de utilização é uma determinante direta de utilidade percebida.

Para o professor, o uso da tecnologia na educação, de certo modo, seria inevitável, em contraponto, a sensação do despreparo se sobrepunha à tentativa do uso, por mais informações diversas da grande mídia ou ofertas de capacitações pela grande rede, a internet, parecia algo distante, por não saber por onde começar. A chegada das tecnologias móveis à sala de aula traz tensões, novas possibilidades e grandes desafios. Há uma exigência por atividades diferenciadas e bem elaboradas, forte apoio de simulações de situações reais (MORAN, 2013).

Para Alves (2020), em contraponto as definições da rede pública, as escolas privadas brasileiras, consideradas pela comunidade de pais e especialistas como as melhores, apresentavam uma infraestrutura que poderia atender os interesses dos pais, porem, com ´ o distanciamento social imposto pela pandemia, as atividades de toda a rede de ensino foram suspensas, pressionando a rede privada a buscar alternativas para atender a demanda dos pais e estudantes. Em tempos de pandemia, com a rede pública não poderia ser diferente. Seria razoável pensar o valor e a influência social ao levar em consideração o grau em que os usuários percebem o quão importante os outros acreditam que eles devem estabelecer um novo conceito, redefinir seu modelo, dentre outros.

De acordo com a *Microsoft* :

"Ensinar é criar, inovar e cultivar a curiosidade. Ter acesso fácil a novas e diferentes maneiras de vivenciar o mundo podem ajudar muito a nutrir essa curiosidade. A fim de inspirar os alunos a realizar mais, deve haver várias maneiras de criar uma aprendizagem e experiência que a promova (...) Da perspectiva do educador, também e importante ter ferramentas que ajudem a manter a sala de aula e planos de aula ´ organizados, incluindo a entrega do currículo." (MICROSOFT, 2021e)

Com a implementação da Plataforma *Microsoft Teams* um novo modelo de aulas estava surgindo, sem a aproximação física, porém com a possibilidade de interação alunoaluno, professor-aluno, e os demais atores do processo ensino-aprendizagem. Acredita-se que a confiança em novos protocolos podia ser uma expectativa positiva para os professores e alunos para a utilização de um novo conceito de ensinar, que interferiria na confiança em novas demandas para o processo de ensino remoto para a educação básica. O desafio do uso da plataforma para as aulas *on-line* vai para alem do conhecimento das suas princi- ´ pais ferramentas. O conteúdo a ser passado exige que novas ferramentas sejam agregadas a essa para que tenham mais êxito no objetivo que na construção do conhecimento do conteúdo em questão.

A adaptação do professorado a uma ferramenta como uma plataforma digital, não quer dizer necessariamente que ele está preparado para o uso da tecnologia na Educação como um suporte a aprendizagem, pelo contrário, nesse estudo é perceptível o quanto há um enorme caminho a percorrer, pela forma de utilização da *Teams*.

### 5.6 Percepc¸ao sobre as aulas na ˜ *Teams*

De um modo geral a utilização da *Teams* a princípio pode ser vista como uma extensão da sala de aula física, uma vez que a preocupação inicial pelo professorado seria saber utilizar suas principais ferramentas para ministrar suas aulas, tal como fazer o compartilhamento do material, produzir slides, recortes de livros para explanação dos conteúdos. Percebeu-se inicialmente uma tentativa de aproximação do professor a sala de aula tradicional. Talvez essa aproximação seja recorrente da preocupação em fazer funcionar, uma vez que esse seria o único recurso aplicável no momento, já que o ensino remoto era obrigatório.

Os esforços dos docentes em ministrar as suas aulas *on-line* foram grandes, sem levar em conta o lado psicológico deles, pois sentiam a pressão em relação aos contratempos como oscilação de internet, mau funcionamento do aparelho, o não funcionamento do compartilhamento de tela, dentre outros. Para MORAN (2013) "A chegada das tecnologias móveis à sala de aula traz tensões, novas possibilidades e grandes desafios." Para além dos equipamentos ainda tinha todo aquele peso, em não falar para apenas seus alunos, entre quatro paredes, mas para toda a família, uma vez que com a pandemia, muitos estavam em *home-office* em isolamento social, o como falar também era levado em consideração.

Em relação aos recursos, a grande maioria dos professores inicialmente preocuparam em aprender a fazer slides, ponto positivo, pois vários recursos e animações precisariam ser explorados, deixando esses mais atrativos. Exploraram os recursos de vídeos, a maioria motivacional, porém, ferramentas como o GeoGebra por exemplo, muito pouco explorada.

Com as tecnologias atuais a escola pode transformar-se em um conjunto de espaços ricos de aprendizagens significativas, presenciais e digitais, que motivem os alunos aprender ativamente, a pesquisar o tempo todo, a serem pró-ativos, a saberem tomar iniciativas, a saber inter-agir. [...] Há uma exigência de maior planejamento pelo professor de atividades diferenciadas, focadas em experiências, em pesquisa, em colaboração, em desafios, jogos, múltiplas linguagens. Forte apoio de situações reais, de simulações (MORAN, 2013).

Para as explanações dos conteúdos foi utilizado o compartilhamento de tela com o *PowerPoint*, *Word*, arquivo no formato Pdf como recortes do próprio livro didático, o *Paint*. Quando se tratava de álgebra para escrever equações ou trabalhar com frações a saída comum foi o *Word*, especificamente o *Equation*. Ao se tratar de geometria, desenhos manuais com o aux´ılio do *Droidcam* e mesmo que pouco utilizado, *o GeoGebra*.

Mudou-se a modalidade de Ensino do presencial para o remoto, porém não foi percebida a mudança de mentalidade quanto a exploração de recursos tecnológicos para conseguir construir o conhecimento de forma mais palpavel, uma vez que o conceitos ´ poderiam ser construídos com demonstrações e visualizações com recursos de aplicativos, programas, sites específicos. O abstrato poderia torna-se visível, manipulável.

Outro ponto levado em consideração é o como, estando os professores preparados ou não, tiveram de fato que se reinventarem para conseguir dar sequência as suas aulas, tirando o suporte e treinamento em relação a plataforma. Tudo correu por conta do docente, do preparo as aulas à manutenção de aparelhos e internet. Olhando desse ponto de vista, os avanços foram além dos esperados.

Em se tratando do que se espera do suporte a tecnologia na educação, principalmente a matemática, a impressão ainda é que se encontra muito aquém do esperado, embora, com o uso da plataforma, o professor tenha buscado soluções alternativas, mudando por exemplo do *PowerPoint* para o *Word* na explicação de expressões com frações com o uso da ferramenta *Equation*. Em raras exceções não foi percebida na visão do professor uma oportunidade do uso da tecnologia para tornar os conceitos matematicos ´ mais palpáveis, com oportunidade de visualizações de elementos que normalmente são apresentados de forma muito abstrata, não se trata aqui do uso da plataforma em si, mas da ferramenta agregada a ela para se chegar ao conhecimento, ou seja, não é o que, mas o como, qual recurso utilizar para chegar ao objeto de estudo esperado construindo o conhecimento com uma aprendizagem significativa.

#### 5.6.1 Interação professor/aluno

Embora de longe possa se comparar a modalidade presencial em relação a remota quanto ao relacionamento interpessoal, a plataforma ainda em tempos de pandemia é um alento, pois o aluno tem contato direto com o professor e colegas, pode interagir em tempo real pelo microfone, pelo *chat* geral que funciona como um grande forum e ainda ´ pelo *chat* privativo.

Os professores se esforçaram na criação do material usando o recurso do Power-*Point*, utilização de vídeos, não apenas para a explicação de conteúdo de matemática em si, mas historias motivacionais, datas comemorativas, como o Dia do Estudante, sempre ´ fazendo uso de estratégias para chamar a atenção dos alunos.

> O conteúdo educacional - bem elaborado, atualizado e atraente – pode ser muito útil para que professores possam selecionar materiais textuais, audiovisuais – impressos e/ou digitais – que sirvam para momentos diferentes do processo educativo: para motivar, para ilustrar, para contar histórias, para orientar atividades, organizar roteiros de aprendizagem, para avaliação formativa, (MORAN, 2013).

Ao fazer as devolutivas das atividades o sistema disponibilizava um espaço para comentários, que além desse sobre a atividade em si: completa, incompleta, trocada, deveria refazer, o professor aproveitava para fazer um elogio e incentivar o aluno a manter suas tarefas em dia e com dedicação.

Na semana dos estudantes os professores fizeram aulas diferenciadas com jogos, envolvendo charadas matemáticas, batalhas navais e para homenagear os alunos, um vídeo com mensagens de todos os funcionários mostrando o quão eram importantes e também sentiam falta das aulas presenciais para esse contato.

Em tempos de isolamento social, foi percebido que o simples fato de o professor abrir sua câmera ou permitir que os alunos abrissem as câmeras e microfones em um bate papo no início ou final das aulas faziam muita diferenca. A direcão da escola chegou a receber relatos de pais falando de como os filhos ficavam emocionados e satisfeitos com esses momentos.

### 5.6.2 Interação aluno/aluno

A interação aluno/aluno foi a parte mais comprometida, pois durante as aulas não era permitida essa interação, uma vez que, de certa forma, comprometia o andamento das aulas, muitos microfones abertos ao mesmo tempo interferiam na qualidade do áudio e ainda, o uso excessivo do *chat*, além de desviar a atenção do conteúdo das aulas, por causa das notificações contribuíam para o mau funcionamento dos aparelhos e oscilação da internet.

A plataforma também permitia as chamadas de áudio e vídeo por alunos nos *chats* privados, além das mensagens de textos e ainda criação de equipes. A responsabilidade desse acompanhamento e monitoramento do uso fora das aulas em relação ao *chat*, era da família, já a criação de equipes, a Escola fazia o monitoramento. As equipes criadas que não tinham fins educacionais eram excluídas.

Em relação ao *chat* privado a escola não tinha como ter acesso ou controle, o problema gerado foi que alguns alunos deixavam de acompanhar as aulas para irem para o bate papo ou videochamadas pelos *chats*. Os proprios colegas reclamavam quando ´ durante as aulas eram chamados, e reportaram a direção da escola. Para resolver esse problema, a direção realizou uma reunião de pais na plataforma informando-lhes que poderiam participar da reunião específica usando os usuários dos respectivos filhos ou através de convite via *link* lançado nos grupos de *WhatsApp*. Nessa reunião os pais foram orientados a instalar a plataforma nos seus celulares usando os mesmos usuarios e senhas ´ dos filhos, pois, além do controle do chat, eles ainda poderiam acompanhar a vida escolar dos filhos, uma vez que teriam acesso as atividades podendo orientá-los quanto a execução e ao envio delas. Somente não seria permitido aos responsáveis acessar as aulas síncronas, restrita apenas aos alunos, pois ali se tratava de uma sala de aula, mesmo que virtual.

#### 5.6.3 Interação da escola em relação ao aluno e toda comunidade escolar

A comunicação da escola com os alunos e familiares era intensa, pois além dos comunicados em aulas, pelo *chat* geral e privado, as informações eram dadas nos grupos de *WhatsApp*. Esses grupos eram fechados, permitindo publicação apenas pelos administradores formados pela direção e especialistas da escola, assim não corria o risco das informações ficarem perdidas em meio as possíveis conversas e figurinhas. Era através do *WhatsApp* que alunos e família comunicavam à Escola a falta de internet, o não acesso as aulas, problemas com senha ou qualquer outro impedimento. Nesses casos o ` *link* era disponibilizado para o ingresso do aluno à sala de aula ou ele era convidado direto da aula na plataforma. O suporte técnico era resolvido pelo *WhatsApp* ou *chat* da *Teams*.

A comunicação da escola com os professores e demais funcionários foi estabelecida também por grupos de *WhatsApp*, nesse caso abertos, todos poderiam postar. Esses grupos eram vistos como um grande quadro de avisos. Além disso, foram criadas equipes específicas para cada setor para disponibilização de conteúdos, reuniões pedagógicas e administrativas. A comunicação dos professores com alunos e família se deu através do chat da plataforma. Os professores não atendiam pelo *WhatsApp*.

A partir de setembro de 2020, a direção escolar passou a fazer atendimento presencial aos pais e responsáveis por agendamento na escola. Nesses atendimentos eram passadas informações quanto à vida escolar do aluno, além de orientação e suporte quanto ao uso e conhecimento da plataforma.

# 6 CONCLUSAO. ˜

A tecnologia embora muito presente no cotidiano, parece que nas salas de aula vão na contramão, principalmente na educação básica e escola pública, parece estar bem distante. Pensando na matematica a tecnologia pode contribuir para melhor entendimento do ´ conteúdo ao explorar o campo visual, deixando-o mais palpável e menos abstrato, o que pode facilitar a compreensão dos conceitos e, consequentemente possibilitar a construção do conhecimento a partir da comparação das diferentes formas de representação de um mesmo conceito.

Em relação à proposta inicial sobre os desafios da prática docente antes e durante a pandemia no que diz respeito ao uso de tecnologias na educação matemática, e considerando o cenário imposto pela *Covid*-19 a tecnologia se consolidou como a principal aliada para que o ano letivo não ficasse totalmente comprometido. Nesse sentido, há de considerar o esforço dos educadores em se adaptar às novas condições de ensino, porém, a situação evidenciou que a escola e os atores que a compõem não estão preparados, seja na estrutura física ou nos recursos humanos, uma vez que, não basta saber usar o instrumento, tem que torná-lo capaz de atingir os objetivos.

Em referência à proposta de construir conhecimentos relevantes sobre os desafios da prática docente do professor de matemática, percebeu-se que as dificuldades vão para além do uso da tecnologia em si, de maneira que ficaram evidentes limitações relacionadas a formação inicial do professor e a não adaptação ou resistência das tecnologias, sendo possível observar que aqueles educadores que tiveram formação mais recente com grade curricular que contemplava esse fim ou aqueles que se identificavam de fato com a tecnologia conseguiram construir aulas mais atrativas e diversificadas, além de contornar as dificuldades apresentadas pelos alunos.

Seguindo a perspectiva da formação acadêmica, cabe destacar que apesar de alguns professores não terem o pleno domínio ou conhecimento das mais diversas ferramentas tecnológicas que poderiam agregar ao ensino de matemática, nessas novas condições, observou-se o esforço para adaptação e adequação quanto à forma de propor os conteúdos. Nesse sentido, um outro aspecto a se considerar vai muito além da formação inicial, mas do comprometimento do profissional ao buscar se (re)inventar e proporcionar o conhecimento de forma atrativa e diversificada, demonstrando preocupação com o aprendizado do aluno.

No tocante à proposta inicial de apresentar os resultados com o emprego da Plataforma *Microsoft Teams*, diante da adaptação das práticas educacionais, acredita-se que o uso de uma Plataforma como a *Teams* pode oferecer muitos recursos, dentre eles e um dos principais e o compartilhamento de tela, tendo em vista que qualquer outra ferra- ´

menta pode ser utilizada associada a esse meio, de tal forma que consiga atender muito bem a finalidade educacional, com exceção da necessidade humana do convívio social, pois, o distanciamento continua. A plataforma é muito completa, é possível organizar uma sala virtual onde todas as informações ficam organizadas em único ambiente, fácil de o professor monitorar, dar assistência individual ou coletiva aos alunos.

A dificuldade encontrada no uso da plataforma em relação ao ensino remoto na educação básica é estrutural, tanto para alunos, quanto para os professores, pois ambos dependem de qualidade de equipamentos como *notebook*, *desktop*, *smartphone*, fone, microfone, *webcam*, dentre outros, além de qualidade de aceso a internet através de banda larga. Cada um responsável em adquirir o seu, assim dependendo do recurso utilizado pode não ser suportado para uns ou para outros, a capacidade do professor em conseguir acertar o recurso é relevante, a exemplo, quando um dos professores percebeu que o uso do *DroidCam* não estava conseguindo atingir a todos, passou a usar o *Whiteboard* e outros. Por mais que o aluno pudesse acessar a gravação de uma aula caso tivesse problema com sua internet ou aparelho, a qualidade da aula não poderia ser comprometida, no caso específico do *DroidCam*, a resolução e posição da câmera, e o tipo de compartilhamento fazia a diferença.

Em relação aos recursos que melhor exploram os conteúdos na Plataforma *Teams*, ao fazer a análise das aulas e verificar as diversas formas de abordagem de um mesmo conteúdo, foi possível perceber que a formação do professor e a disponibilidade em aprender e fazer é de fundamental importância. Então, não tem como determinar o melhor recurso sem levar em consideração a percepção e o preparo do professor, a exemplo do estudo de angulos tanto o uso do ˆ *GeoGebra* quanto do *Paint* atenderam as expectati- ` vas na construção do conhecimento. Saber explorar os recursos de uma ferramenta faz a diferença. O simples fato de usar cores diferenciadas ao trabalhar álgebra, destacando os termos semelhantes ja deixa o conteúdo mais perceptível.

No que se refere a promover uma proposta de reflexão para a adaptação do ensino de matemática na educação básica, diante do contexto, é possível concluir que a Pandemia veio como um divisor de águas, mostrando as deficiências em relação ao uso de tecnologias e a estruturação das escolas tanto física, quanto humana. Ao mesmo tempo mostrou também que é possível fazer diferente, e de certa forma obrigou os professores a se reinventarem e aprender. O uso de uma plataforma digital como a *Teams*, atende a finalidade educacional, porém, a diferença quem faz é o professor, se souber aproveitar seus recursos.

Torna-se evidente, portanto, que a tecnologia pode ampliar a visão de mundo e conhecimento do aluno, aumentar o interesse em aprender, estimular a criatividade, desenvolver novas habilidades, mas, para isso precisa-se de uma mudança de postura do professor quanto ao uso de novas estratégias de ensinar e aprender. É necessário reduzir os obstáculos de acesso tanto a equipamentos quanto a falta de um olhar específico para as políticas de formação de professores.

A formação insuficiente leva a uma maior resistência ao desafio do novo, em sair da zona de conforto, logo, impede o educador de perceber que o uso de tecnologias pode dar um suporte ao ensino-aprendizagem, tornado-o mais atrativo e melhor. O professor precisa participar de cursos de formação e capacitação tecnológica, dedicar um tempo maior para estudo, planejamento e consequentemente dominar as ferramentas para usá-las adequadamente. Seria razoável afirmar que investimentos na formação e valorização da categoria tanto na estrutura e condições de trabalhos quanto salarial seriam os estímulos ideais para que essa mudança e aceitação tecnológica começasse a acontecer.

Finalizando, o presente trabalho abre caminho para novas discussões no tangente ao uso de tecnologias na educação, em especial uma Plataforma digital como a Microsoft *Teams*, assim como, chamar a atenção a análise e planejamento estratégico de como introduzir uma ferramenta como essa levando em consideração a estrutura da escola, condições de trabalho e formação continuada do professor.

### 7 CONSIDERAÇÕES FINAIS.

O levantamento de informações para a Revisão de Literatura foi uma difícil etapa durante a realização deste trabalho, uma vez que, em se tratando de ensino remoto na educação básica, o tema não deixa de ser inédito, haja visto que diante da Pandemia da *Covid*-19 houve uma autorização para essa modalidade, em virtude de não haver previsão desse assunto na legislação brasileira. Nesse sentindo, procurou-se fazer uma análise em relação ao uso de tecnologias na educação matemática, levando em consideração as condições das escolas, preparação e formação dos professores, além da apresentação da ferramenta de estudo, a Plataforma *Microsoft Teams*.

Em função dos desafios e dificuldades observadas com a adaptação dos professores à Plataforma, tais como limitações tecnológicas tanto em estrutura quanto em conhecimentos, verificou-se que a postura profissional perante a forma de utilização da ferramenta, pode oportunizar o ensino de matemática de maneira mais atrativa à medida que a transmissão dos conteúdos necessitavam de explorar o campo visual, observando que alguns professores adaptaram ao ambiente propondo novos mecanismos, enquanto outros permaneceram com o recurso que mais os favoreciam.

Como dito anteriormente, o comportamento do professor determina o como a ferramenta pode ser utilizada, explorando todos os recursos possíveis para alcançar os objetivos propostos daquele conteúdo específico, em função da construção do conhecimento pelos alunos. Diante disso, foi percebido os entraves desde a formação até o comodismo em (re)aprender ou se adaptar às novas demandas educacionais no âmbito das tecnologias de ensino de matemática. Cabe, assim, ressaltar a necessidade da formação continuada e o investimento do poder público para garantir às escolas, estruturas e ferramentas como a *Teams*, além de investir em capacitação dos professores.

Como proposta para trabalhos futuros, deve-se considerar que a tecnologia seja algo em constante transformação e evolução, as atualizações e melhorias na Plataforma trouxeram muitas contribuições para a dinâmica do trabalho docente, seja para ministrar as aulas ou fazer o acompanhamento e monitoramento dos alunos. Dessa forma, vê-se que é possível fazer uso das mesmas, até mesmo em escolas públicas.

Por fim, sugere-se também novos estudos acerca de como poderia incorporar a Plataforma *Microsoft Teams*, paralela a educação presencial na prática docente, uma vez que, pelo presente trabalho já demonstrou grandes possibilidades positivas, considerando que os conteúdos matemáticos tornam-se mais amigáveis ao explorar recursos adicionais que podem ser associados a essa ferramenta. Convém destacar, ainda, que a Plataforma foi adaptada ao ambiente e rotina escolar e isso mostra que as ferramentas digitais podem estar a serviço da proposta de inserção das Tecnologias Educacionais, conforme o exposto na Base Nacional Comum Curricular. Entretanto, ha necessidade de promover ´ o debate quanto à viabilidade de implementação de tais ferramentas, observando a falta de qualificação profissional, bem como a adequação das escolas públicas ao ambiente informatizado.

# **REFERÊNCIAS**

ALVES, L. Educação remota: entre a ilusão e a realidade. Interfaces Científicas-Educação, v. 8, n. 3, p. 348–365, 2020.

ALVES, P. Microsoft Teams ganha versão grátis; veja como usar. 2018. Disponível em:  $\langle$ https://www.techtudo.com.br/dicas-e-tutoriais/2018/07/ microsoft-teams-ganha-versao-gratis-veja-como-usar.ghtml).

ALVES, P. Como criar uma reunião no Microsoft Teams de graça. 2020. Disponível em: /https://www.techtudo.com.br/dicas-e-tutoriais/2020/03/ como-criar-uma-reuniao-no-microsoft-teams-de-graca.ghtml).

BRASIL, M. N. C. Experiência imersiva do Microsoft Teams em sala de aula chega aos usuários do Office 365 for Education no mundo todo. 2017. Disponível em:  $\langle$ https://www.microsoft.com/pt-br/microsoft-365/blog/2016/11/02/ introducing-microsoft-teams-the-chat-based-workspace-in-office- $365/$ .

BRUNER II, G. C.; KUMAR, A. Explaining consumer acceptance of handheld internet devices. Journal of business research, Elsevier, v. 58, n. 5, p. 553–558, 2005.

CIFUENTES-FAURA, J. et al. Consecuencias en los ninos del cierre de escuelas ˜ por covid–19: el papel del gobierno, profesores y padres. Revista Internacional de Educación para la Justicia Social, v. 9, n. 3, p.  $1-12$ , 2020.

DAVIS, F. D.; BAGOZZI, R. P.; WARSHAW, P. R. User acceptance of computer technology: A comparison of two theoretical models. Management science, INFORMS, v. 35, n. 8, p. 982–1003, 1989.

DIAS, É.; PINTO, F. C. F. A educação e a covid-19. Ensaio: Avaliação e Políticas Públicas em Educação, SciELO Brasil, v. 28, n. 108, p. 545–554, 2020.

DIGITAL, I. Paint. 2020. Disponível em:  $\langle$ https://inclusodigital.weebly.com/paint.html $\rangle$ .

FEDERAL, S. Constituição. Brasília (DF), 1988.

FROTA, M. C. R.; BORGES, O. Perfis de entendimento sobre o uso de tecnologias na educação matemática. Anais da 27ª reunião anual da Anped, 2004.

GADOTTI, M. Qualidade na educação: uma nova abordagem. Instituto Paulo Freire, 2010.

GARCIA, M. F. et al. Novas competências docentes frente às tecnologias digitais interativas. Teoria e Prática da Educação, v. 14, n. 1, p. 79–87, 2011.

INNOVENT. Conheca as funcionalidades do Microsoft Teams para a Educação. 2019. Disponível em: /http://www.innoventeducacional.com.br/blog/2019/05/17/ conheca-as-funcionalidades-do-microsoft-teams-para-a-educacao/).

JACON, L. d. S. C.; KALHIL, J. B. O professor formador e as competências em tecnologia de informação e comunicação: um estudo sobre quais recursos computacionais estes profissionais utilizam na elaboração do seu material didático. Amazônia: Revista de Educação em Ciências e Matemáticas, v. 8, n. 15, p. 27-44, 2011.

KIM, K. J.; SUNDAR, S. S. Does screen size matter for smartphones? utilitarian and hedonic effects of screen size on smartphone adoption. Cyberpsychology, Behavior, and Social Networking, Mary Ann Liebert, Inc. 140 Huguenot Street, 3rd Floor New Rochelle, NY 10801 USA, v. 17, n. 7, p. 466–473, 2014.

KOENIGSBAUER, K. Apresentando o Microsoft Teams: o espaco de trabalho baseado em chat no Office 365. 2016. Disponível em: hhttps://www.microsoft.com/pt-br/microsoft-365/blog/2016/11/02/ introducing-microsoft-teams-the-chat-based-workspace-in-office-365/ $\rangle$ .

LINS, M. G.; ZOTES, L. P.; CAIADO, R. Critical factors for lean and innovation in services: from a systematic review to an empirical investigation. Total Quality Management & Business Excellence, Taylor & Francis, v. 32, n. 5-6, p. 606–631, 2021.

MICROSOFT. 2020. Disponível em: /https://support.microsoft.com/pt-br/office/ seis-coisas-a-saber-sobre-canais-no-teams-8e7b8f6f-0f0d-41c2-9883-3dc0bd5d4cda).

MICROSOFT. 2020. Disponível em: /https://docs.microsoft.com/pt-br/microsoftteams/ sharing-files-in-teams $\rangle$ .

MICROSOFT. 2020. Disponível em: /https://support.microsoft.com/pt-br/topic/ acompanhar-o-andamento-do-aluno-na-guia-notas-bc76ffde-bbf7-4db6-b443-735a07e32de0).

MICROSOFT. Atribuições de proprietários e membros. 2020. Disponível em:  $\langle \frac{h}{v} \rangle$  /support.microsoft.com/pt-br/office/recursos-do-propriet $\langle \frac{w}{c^3} \rangle$ %A1rio-membro-e-convidado-da-equipe-no-teams-d03fdf5b-1a6e-48e4-8e07-b13e1350ec7b\ #ID0EAABAAA= $\%C3\%81$ rea $\det$ -trabalho).

MICROSOFT. Canal Geral: Visão das equipes. 2020. Disponível em:  $\langle \text{QONLINE}\$ microsoft\\_equipe\\_de\\_trabalho,author=\"Microsoft\",title= \"EquipesdeTrabalho\",year=\"2020\",url=\"https://docs.microsoft.com/pt-br/ microsoftteams/best-practices-organizing $\langle$ "}.)

MICROSOFT. Equipes de Trabalho. 2020. Disponível em: /https://docs.microsoft.  $com/bt-br/microsoft teams/best-practices-organizing).$ 

MICROSOFT. Gratuidade do Microsoft Teams para Instituições de Ensino Elegíveis. 2020. Disponível em: /https://www.microsoft.com/pt-br/microsoft-365/ academic/compare-office-365-education-plans?activetab=tab:primaryr1).

MICROSOFT. O que é o Teams?  $2020$ . Disponível em:  $\langle$ (https://docs.microsoft.com/ pt-br/microsoftteams/teams-overview).

MICROSOFT. Saber mais sobre equipes e canais. 2020. Disponível em: /https://support.microsoft.com/pt-br/office/ saber-mais-sobre-equipes-e-canais-5e4fd702-85f5-48d7-ae14-98821a1f90d3).

MICROSOFT. 2021. Disponível em: /https://docs.microsoft.com/pt-br/microsoftteams/  $expand$ -teams-across-your-org/assignments-in-teams $\rangle$ .

MICROSOFT. 2021. Disponível em: /https://docs.microsoft.com/pt-br/microsoftteams/ user-access $\rangle$ .

MICROSOFT. 2021. Disponível em: /https://docs.microsoft.com/pt-br/stream/ overview.

MICROSOFT. Guia do educador sobre Insights no Microsoft Teams. 2021. Microsoft Teams para educação. Disponível em: /https://support.microsoft.com/pt-br/topic/ guia-do-educador-sobre-insights-no-microsoft-teams-27b56255-90c0-47aa-bac3-1c9f50157181).

MICROSOFT. Teaching & Learning. [S.l.], 2021.

MICROSOFT. 2022. Disponível em: /https://www.microsoft.com/pt-br/microsoft-teams/ video-conferencing.

MORAN, J. M. Desafios que as tecnologias digitais nos trazem. MORAN, Jose M. ´ Novas tecnologias e mediação pedagógica. Campinas, São Paulo: Papirus, 2013.

MOREIRA, J. A.; HENRIQUES, S.; BARROS, D. M. V. Transitando de um ensino remoto emergencial para uma educação digital em rede, em tempos de pandemia. Dialogia, Universidade Nove de Julho (UNINOVE), p. 351–364, 2020.

PERES, M. R. Novos desafios da gestão escolar e de sala de aula em tempos de pandemia new challenges of school management and classroom in pandemic times. Revista de Administração Educacional, v. 11, n. 1, p. 20–31, 2020.

PERIOTTO, T. R. C.; LARROSA, S. A. O. Uso de aplicativos como instrumento para gestão do conhecimento nas organizações escolares: O caso do centro de educação infantil primeiro tempo da cidade de maringá–paraná. Revista Mundi Engenharia, Tecnologia e Gestão (ISSN: 2525-4782), v. 4, n. 4, 2019.

PONTES, E. A. S. O ato de ensinar do professor de matemática na educação básica. Ensaios Pedagógicos, v. 2, n. 2, p. 109–115, 2018.

PONTES, E. A. S. et al. O saber e o fazer matematico: um dueto entre a teoria abstrata ´ e a prática concreta de matemática. Revista Psicologia & Saberes, v. 5, n. 6, p. 23–31, 2016.

RIBEIRO, D. Com o Foxit Reader você vê arquivos em PDF muito mais rápido. 2014. Disponível em:  $\langle$ https://www.techtudo.com.br/tudo-sobre/foxit-reader.html $\rangle$ .

RODRIGUES, M. C. et al. Gestão do conhecimento e inovação. reflexões sobre o conhecimento na educação. **Journal on Innovation and Sustainability RISUS**, v. 1, n. 2, 2010.

SCHÖN, D. A. Educando o profissional reflexivo: um novo design para o ensino e a aprendizagem. [S.l.]: Penso Editora, 2009.

SCHWANZ, C. B.; FELCHER, C. D. O. Reflexões acerca dos desafios da aprendizagem matemática no ensino remoto. Redin-Revista Educacional Interdisciplinar, v. 9, n. 1, 2020.

SIQUEIRA, T. O que é pacote Office? Conheça os programas de produtividade. 2020. Disponível em: /https://www.techtudo.com.br/noticias/2020/01/ o-que-e-pacote-office-conheca-os-programas-de-produtividade.ghtml).

SOUZA, E. de. OneDrive: saiba como usar a nuvem da Microsoft. 2018. TechTudo. Disponível em:  $\langle$ https://docs.microsoft.com/pt-br/stream/overview $\rangle$ .

SOUZA, J. B. de. Sequências didáticas com Realidade Aumentada como auxílio para desenvolver a habilidade de visualização espacial. Dissertação (Mestrado) — Programa de Mestrado Profissional em Matematica em Rede Nacional (PROFMAT) / ´ UFVJM, Teófilo Otoni, MG, 2020.

STRAHILEVITZ, M.; MYERS, J. G. Donations to charity as purchase incentives: How well they work may depend on what you are trying to sell. Journal of consumer research, The University of Chicago Press, v. 24, n. 4, p. 434–446, 1998.

### TEAMS, M. Explorar o feed de atividades no Teams.

2020. Disponível em: /https://support.microsoft.com/pt-br/office/  $explorar-o-feed-de-atividades-no-teams-91c635a1-644a-4c60-9c98-233db3e13a56$ .

TECHTUDO. Agora seu celular é também uma webcam! 2011. Disponível em:  $\langle$ https://www.techtudo.com.br/tudo-sobre/droidcam-wireless-webcam.html $\rangle$ .

VALENTE, J. A.; ALMEIDA, F. J. D. Visão analítica da informática na educação no brasil: a questão da formação do professor. Revista Brasileira de Informática na Educação, v. 1, n. 1, p. 45–60, 1997.

VENKATESH, V.; THONG, J. Y.; XU, X. Consumer acceptance and use of information technology: extending the unified theory of acceptance and use of technology. MIS quarterly, JSTOR, p. 157–178, 2012.

# AUTORIZAÇÃO

Autorizo a reprodução e/ou divulgação total ou parcial do presente trabalho, por qualquer meio convencional ou eletrônico, desde que citada a fonte.

Teófilo Otoni,  $\frac{\sqrt{2}}{2}$  /  $\frac{\sqrt{2}}{2}$ .

Kassandra Camargo Silva

kassandracamargo@hotmail.com

Universidade Federal dos Vales do Jequitinhonha e Mucuri

Campus do Mucuri - Rua do Cruzeiro, n. 01 - Jardim São Paulo - CEP 39803-371.

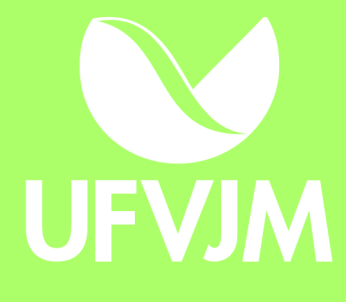